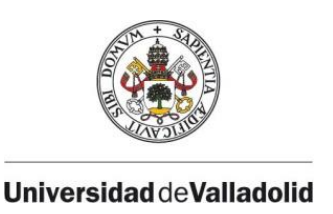

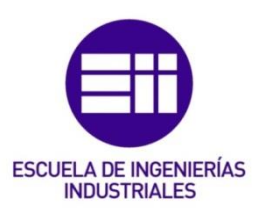

## **UNIVERSIDAD DE VALLADOLID**

# **ESCUELA DE INGENIERÍAS INDUSTRIALES**

GRADO EN INGENIERÍA MECÁNICA

# Análisis experimental de la velocidad de la marcha en las GRFs

**Autor:**

Sánchez Martín, Juan Carlos

**Tutores:**

Lorenzana Ibán, Antolín García Teran, José María Área de Mecánica de los Medios Continuos y Teoría de Estructuras

**Valladolid, Julio 2022**

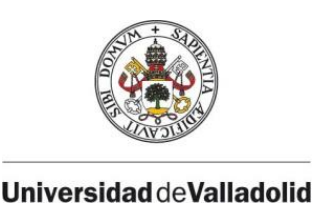

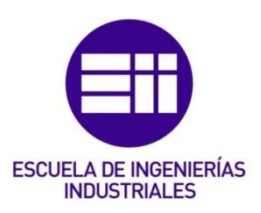

## **UNIVERSIDAD DE VALLADOLID**

# **ESCUELA DE INGENIERÍAS INDUSTRIALES**

GRADO EN INGENIERÍA MECÁNICA

# Análisis experimental de la influencia de la velocidad de la marcha en las **GRFs**

## **Autor:**

Sánchez Martín, Juan Carlos

**Tutores:**

Lorenzana Ibán, Antolín García Teran, José María Área de Mecánica de los Medios Continuos y Teoría de Estructuras

**Valladolid, Julio 2022**

Agradezco la dedicación y ayuda prestadas por mis profesores Álvaro Magdaleno y Antolín Lorenzana.

Gracias a mi familia y a mis amigos, por apoyarme siempre en mis decisiones y acompañarme en estos años de carrera

## RESUMEN

El *"Ground Reaction Forces" (GRF)* es la fuerza que ejerce el suelo sobre un cuerpo en contacto con él. Se basa en la tercera ley de Newton.

Cuando una persona está de pie sin movimiento, el GRF se corresponde con el peso de la persona. Cuando el cuerpo se mueve, el GRF varía debido a las fuerzas inerciales. Por ejemplo, mientras se corre, el GRF aumenta hasta dos o tres veces el peso corporal, estas fuerzas tienen un gran interés en el ámbito de la ingeniería, debido a su influencia en el estudio estructural dinámico de estructuras esbeltas, donde es fácil que los ocupantes induzcan vibraciones que pueden llegar a crear incomodidades a otros usuarios o incluso problemas estructurales debidos a la fatiga mecánica

El objetivo de este Trabajo Fin de Grado es el estudio de la influencia de las distintas variables en dichas fuerzas, ya sean puntos de fuerza máxima, tiempos, distancias… a medida que aumentamos la velocidad.

El proceso comienza con la recogida de datos experimentales, para lo que se han utilizado las plantillas instrumentadas *Loadsol,* y su correspondiente aplicación para smartphones, que permiten obtener ficheros de datos en formato ASCII con los valores de las fuerzas de cada pie. Posteriormente, mediante el sistema de análisis numérico MATLAB, se ha desarrollado un software para obtener los distintos datos de interés en cada medición.

## PALABRAS CLAVE

*Ground Reaction Forces* (*GRF*), Plantillas instrumentadas, Velocidad, Pisada, Carga peatonal.

## ABSTRACT

The "Ground Reaction Forces" (GRF) is the force exerted by the ground on a body in contact with it. It is based on Newton's third law.

When a person is standing motionless, the GRF corresponds to the person's weight. When the body moves, the GRF varies due to inertial forces. For example, while running, the GRF increases up to two or three times the body weight, these forces are of great interest in the field of engineering, due to their influence on the dynamic structural study of slender structures, where it is easy for the occupants induce vibrations that can create discomfort for other users or even structural problems due to mechanical fatigue

The objective of this Final Degree Project is to study the influence of the different variables on these forces, whether they are points of maximum force, times, distances... as we increase speed.

The process begins with the collection of experimental data, for which Loadsol instrumented insoles have been used, and their corresponding application for smartphones, which allow data files to be obtained in ASCII format with the values of the forces of each foot. Subsequently, using the MATLAB numerical analysis system, software has been developed to obtain the different data of interest in each measurement.

## **KEYWORDS**

*Ground Reaction Forces (GRF), Instrumented templates, Speed, Footfall, Pedestrian load.*

## INDICE

- 1. Introducción
	- 1.1 Biomecánica de la marcha humana
	- 1.2 Influencia de las GRFs en las estructuras
	- 1.3 Estado del arte
		- 1.3.1 Galgas extensiométricas
			- 1.3.1.1 Fundamento teórico
			- 1.3.1.2 Puente de Wheaststone
		- 1.3.2 Sensores capacitivos
		- 1.3.3 Pressure pads
		- 1.3.4 Force plates
		- 1.3.5 Instrumented treadmill
- 2. Adquisición de datos
	- 2.1 Cinta de correr
	- 2.2 Funcionamiento de las plantillas
	- 2.3 Precisión de las plantillas
	- 2.4 Toma de datos
		- 2.4.1 Ensayos caminando
		- 2.4.2 Ensayos corriendo
- 3. Procesado en MATLAB
	- 3.1 Procesado de datos caminando
	- 3.2 Procesado de datos corriendo
- 4. Análisis de resultados
	- 4.1 Análisis final de los ensayos caminando
		- 4.1.1 Análisis del primer máximo
		- 4.1.2 Análisis del mínimo central
		- 4.1.3 Análisis del segundo máximo
		- 4.1.4 Análisis de la duración
		- 4.1.5 Análisis de la predominancia del primer máximo sobre el segundo
		- 4.1.6 Análisis de la predominancia del máximo sobre el mínimo
	- 4.2 Análisis final de los ensayos corriendo
		- 4.2.1 Análisis del máximo
		- 4.2.2 Análisis de la duración
- 5. Líneas futuras

### Índice de figuras

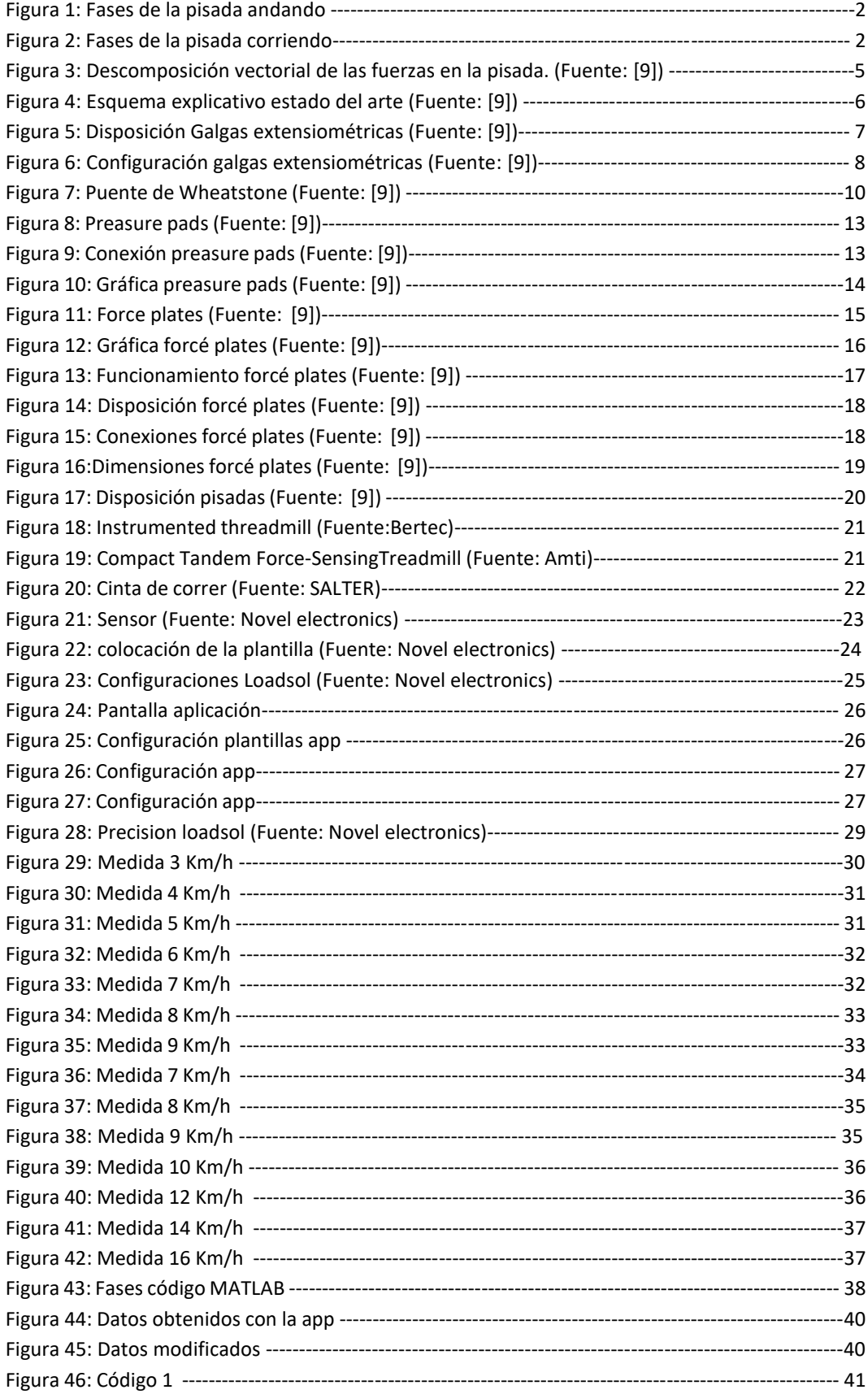

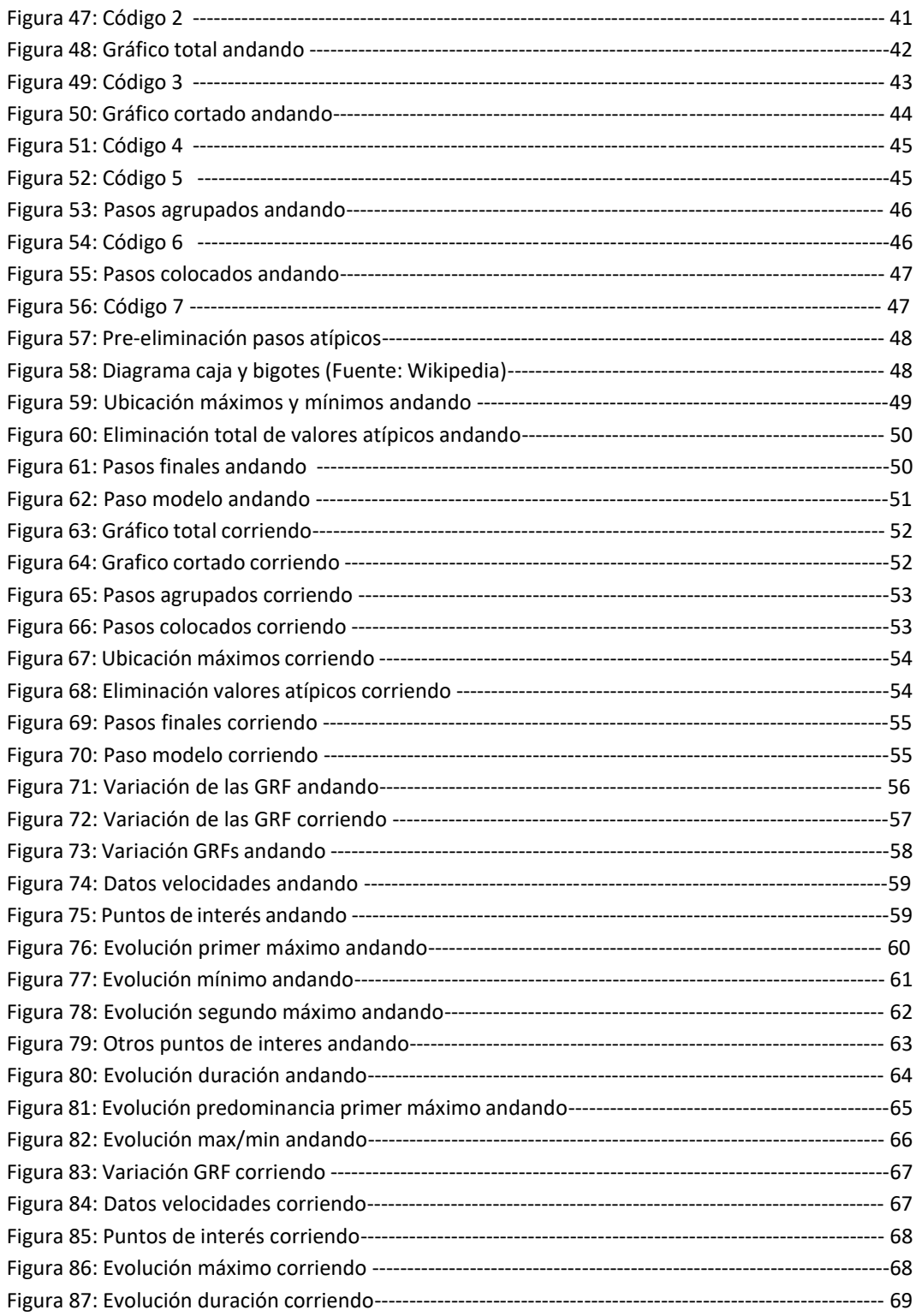

## **1. INTRODUCCIÓN**

## **1.1. BIOMECÁNICA DE LA MARCHA HUMANA**

El ciclo de la marcha humana es un proceso de locomoción en el que el cuerpo humano se mueve generalmente hacia delante, soportando su peso alternativamente sobre sus dos miembros inferiores para lograr mantener el equilibrio mediante la actividad muscular. Esta sucesión de movimientos permite desplazar nuestro centro de gravedad.

El ciclo se define como el periodo temporal entre dos eventos idénticos, en este caso, vamos a poner como punto de inicio el instante de contacto con el suelo de un pie, y como punto final, el siguiente instante de contacto del mismo pie, aunque al ser un movimiento cíclico, cualquier instante podría ser determinado como el comienzo.

La marcha humana puede dividirse en dos fases o periodos principales distinguibles:

- Fase de apoyo: periodo del tiempo en el que el pie se encuentra en contacto con el suelo, normalmente, se inicia con el apoyo del talón y finaliza con el despegue de la punta, pero a la hora de correr existen diferentes técnicas de carrera que varían estas posiciones.
- Fase de balanceo: periodo de tiempo en el que el pie está en el aire.

La duración de estas fases depende principalmente de la velocidad, a mayor velocidad el tiempo de contacto entre el pie y el suelo es menor.

Al andar existe un periodo de tiempo en el que los dos pies están en contacto con la superficie del suelo de forma simultánea, este periodo de tiempo se denomina fase de apoyo bipodal (Ver Figura 1), y aparece en dos ocasiones a lo largo de un ciclo completo. Al igual que la duración de la fase de apoyo, este periodo disminuye rápidamente al aumentar la velocidad.

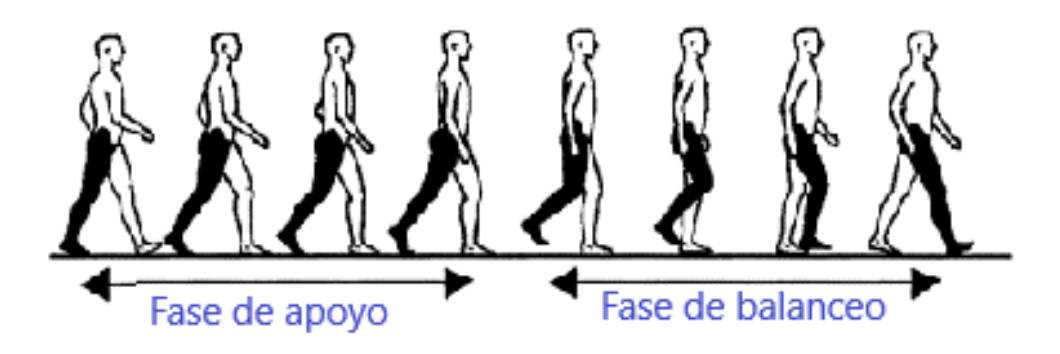

*Figura 1: Fases de la pisada andando*

<span id="page-9-0"></span>Al correr, al contrario que al andar, existe un periodo de tiempo en el que los dos pies están en el aire de forma simultánea, este periodo de tiempo se denomina fase de vuelo o suspensión (Ver figura [2]), y aparece en dos ocasiones a lo largo de un ciclo completo, al aumentar la velocidad y por consiguiente disminuir la fase de apoyo, la duración de este periodo se aumenta.

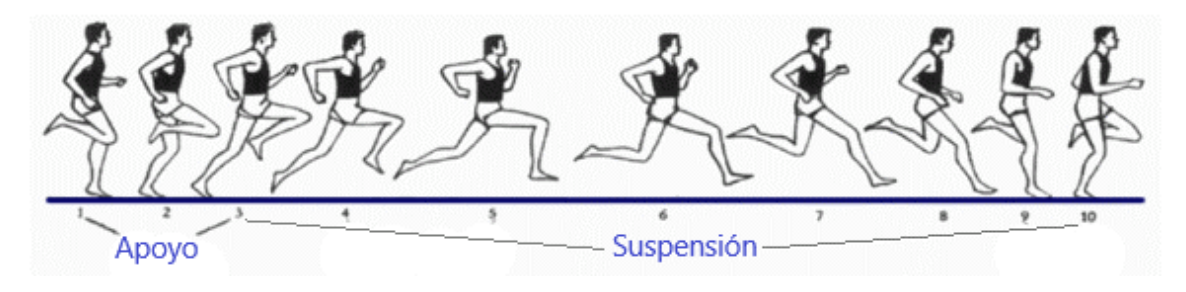

*Figura 2: Fases de la pisada corriendo*

<span id="page-9-1"></span>Las fuerzas ejercidas en estos dos tipos de movimientos comúnmente desarrollados por la actividad humana cotidiana tienen un carácter altamente estocástico y aleatorio, lo que provoca que estas cambien en el tiempo y espacio de manera impredecible, por lo que incluso para una misma persona es prácticamente imposible realizar dos pasos exactamente idénticos [1].

El carácter tan aleatorio de estos ejercicios viene ocasionado por la influencia de incontables variables en el proceso, algunas son muy obvias como la frecuencia de paso o la velocidad, y otras no lo son tanto, como la vestimenta del individuo o la temperatura del ambiente.

Las variables más influyentes son:

- Frecuencia de paso: la frecuencia, normalmente medida en ppm (pasos por minuto) determina el número de pasos, tanto del pie izquierdo como del derecho que se dan en un minuto, es el parámetro más importante, ya que determina el inverso del tiempo entre pasos.
- Longitud de paso: normalmente medida en metros es la distancia entre la posición del impacto del primer talón hasta la posición del impacto del talón del otro pie, también existe la longitud de zancada, que corresponde con la distancia entre la posición de impacto del talón en dos instantes consecutivos para el mismo pie.
- Velocidad: la velocidad de marcha, normalmente medida en km/h es la relación entre la distancia recorrida por el individuo y el tiempo empleado en recorrer dicha distancia, para el estudio de velocidades medias en el ámbito del deporte también suele usarse la medida de min/km.

Estas tres variables, están relacionadas entre sí, ya que, si aumenta la frecuencia de paso y se mantiene la longitud de paso, aumenta la velocidad, y si, por el contrario, aumentamos la frecuencia de paso y mantenemos la velocidad constante, la longitud de paso se ve reducida.

En nuestro estudio, analizaremos con detenimiento la influencia de la Velocidad en las *Ground Reaction Forces (GRF),* se conoce como GRF a las fuerzas de reacción entre el pie y la superficie donde camina o corre, la aparición de esta fuerza se determina con las tres leyes de Newton:

- 1- Primera ley de Newton: Todo cuerpo continúa en su estado de reposo o movimiento uniforme rectilíneo, a no ser que sea obligado a cambiar su estado por fuerzas impresas sobre él.
- 2- Segunda ley de Newton: El cambio de movimiento es directamente proporcional a la fuerza motriz impresa y ocurre según la línea recta a lo largo de la cual aquella fuerza se imprime.

3- Tercera ley de Newton: Con toda acción ocurre siempre una reacción igual y contraria: quiere decir que las acciones mutuas de dos cuerpos siempre son iguales y dirigidas en sentido opuesto.

En nuestro caso de estudio, las leyes que tienen más importancia son la segunda y la tercera, en especial la tercera, la también llamada ley de "acción y reacción", esta aparece de forma constante al realizar la marcha humana, ya que, en cada pisada, el cuerpo ejerce una fuerza sobre la superficie, y este ejerce la misma fuerza, pero de sentido opuesto sobre nuestro cuerpo para que este no se hunda o incluso quede suspendido en el aire en el caso de que estemos corriendo.

$$
\overrightarrow{F_{12}} = -\overrightarrow{F_{21}}
$$

Al caminar, nosotros "empujamos" el suelo hacia atrás, por lo que el suelo, ejerce la misma fuerza y de sentido contrario, "empujándonos" hacia adelante, es aquí donde aparecen las componentes horizontales de las GRF, que gracias a la fuerza de rozamiento y a la segunda ley de Newton hacen que el cuerpo adquiera una aceleración.

$$
\sum \vec{F} = m\vec{a} = m\frac{d\vec{v}}{dt}
$$

Como podemos ver, la fuerza tiene tres componentes (Ver figura [3]), representadas en los tres ejes cartesianos (x, y, z), y se denomina Ground Reacion Force al vector resultante de la suma de dichas componentes (ref. [2]).

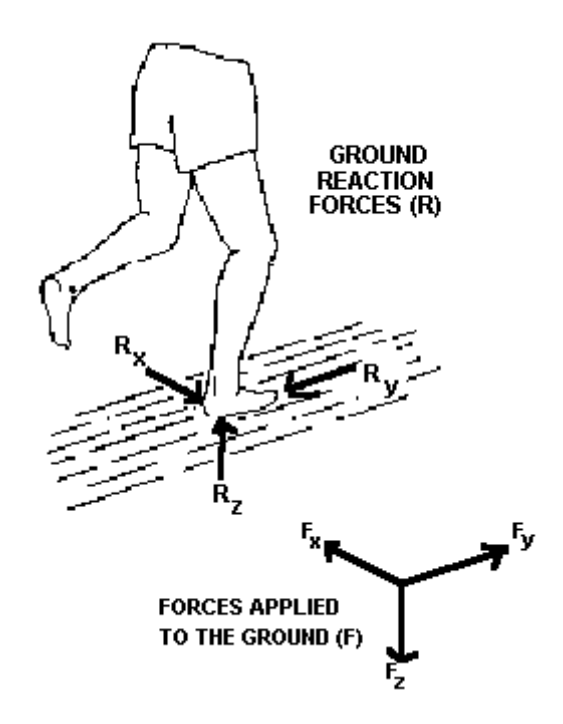

*Figura 3: Descomposición vectorial de las fuerzas en la pisada. (Fuente: Wikipedia)*

<span id="page-12-0"></span>Como podemos intuir, para una marcha normal, las fuerzas que se sitúan en el plano de apoyo horizontal (Fx, Fy), son despreciables frente a la componente vertical Fz, ya que es la encargada de soportar el peso corporal, junto con las fuerzas de inercia, por lo que esta, es del orden de entre 10 y 100 veces mayor a las otras, por lo que la mayoría de los aparatos de medida, solo tienen en cuenta la componente vertical, como ocurre en nuestro estudio (ref. [3]).

La mayoría de los aparatos de medida que solo tienen en cuenta la componente vertical de la fuerza, representan los datos medidos en una gráfica, en la que el eje de abscisas representa el tiempo y el eje de las ordenadas representa la fuerza medida en cada instante.

## **1.2. INFLUENCIA DE LA MARCHA HUMANA EN LAS ESTRUCTURAS**

Aunque estas fuerzas pueden parecer insignificantes a la hora del diseño de una estructura, pueden provocar vibraciones, ya que generan un rango de frecuencias que puede coincidir con la frecuencia de excitación de un puente o un edificio, provocando la incomodidad de los habitantes, por lo tanto, para el diseño estructural, se necesita tener en cuenta dichas fuerzas ejercidas por distintos tipos de personas, distintas formas de caminar o correr, distintas velocidades…

## **1.3 ESTADO DEL ARTE**

El estado del arte se refiere a la investigación técnica, científica e industrial y, está relacionado con el estado de una determinada tecnología (Ver figura [4]). Lo más innovador o reciente con respecto a un arte específico.

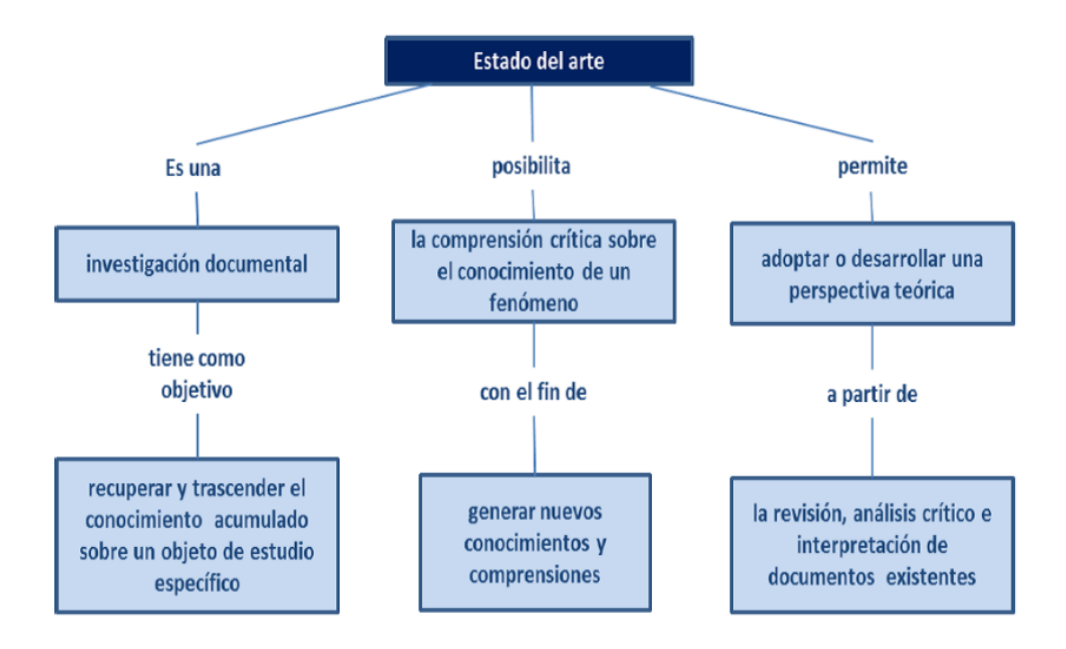

*Figura 4: Esquema explicativo estado del arte (Fuente: Wikipedia)*

<span id="page-13-0"></span>Se puede definir, como un estudio de investigación en el que se trata una compilación de los resultados de las investigaciones similares recientes respecto al tema de estudio. En el área de los estudios académicos, esa labor de investigación documental consiste en recopilar fuentes, ideas, conceptos, opiniones que luego se puedan comparar con otras. Obviamente el objetivo es la capacidad de aportar información relevante, que se posicione a la vanguardia de las fuentes ya previamente consultadas. Este

tipo de metodología de investigación es más común en los estudios propiamente de especialización o doctorales, pero también en trabajos de Postgrado y otras áreas como la música o la filosofía.

En nuestro caso de estudio, nos vamos a centrar en los aparatos de medida de las *Ground Reaction Forces,* existes distintos instrumentos y maquinas comerciales para realizar esta tarea.

Los requisitos necesarios para el buen funcionamiento de estos son la precisión, la resolución y la usabilidad, el funcionamiento se basa en una medida continua del peso de nuestro cuerpo, es decir, si una persona esta quieta, las GRF medirán su peso corporal, pero si esta está en movimiento, a este peso corporal se le suman las fuerzas de inercia y de reacción debidas al empuje del suelo.

#### **1.3.1 GALGAS EXTENSIOMETRICAS**

#### **1.3.1.1 Fundamento teórico de las Galgas extensiométricas**

Los distintos dispositivos de medida de las GRF que veremos posteriormente basan su funcionamiento en una serie de Galgas extensiométricas, estas son elementos transductores, que son capaces de modificar sus propiedades eléctricas cuando se aplican esfuerzos mecánicos sobre ellas (ref. [4]).

Estas se forman de un hilo conductor (normalmente de unas 10 a 20 ramas), que depende de su posición es capaz de detectar las distintas cargas ejercidas sobre ella, superponiendo varias galgas con distintas orientaciones (Ver figura [5]), somos capaces de obtener el tensor de tensiones completo en dicho punto.

<span id="page-14-0"></span>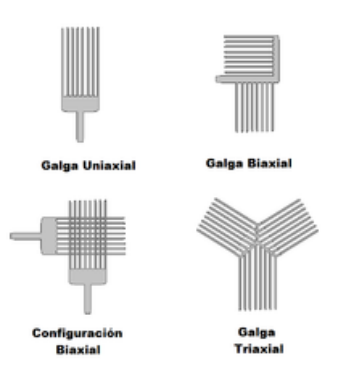

*Figura 5: Disposición Galgas extensiométricas (Fuente: Wikipedia)*

Para poder explicar su funcionamiento de forma sencilla vamos a tomar como ejemplo la Galga uniaxial.

Su funcionamiento se basa principalmente en los esfuerzos de flexión para poder determinar la fuerza vertical aplicada, el hilo conductor se fija sobre el elemento deformable (mediante un soporte aislante) (Ver figura [6]), sobre el que ejerceremos la fuerza en la dirección deseada, al ser elementos solidarios, al aplicar la fuerza, la galga se deformara en la dirección requerida.

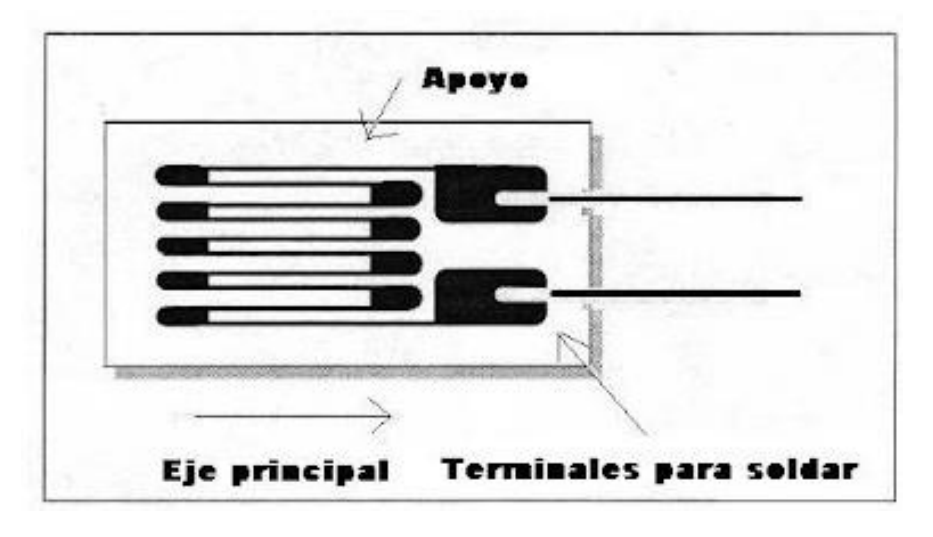

*Figura 6: Configuración galgas extensiométricas (Fuente: Wikipedia)*

<span id="page-15-0"></span>Al recibir el esfuerzo mecánico, las galgas, debidamente orientadas, experimentan una deformación axil, la cual provoca las siguientes modificaciones en sus características eléctricas:

- Resistencia Interna *R*
- Longitud del hilo *l*
- Sección del hilo *S*
- Resistividad *ρ*

La resistencia eléctrica para un conductor cilíndrico de sección *S*, longitud *l* y resistividad *ρ*, puede expresarse como:

$$
R = \rho \frac{l}{S}
$$

Sabiendo que la galga está compuesta de una rejilla de entre 10 y 20 hilos, podemos calcular *l* como numero de hilos *n* por longitud de la galga *L:*

$$
R = \rho \, n \, \frac{L}{S}
$$

Teniendo en cuenta la variación de dichas variables:

$$
\frac{dR}{R} = \frac{dL}{L} - \frac{dS}{S} + \frac{d\rho}{\rho}
$$

Para una galga rectangular ( *h* x *b* ), la variación de su sección será aproximadamente proporcional a la variación de la sección unitaria del hilo, y puede definirse como:

$$
\frac{dS}{S} = \frac{dh}{h} + \frac{db}{b} = -2v\frac{dL}{L}
$$

Siendo *v* el coeficiente de *Poisson* (aproximadamente 1)

La ley de *Bridgman* nos explica que, para una galga, la variación diferencial de volumen es proporcional a la variación diferencial de su resistividad, por lo que para nuestro caso:

$$
\frac{d\rho}{\rho}=c\frac{dV}{V}
$$

Siendo *c* la constante de *Bridgman* (aproximadamente 1,14 en el caso de las galgas)-

La deformación unitaria de volumen de la galga puede definirse como:

$$
\frac{dV}{V} = \frac{dL}{L} + \frac{dS}{S} = (1 - 2v)\frac{dL}{L}
$$

Juntando todas las anteriores expresiones, llegamos a la formula general de las galgas, donde la contante Kg es el factor de la galga, el cual depende de cada fabricante (normalmente Kg=2) y donde la deformación axil de la galga es igual a la variación unitaria de su longitud.

$$
\frac{dR}{R} = [1 + 2v + c(1 - 2v)]\frac{dL}{L} = Kg\frac{dL}{L} = Kge
$$

Por lo que podemos ver, la resistividad de la galga es proporcional a la variación de la longitud, dependiendo del orden de dicha variable Kg.

#### **1.3.1.2 Puente de Wheatstone**

Una vez determinada la resistividad de nuestra galga y conocida su variación con respecto a la carga aplicada sobre ella, podemos emplearla en un circuito comparador de tensión, también llamado Puente de Wheatstone.

El Puente de Wheatstone es un circuito formado por cuatro resistencias Este circuito se compone de 4 resistencias, separadas en dos ramas, dos a dos (Ver figura [7]), al que alimentamos con un voltaje de entrada, y donde será medida la caída de potencial en el punto medio de cada rama, es un circuito muy utilizado para medir señales eléctricas resultado de medidas físicas (ref. [5]).

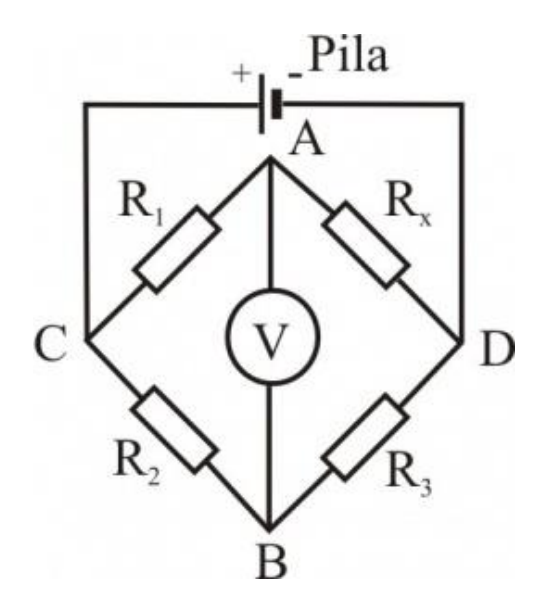

*Figura 7: Puente de Wheatstone (Fuente: Wikipedia)*

<span id="page-17-0"></span>Analizando el circuito:

$$
I_1 R_1 = I_4 R_4
$$

Sabiendo que:

$$
I_1 = \frac{V_{in}}{R_1 + R_2}
$$

$$
I_4 = \frac{V_{in}}{R_3 + R_4}
$$

Igualando las anteriores expresiones, obtenemos la ecuación de equilibrio:

$$
\frac{R_1}{R_1 + R_2} = \frac{R_4}{R_3 + R_4}
$$

Simplificando:

$$
\frac{R_2}{R_1} = \frac{R_3}{R_4}
$$

Por otro lado, tenemos:

$$
V_{out} = I_1 R_1 - I_4 R_4 = \left(\frac{R_1}{R_1 + R_2} - \frac{R_4}{R_3 + R_4}\right) V_{in}
$$

Derivando la expresión anterior:

$$
dV_{out} = \left[\frac{R_1R_2}{(R_1+R_2)^2}\left(\frac{dR_1}{R_1}-\frac{dR_2}{R_2}\right)-\frac{R_3R_4}{(R_3+R_4)^2}\left(\frac{dR_3}{R_3}-\frac{dR_4}{R_4}\right)\right]V_{out}
$$

Simplificando:

$$
dV_{out} = \left[\frac{R_1R_2}{(R_1+R_2)^2} \left(\frac{dR_1}{R_1} - \frac{dR_2}{R_2} + \frac{dR_3}{R_3} - \frac{dR_4}{R_4}\right)\right] V_{out}
$$

Empleando la nomenclatura del apartado anterior para el funcionamiento de una galga extensiométrica, tenemos:

$$
dV_{out} = \left[\frac{R_1 R_2}{(R_1 + R_2)^2} Kg(\varepsilon_1 - \varepsilon_2 + \varepsilon_3 - \varepsilon_4)\right] V_{out}
$$

Suponiendo que tenemos el mismo Kg en las dos ramas, podemos observar que la tensión de salida, varia de manera lineal con la deformación axil diferencial de cada galga.

#### **1.3.2 Sensores capacitivos**

Los sensores capacitivos de presión funcionan gracias al principio de un condensador de placas ideal, donde una de las placas es el sensor y la otra placa, es el objeto de medición opuesto, cuando se ejerce cierta presión, se genera un campo eléctrico entre las placas, un anillo protector alrededor de la estructura garantiza que el campo eléctrico sea lo más homogéneo posible.

Las dos placas acumulan una cantidad de carga (Q) la cual, se puede relacionar con la tensión eléctrica (U) mediante la capacitancia:

$$
C=\frac{Q}{U}
$$

La cantidad de carga del sensor capacitivo depende del tamaño de sus placas (A), así como del material dieléctrico alojado entre las placas, la tensión, es inversamente proporcional a la distancia entre ambas placas (d), por lo que tenemos:

$$
C=\frac{eA}{d}
$$

Siendo e la constante dieléctrica del material.

Al ejercer cierta presión, el material dieléctrico alojado entre las placas se deformará, haciendo así que la distancia entre las placas disminuya, pudiendo así cuantificar la presión ejercida mediante la variación en la tensión entre las placas.

#### **1.3.3 Pressure pads**

Las "*pressure pads"* o "placas de presión" son el instrumento más sencillo de los que estudiaremos a continuación, como su propio nombre indica, consiste en una almohadilla que es capaz de capturar la presión que se ejerce sobre ella de forma continuada (Ver figura [8]).

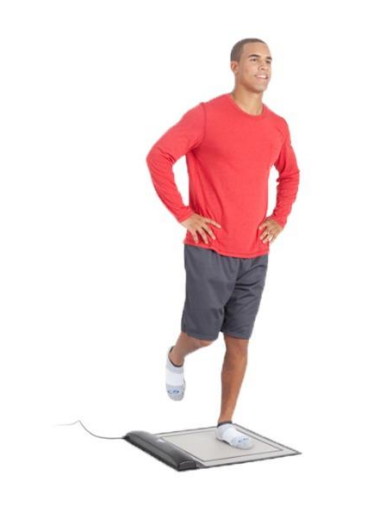

*Figura 8: Preasure pads (Fuente: Wikipedia)*

<span id="page-20-0"></span>En su interior, existe una determinada cantidad de sensores piezoeléctricos distribuidos uniformemente en el área de la placa para captar la presión en los distintos puntos, estas suelen tener una dimensión aproximada de 450 x 375 mm<sup>2</sup> y un espesor de entre 5 y 10 mm, las placas alcanzan un rango de presiones admitidas desde 350 hasta 850 kPa, y frecuencias de hasta los 100 Hz, pero tienen la ventaja de que son capaces de realizar un mapeo de la presión de la presión ejercida en los distintos puntos, medida por cada sensor piezoeléctrico, mostrando los resultados en una distribución por colores gracias a un software adecuado (Ver figura [9]).

<span id="page-20-1"></span>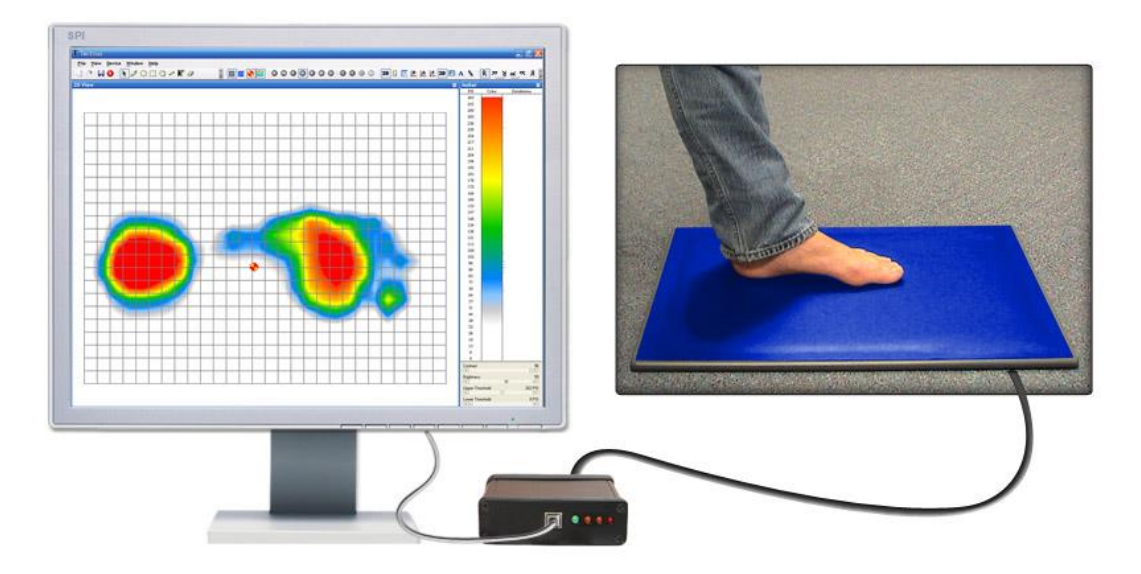

*Figura 9: Conexión preasure pads (Fuente: Wikipedia)*

La marca comercial más conocida en vender estos dispositivos es Tekscan, ubicada en el distrito de innovación de Boston, fabricando dispositivos de medición desde 1987, el software actual de los dispositivos de Tekscan crea la siguiente representación de fuerzas:

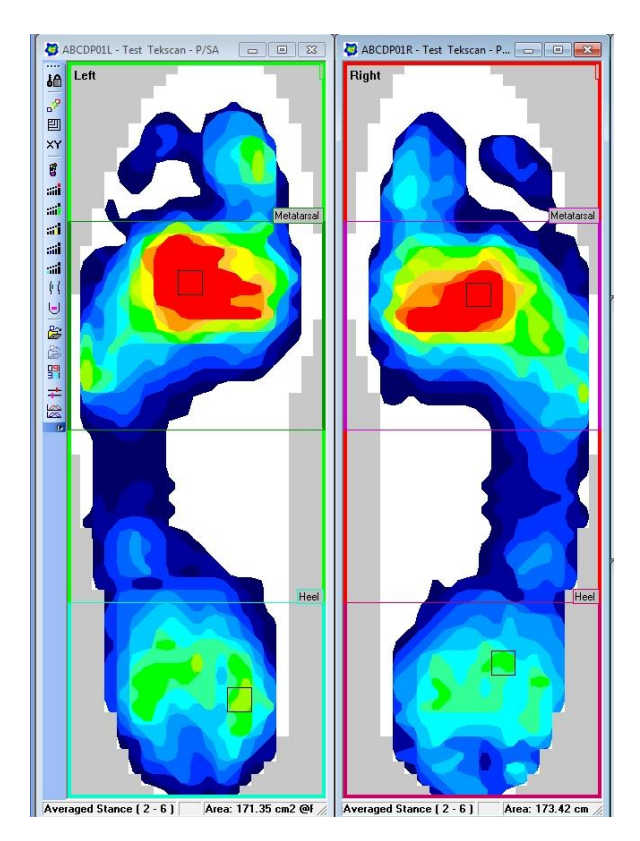

*Figura 10: Gráfica preasure pads (Fuente: Wikipedia)*

<span id="page-21-0"></span>Estos dispositivos, tienen la ventaja de poder estudiar con más detenimiento la distribución de fuerzas en un instante concreto (Ver figura [10]), permitiendo calcular el centro de presiones del pie (CoP), ubicar el punto de máxima fuerza de impacto o medir la presión media de la pisada, son muy útiles para estudiar medidas estáticas y corregir errores en la pisada al detectar los puntos de presión máxima, pero el principal inconveniente de este tipo de dispositivos, es el de no poder utilizarlas para medir una marcha de pasos ininterrumpidos, por lo que no nos sirven para nuestro estudio.

#### **1.3.4 Force Plates**

Las *"Force Plates"* o "plataformas de fuerza" son instrumentos de medida que permiten medir momentos ejercidos sobre los tres ejes (x,y,z) (Ver figura [11]) , estas son utilizadas para medir las fuerzas en movimientos cuasiestáticos y dinámicos, para obtener datos biomecánicos en ejercicios cotidianos como andar, correr, saltar…

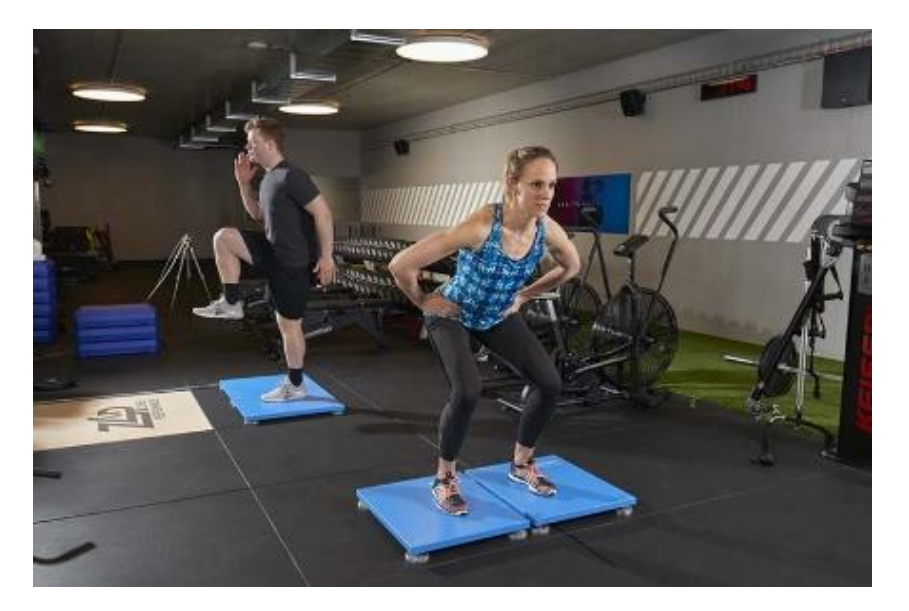

*Figura 11: Force plates (Fuente: Wikipedia)*

<span id="page-22-0"></span>El software más utilizado en este tipo de dispositivos es BioWare, el cual proporciona las siguientes características:

 • Medición de fuerzas, momentos, centro de presión (COP), coeficiente de fricción (COF) en diferentes representaciones

 • Exportación e importación de datos en varios formatos, intervalo de tiempo de datos y fusionar

- Funciones en tiempo real (fuerzas, vector 3D, COP)
- Estadísticas completas, funciones de cursor, normalizaciones

 • Control remoto de amplificador completo, disparadores de entrada y salida (TTL), antes y después del disparo

 • Amplio procesamiento de señales digitales: filtros digitales, frecuencia análisis (FFT), remuestreo, muestreo y retención de software (SSH), algoritmo de mejora de COP

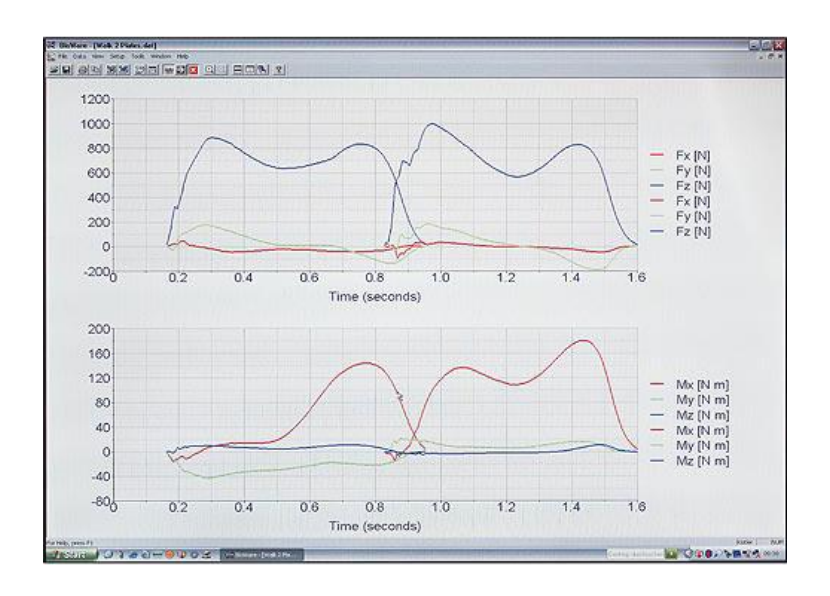

*Figura 12: Gráfica forcé plates (Fuente: Wikipedia)*

<span id="page-23-0"></span>Estas plataformas pueden ser utilizadas para medir una marcha colocándolas en serie de forma consecutiva, también pueden utilizarse de forma individual para hacer distintas mediciones estáticas (Ver figura [12]), los materiales más utilizados para la fabricación de estas son el aluminio y el vidrio, que junto con sus 4 sensores piezoeléctricos son capaces de analizar las fuerzas recibidas.

Algunos modelos de este tipo de dispositivos, aparte de sensores piezoeléctricos, también cuentan con una serie de galgas extensiométricas, las cuales permiten determinar las 3 componentes cartesianas, así como los momentos de la fuerza ejercida con una gran precisión (Ver figura [13]).

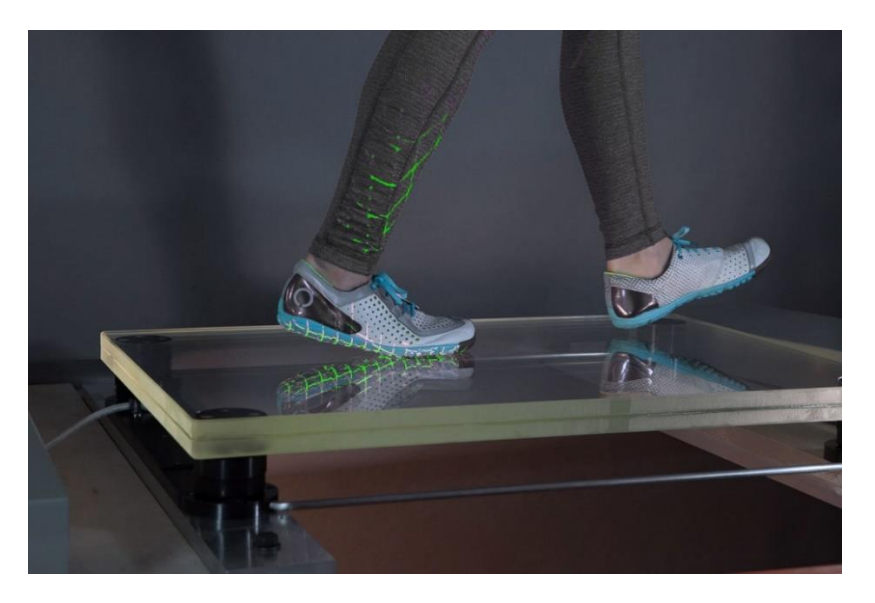

*Figura 13: Funcionamiento forcé plates (Fuente: Wikipedia)*

<span id="page-24-0"></span>Este aparato de medida es capaz de registrar medidas de fuerzas muy pequeñas, lo cual amplia el rango de experimentos y aplicaciones de estas, como, por ejemplo, analizar la marcha de distintos animales o niños.

Estas plataformas también cuentan con una gran fiabilidad y exactitud.

Como desventajas, cabe destacar la complejidad de configuración a la hora de medir una marcha larga, ya que harían falta una gran cantidad de dispositivos, lo cual implica un gran coste económico (Ver figura [14]).

Esta desventaja, es por lo que normalmente, las *Force plates* suelen ser utilizadas para medir una sola pisada, siendo necesario solo un dispositivo.

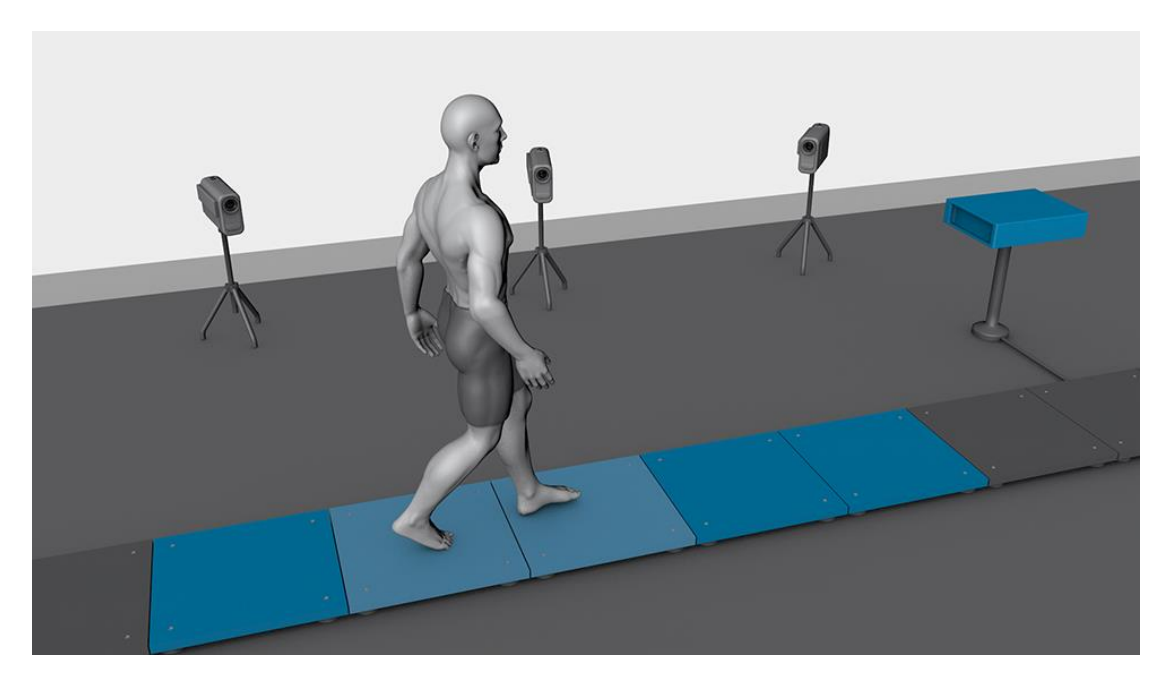

*Figura 14: Disposición forcé plates (Fuente: Wikipedia)*

<span id="page-25-0"></span>Una de las empresas más importantes en vender este tipo de aparatos de medida, es la denominada Kistler, la cual también comercializa dispositivos de adquisición de datos como los siguientes (Ver figura [15]):

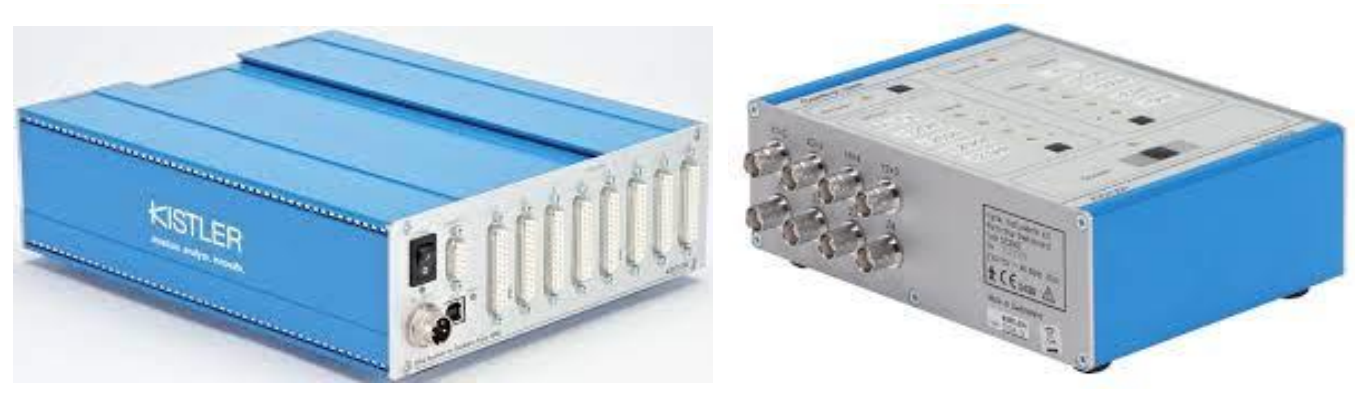

*Figura 15: Conexiones forcé plates (Fuente: Wikipedia)*

También existen otros fabricantes como Tec Gihan, el cual nos proporciona planos de dimensiones y configuración en todos sus dispositivos, en los que se puede observar donde están colocados los sensores (Ver figura [16]):

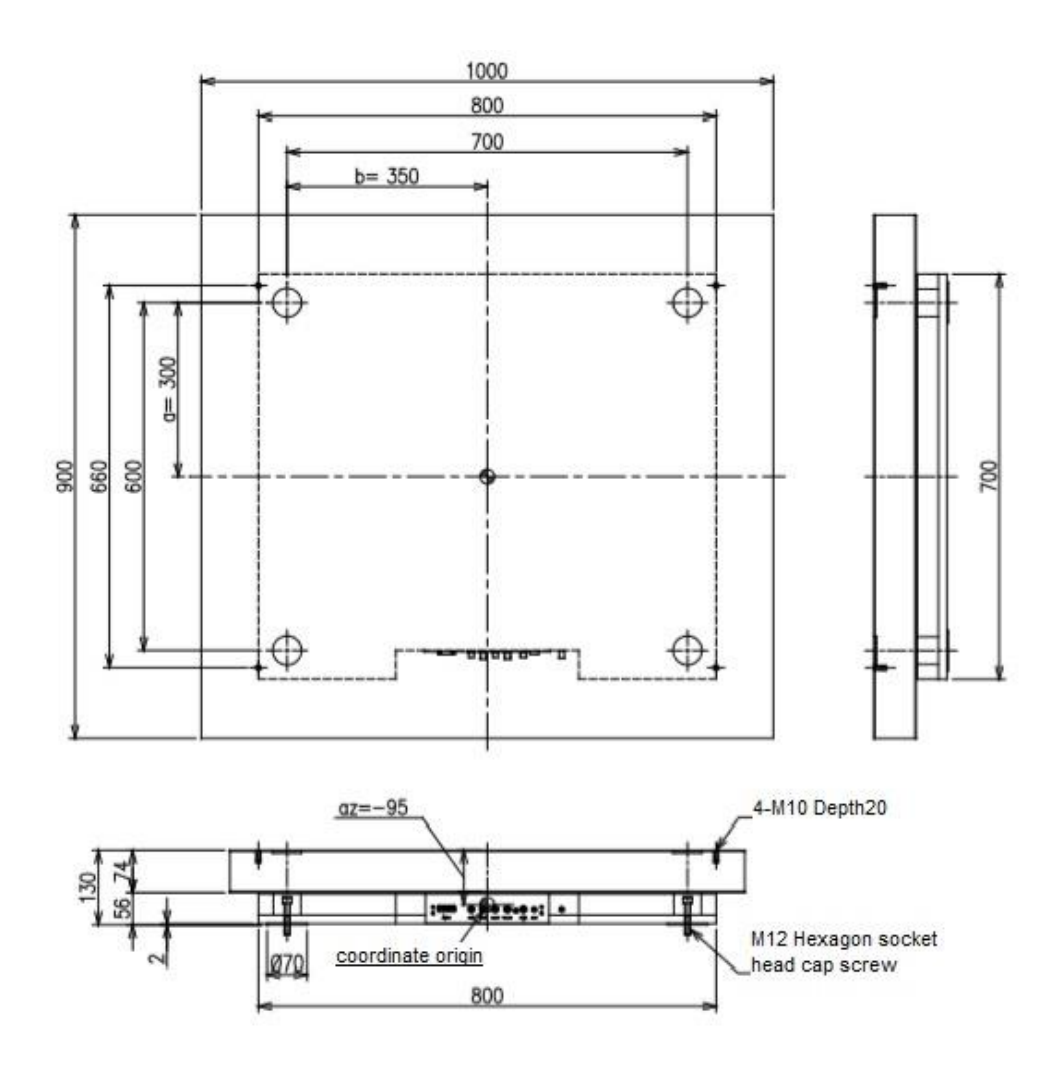

*Figura 16:Dimensiones forcé plates (Fuente: Wikipedia)*

#### <span id="page-26-0"></span>**1.3.5 Instrumented treadmill**

El instrumento más interesante en relación con nuestro estudio sería la cinta de correr instrumentada, también llamada *"Instrumented Treadmill",*  esta permite obtener datos de una marcha de forma continua ya sea corriendo o andando, con un rango de velocidades comprendidas entre 0.1 km/h y 10 km/h. Su diseño consiste en una doble correa para poder medir la fuerza de los pies por separado (Ver figura [17]), esto no tiene inconvenientes al andar, pero al correr, hay que tener cuidado de realizar las pisadas en la zona correcta ya que, en una marcha rápida, las pisadas suelen centrarse en una línea recta para evitar los desequilibrios (ref. [6]).

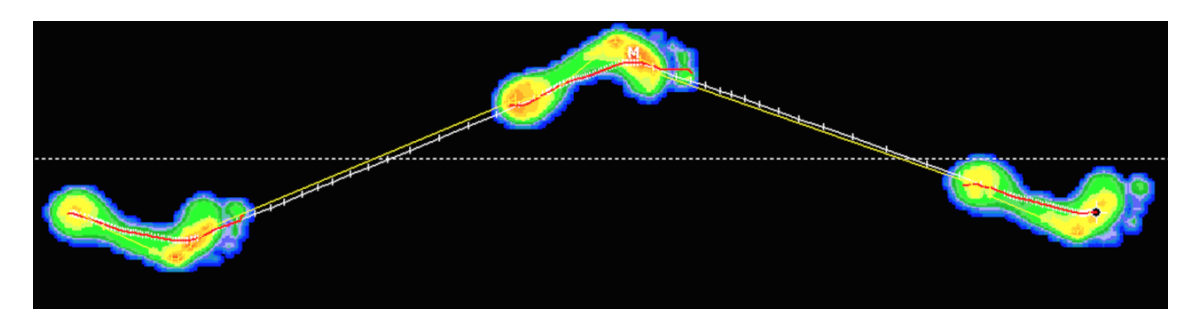

*Figura 17: Disposición pisadas (Fuente: Wikipedia)*

<span id="page-27-0"></span>Las principales ventajas de las cintas de correr instrumentada son las siguientes:

- Control de movimiento independiente en cada correa, lo que permite distintas aplicaciones de comparación.
- Control muy exacto sobre la velocidad, haciendo que la variación de frecuencia de pisada y la distancia de esos pasos sea mínima.
- Inexistencia de inestabilidades en la cinta.
- Alta precisión y fiabilidad.
- Facilidad de control, configuración e integración.
- Rapidez en recolección de datos.
- Espacio reducido
- Posibilidad de agregar pendiente positiva o negativa

Las dimensiones habituales de estos dispositivos asemejan bastante las de una cinta de correr convencional rondando el 1.50m de largo por 0.50m de ancho y con un motor de una potencia de unos 2 kW, algo menor que una cinta de correr común, ya que no está pensado para altas velocidades. Estas cintas, emplean galgas extensiométricas para poder medir las fuerzas ejercidas, las cuales mediante distintos aparatos electrónicos son recibidas en el software correspondiente.

La empresa líder en la fabricación de estos dispositivos es "Bertec", empresa situada en Ohio, que, en sus 30 años de historia, han diseñado, fabricado y comercializado equipos y software de análisis biomecánico para ensayos clínicos e investigación, la primera cinta de correr instrumentalizada, la fabricaron en 2001 bajo el nombre comercial de Bertec FIT (Ver figura [18]).

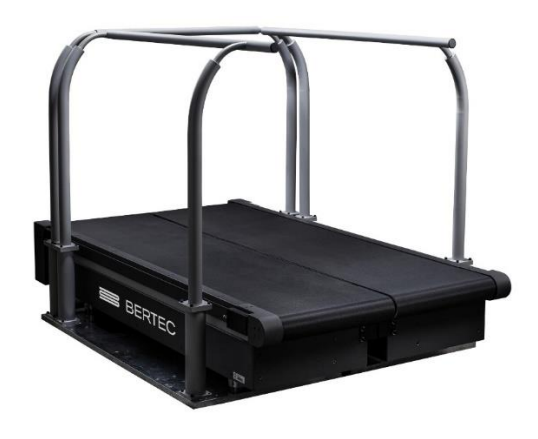

*Figura 18: Instrumented threadmill (Fuente:Bertec)*

<span id="page-28-0"></span>Otro de los fabricantes más conocidos a nivel mundial, es AMTI, empresa que utiliza un innovador diseño de cinta en tándem, que evita los problemas de la doble cinta horizontal, permitiendo mantener una marcha mucho más natural, estas dos cintas, están separadas solo por 1mm de distancia, para minimizar las interferencias en la medición.

La cinta de AMTI, permite una velocidad de medición de hasta 20 km/h (Ver figura [19]), registrando los valores de las tres fuerzas de reacción al suelo en los ejes cartesianos (Fx, Fy, Fz) y los tres momentos ejercidos (Mx, My, Mz).

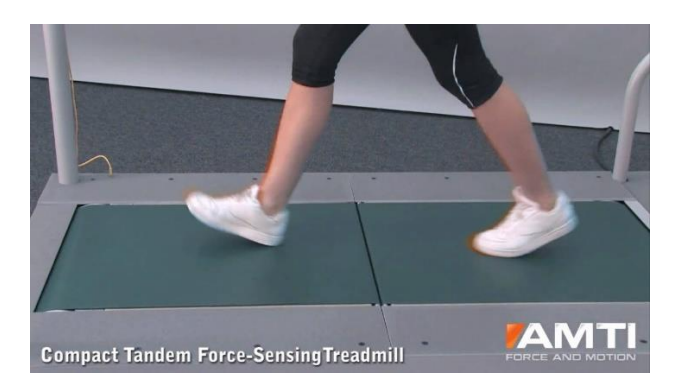

*Figura 19: Compact Tandem Force-SensingTreadmill (Fuente: Amti)*

## <span id="page-28-1"></span>**2. ADQUISICIÓN DE DATOS**

### **2.1 Cinta de correr**

Para realizar las mediciones hemos decidido realizar los ensayos sobre una cinta de correr, debido a su gran control sobre la velocidad, y su gran facilidad de uso, gracias a este instrumento podemos fijar una velocidad de

marcha con una precisión de hasta 0.1 km/h manipulándola simplemente con un botón, y siendo capaz de modificar esta cuando sea necesario.

El mayor inconveniente de realizar los ensayos en una cinta de correr, son las vibraciones, producidas por las propias GRF, para minimizar estos efectos que pueden distorsionar nuestros resultados, hemos realizado las mediciones en la cinta de correr modelo M7L de la marca SALTER (Ver figura [20]), donde logramos minimizar dichas vibraciones, debido al gran peso y la robustez de la máquina.

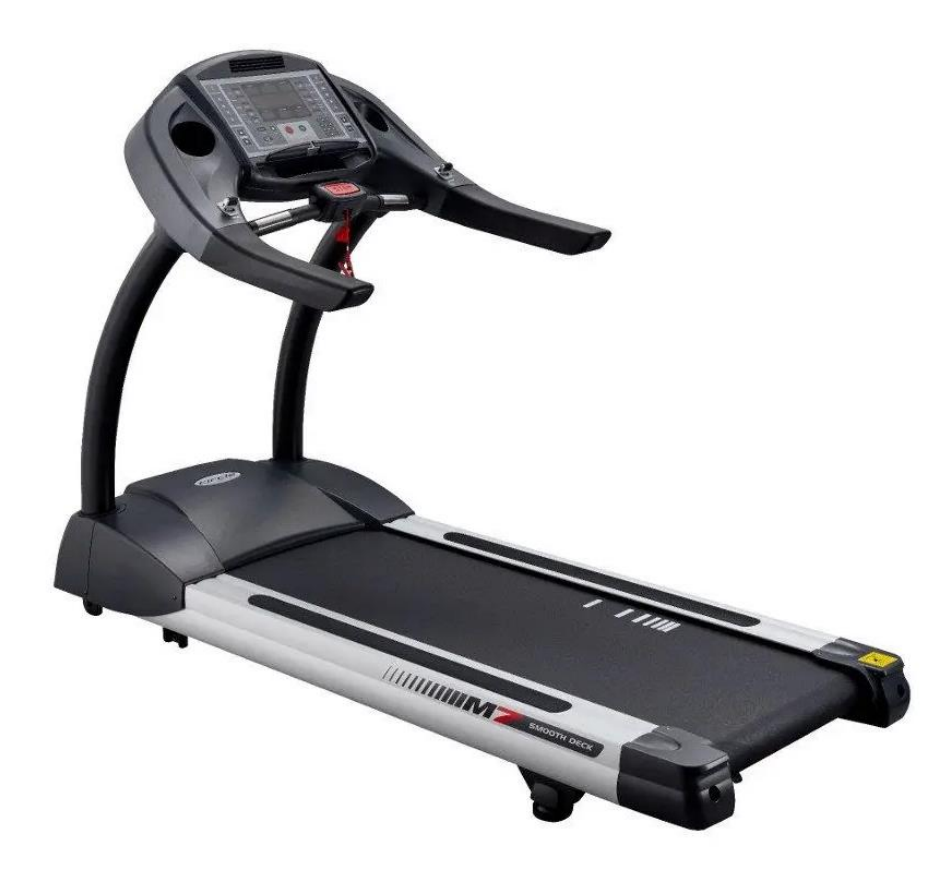

*Figura 20: Cinta de correr (Fuente: SALTER)*

<span id="page-29-0"></span>Esta cinta, nos permite una carrera muy estable, gracias a sus dimensiones, su peso y sus características.

Principales características:

- Área útil de banda de 153 x 55 cm
- Peso 167 Kg
- Peso Máximo usuario 182 Kg
- Dimensiones totales 212 x 92 x 148 cm
- Soporte para dispositivos móviles
- Conexión USB para carga de dispositivos
- Función de paro de seguridad
- Velocidad mínima 0.5 Km/h
- Velocidad máxima de 20 Km/h
- Precisión de velocidad 0.1 Km/h
- Nivel máximo de inclinación 18%
- Joystick para regulación de velocidad
- Monitor con información constante de tiempo, distancia, pulso, pasos…
- Motor de 3CV
- Railes de aluminio para mayor resistencia y durabilidad

### **2.1. FUNCIONAMIENTO DE LAS PLANTILLAS LOADSOL**

Para realizar nuestro estudio, hemos decidido utilizar las plantillas instrumentalizadas modelo Loadsol de la empresa Novel Electronics de Norte América, debido a sus grandes ventajas en la facilidad de exportar los datos y realizar mediciones, y que a diferencia de todos los demás instrumentos de medida estudiados anteriormente, las plantillas Loadsol, estas son portátiles ya que solo tenemos que poner las plantillas en nuestras zapatillas y salir a caminar o correr, lo que agiliza en gran medida el proceso de la toma de datos.

<span id="page-30-0"></span>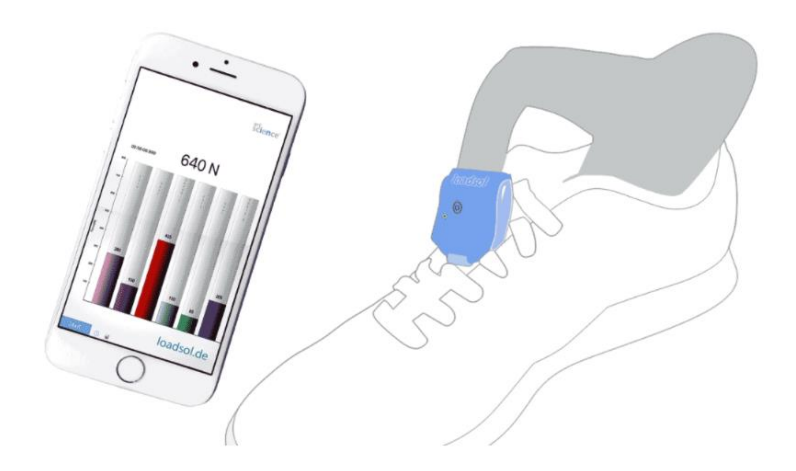

*Figura 21: Sensor (Fuente: Novel electronics)*

Estas plantillas se conectan a nuestro smartphone vía bluetooth (Ver figura [21]), y mediante una aplicación, podremos monitorear nuestras mediciones, crear los archivos de datos ASCII e incluso calibrar nuestras plantillas.

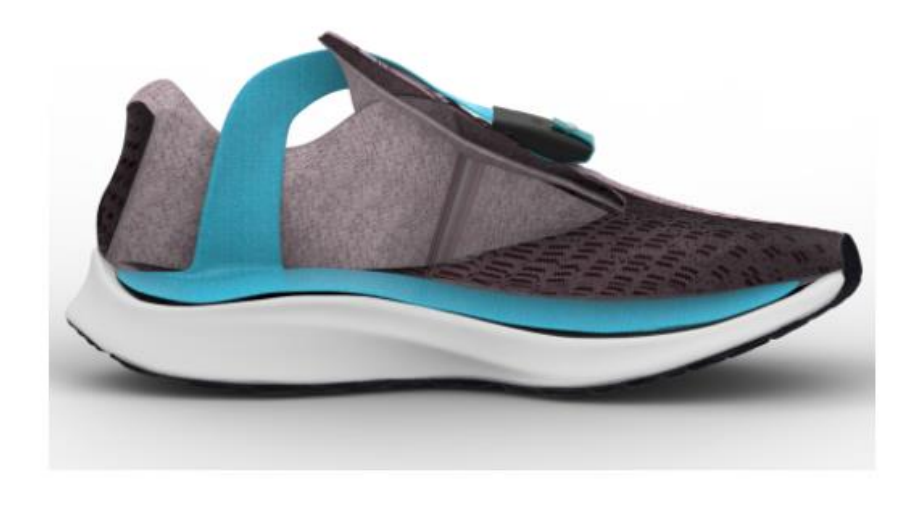

*Figura 22: colocación de la plantilla (Fuente: Novel electronics)*

<span id="page-31-0"></span>Las plantillas, funcionan gracias a una pila de litio de 3V alojada en la parte de los circuitos electrónicos (aunque las más novedosas, ya tienen una pequeña batería en su interior y permiten cargarse mediante USB), esta proporciona la energía suficiente para hacer funcionar los sensores de medición de fuerza alojados en la plantilla y el dispositivo de conexión vía bluetooth (Ver figura [22]), las plantillas, se comercializan en hasta 11 tamaños distintos, para adaptarse a las características del individuo, también existen distintos modelos en cuanto a calidades y tipo de datos de medición, dependiendo del número y el tipo de sensor, podrán ofrecernos distintos tipos de datos, desde una sola fuerza para cada pie como es en nuestro caso, o hasta tres zonas de fuerza diferenciadas en cada pisada (Ver figura [23]).

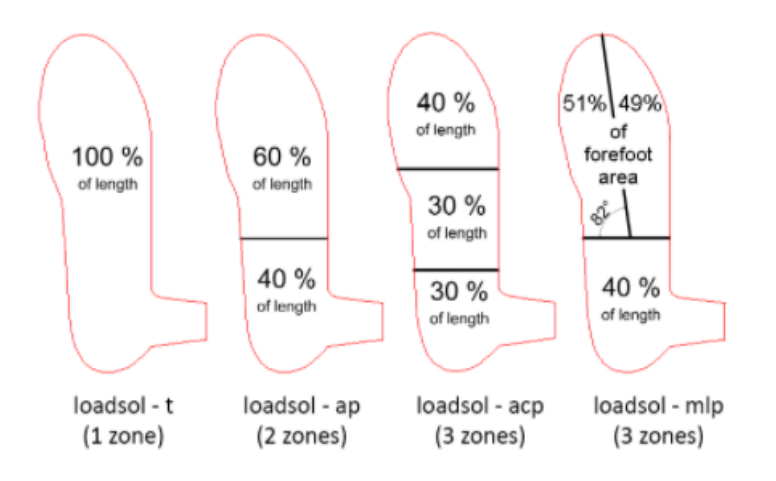

*Figura 23: Configuraciones Loadsol (Fuente: Novel electronics)*

<span id="page-32-0"></span>El modelo adquirido por el departamento de Mecánica de los Medios Continuos y Teoría de Estructuras de La Escuela de Ingenierías Industriales de la Universidad de Valladolid es el modelo Loadsol-t, el cual permite una sola zona de medición por cada pie, lo que es suficiente para nuestro estudio.

Para conectar nuestras plantillas a la aplicación para smartphone, deberemos apretar el botón que se sitúa en la parte de los circuitos hasta que el Led indicador, se encienda de modo pulsante en color verde, entonces, en nuestro smartphone deberemos abrir la aplicación, en la cual nos encontraremos esta pantalla (Ver figura [24]):

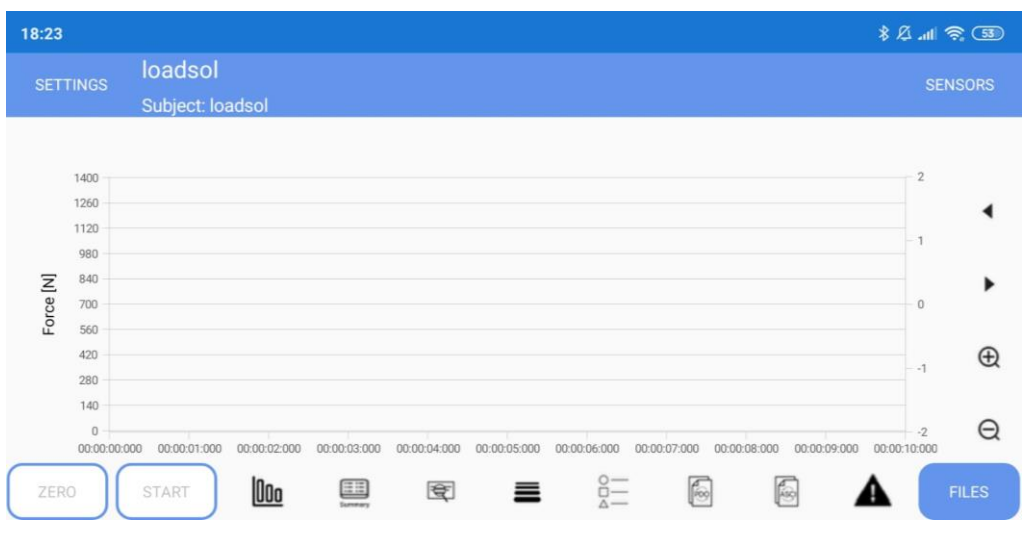

*Figura 24: Pantalla aplicación*

<span id="page-33-0"></span>Para poder escanear vía Bluetooth desde la aplicación, en el apartado SENSORS podremos ver los dispositivos disponibles (Ver figura [25]):

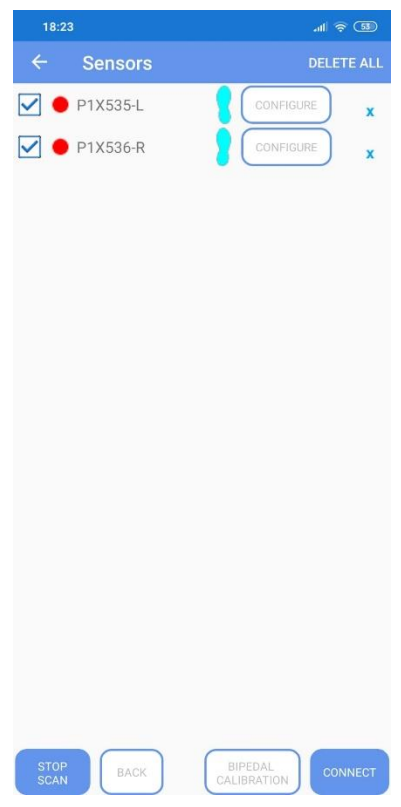

*Figura 25: Configuración plantillas app*

<span id="page-33-1"></span>Nos conectaremos a nuestras plantillas, denominadas P1X535-L correspondiente al pie izquierdo y P1X536-R correspondiente al pie

derecho, en el apartado SETTINGS, podremos configurar distintas variables, como el peso del individuo, la frecuencia de muestreo o la fuerza medida máxima (Ver figura [26]):

| 18:23                           | $\blacksquare$ $\widehat{\mathcal{R}}$ $\Box$ |
|---------------------------------|-----------------------------------------------|
| $\leftarrow$<br><b>Settings</b> |                                               |
| <b>BASIC</b>                    | <b>ADVANCED</b>                               |
| Weight: 68 kg                   |                                               |
| Subject name:                   | loadsol                                       |
| Show pressure                   | . D                                           |
| Max force [N]:                  | 1400 from file:                               |
| Force range [N]:<br>show lines: |                                               |
| upper limit:                    | 1400                                          |
| lower limit:                    | 0                                             |
| Biofeedback:                    |                                               |
| SOUND<br>VIBRATE                |                                               |
| for                             | FORCE<br>AVE FORCE                            |
| Interval length[s]:             | 10                                            |
| Measurement time(<= 86400)[s]:  | 3600                                          |
| Visual feedback:                | в                                             |
| Protected:                      |                                               |
| Patient mode:                   |                                               |
| Auto save                       |                                               |

*Figura 26: Configuración app*

<span id="page-34-1"></span><span id="page-34-0"></span>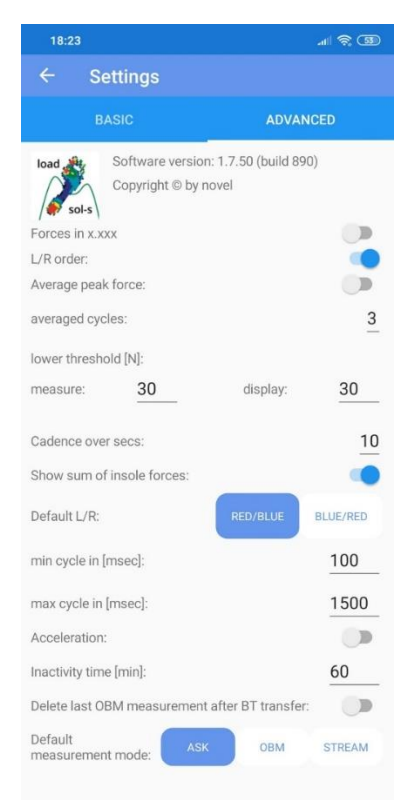

*Figura 27: Configuración app*

Una vez todo esté debidamente configurado, ya podremos comenzar con la toma de datos (Ver figura [27]).

En mi caso, para poder establecer una velocidad constante minimizando todos los errores posibles y tener un control exacto sobre ella, he decidido realizar mis mediciones en una cinta de correr, lo ideal, seria hacerlo sobre un suelo perfectamente rígido, para que las GRF no se vean amortiguadas, al tomar las medidas sobre una cinta de correr, corremos el riesgo de que las vibraciones y las deformaciones de la propia cinta alteren nuestros datos, por eso es importante que la cinta de correr sea de alta calidad, robusta y estable, en mi caso, he utilizado la cinta de correr de la marca SALTER ubicada en el centro deportivo Rio Esgueva de Valladolid.

## **2.3 Precisión de las plantillas**

Uno de los factores más importantes en este estudio, es la precisión de las medidas, para poder evaluar los datos de forma correcta y fiable, Uno de los motivos de elección de estas plantillas, es su precisión y fiabilidad, la cual ha sido comprobada por varios científicos, gracias a diferentes estudios que podemos ver en la página web del fabricante Loadsol (ref. [7]).

Uno de los estudios más representativos es el realizado por *Kristen E. Renner*, *DS Blaise Williams* y *Robin M. Queen,* en el cual se analizaron las GRF de un alto número de individuos a una frecuencia de 100Hz para unas velocidades de 10.8 y 12.6 km/h, con distintas inclinaciones ascendentes y descendentes (Ver figura [28]):
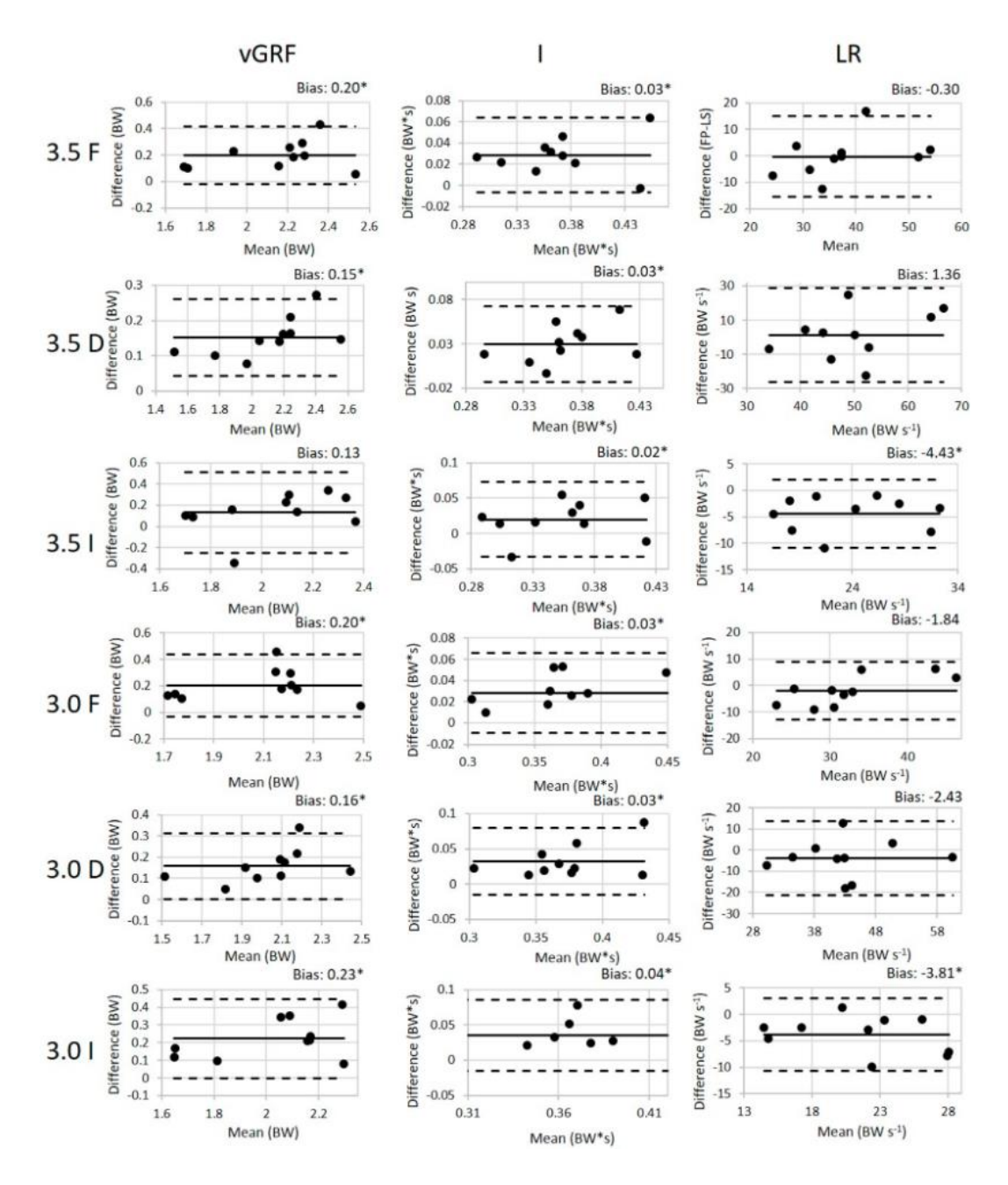

*Figura 28: Precision loadsol (Fuente [7])*

Los resultados mostrados en la imagen corresponden con los datos de fuerza máxima e impulso de las mediciones, donde las líneas horizontales corresponden con el valor medio y sus desviaciones típicas, y como podemos observar, muy pocos datos salen de ese límite de aceptabilidad. Por lo que podemos afirmar que las plantillas son lo suficientemente precisas para este tipo de estudios.

## **2.4 Toma de datos**

### **2.4.1 Ensayos caminando**

Para realizar nuestro estudio, vamos a comenzar a tomar datos a velocidades muy bajas, para posteriormente ir aumentando la velocidad de la cinta con incrementos de +1 Km/h y poder ver las variaciones que se presentan en las GRF.

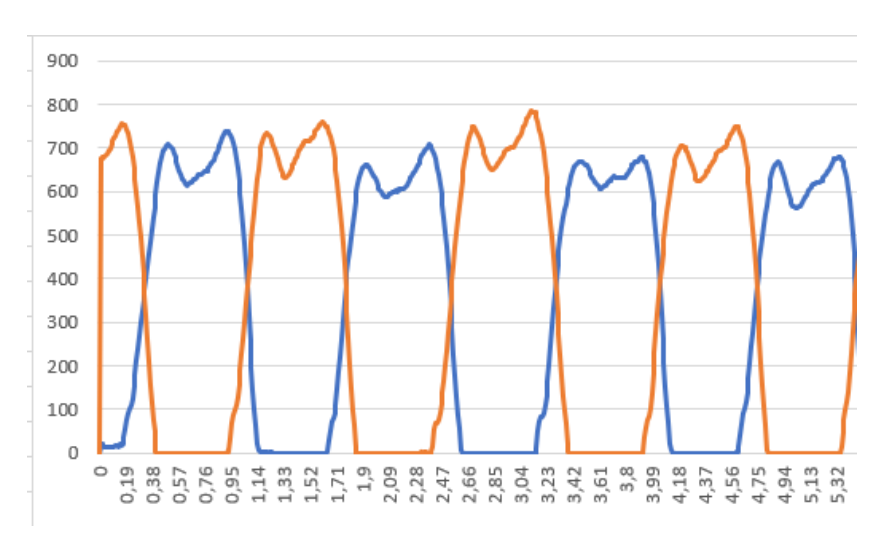

Nuestra primera medida será de 3 Km/h (Ver figura [29]):

#### *Figura 29: Medida 3 Km/h*

Al ser una velocidad tan baja, se hace incomodo andar tan despacio, hasta el punto en que en cierta medida cuesta mantener el equilibrio en las fases de apoyo de un solo pie, esto se ve reflejado en nuestras mediciones, la parte del mínimo local situado entre los dos máximos, es una zona con muchas vibraciones, debido a esta inestabilidad causada por la velocidad tan baja.

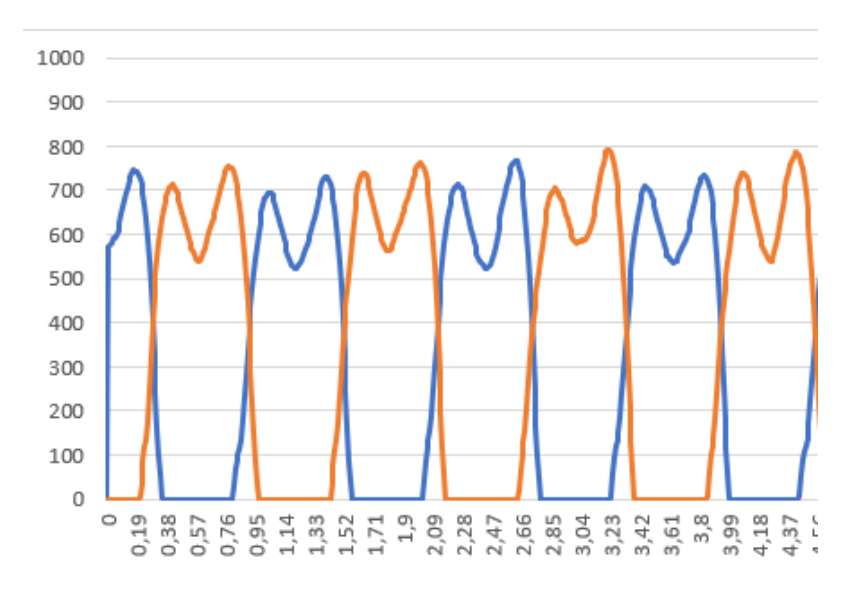

#### Nuestra siguiente medida será de 4 Km/h (Ver figura [30]):

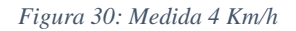

La segunda medida fue tomada en 4 Km/h, parece un aumento insignificante, pero corresponde un aumento de un 33% con respecto a la primera medida, podemos observar que las inestabilidades en la zona central se suavizan en gran medida, viéndose así el paso en forma de M mucho más claro.

Nuestra siguiente medida será de 5 Km/h (Ver figura [31]):

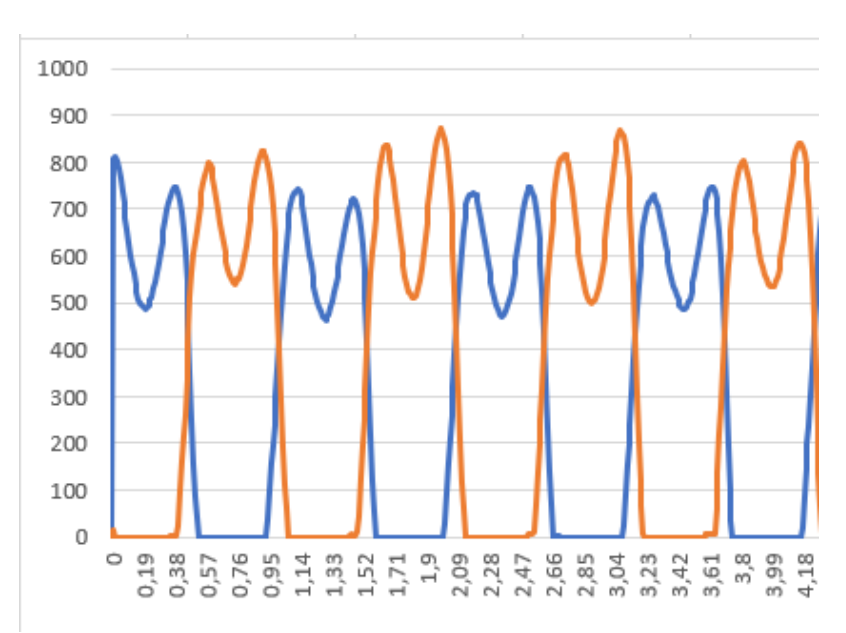

*Figura 31: Medida 5 Km/h*

A medida que la velocidad aumenta, podemos ver a simple vista que los máximos y mínimos se acentúan, alcanzando unos máximos más altos.

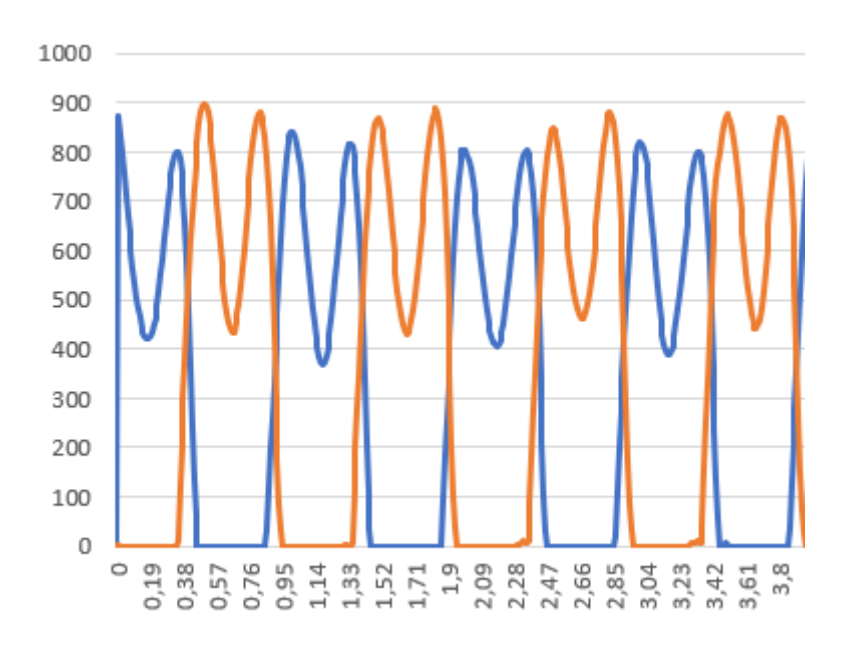

Nuestra siguiente medida será de 6 Km/h (Ver figura [32]):

Para una velocidad de 6 km/h vemos que los máximos ya alcanzan los 900N

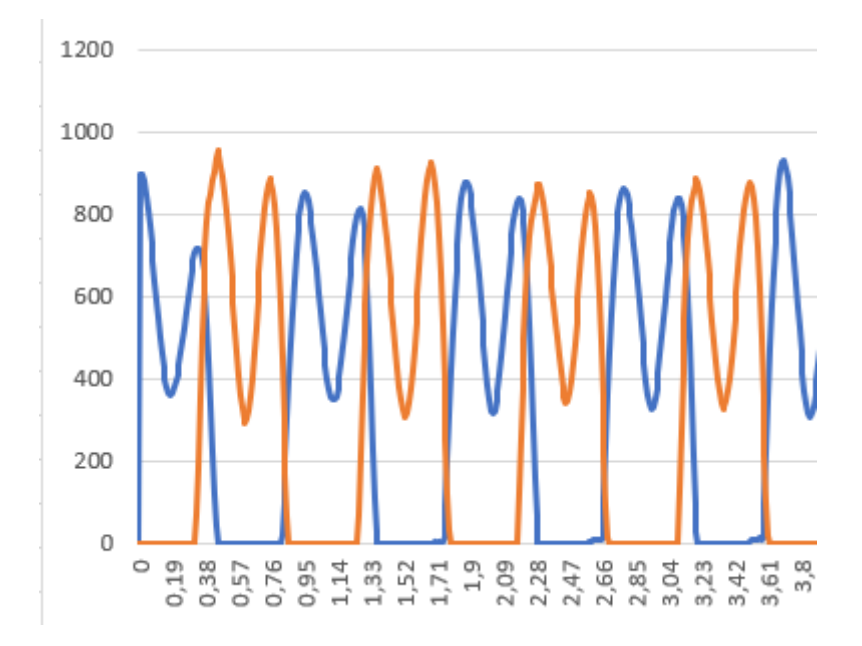

Nuestra primera medida será de 7 Km/h (Ver figura [33]):

*Figura 33: Medida 7 Km/h*

*Figura 32: Medida 6 Km/h*

A partir de los 7kh/h comienza a hacerse incomodo andar, ya que se hace difícil mantener la zona de apoyo bípeda.

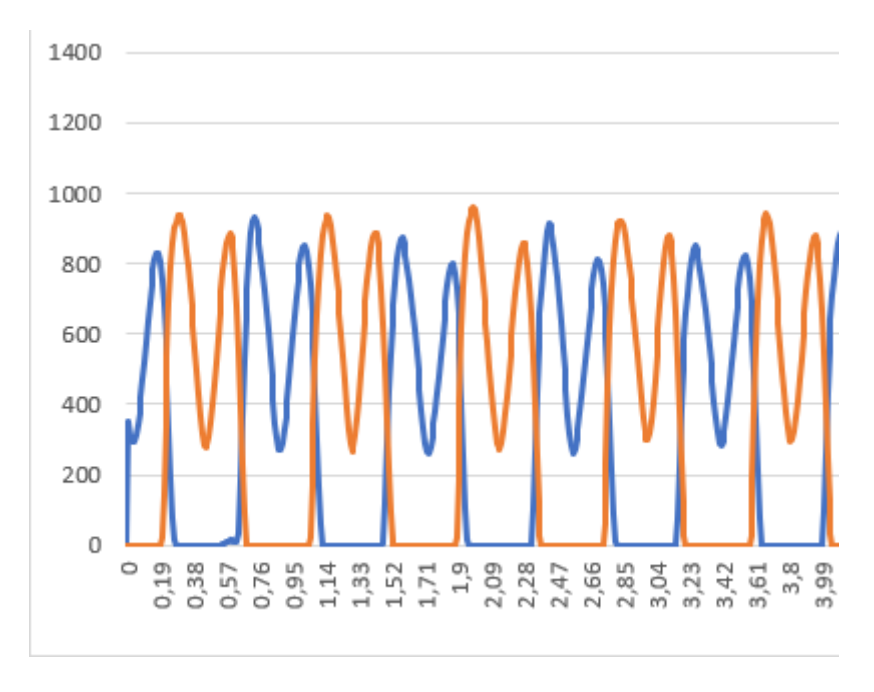

Nuestra primera medida será de 8 Km/h (Ver figura [34]):

*Figura 34: Medida 8 Km/h*

Como última medida andando, tenemos los 8 km/h, una velocidad mayor hace que sea imposible mantener la fase de apoyo bípeda, en esta medida vemos como esta fase tiene una duración mínima.

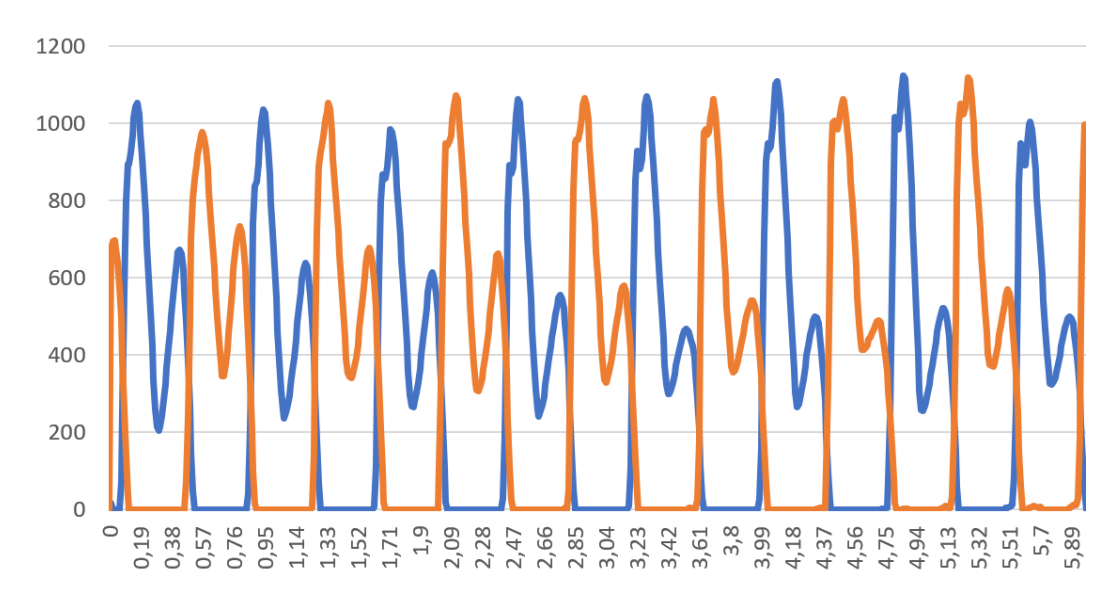

*Figura 35: Medida 9 Km/h*

Mantener la fase de apoyo bípeda a velocidades altas, se hace una tarea muy complicada, en el ensayo de 9 Km/h de velocidad caminando (Ver figura [35]), vemos una pisada muy distinta a las demás, ya que tenemos una mezcla entre correr y andar, los dos máximos, ahora son muy distintos, siendo el primero mucho mayor, llegando incluso a valores de 1000N, mientras que el segundo máximo se sitúa alrededor de los 500N, también podemos observar como en el primer máximo, comienza a aparecer un punto de inflexión, e incluso en algunos de esos máximos este punto de inflexión genera un nuevo máximo de poca prominencia.

### **2.4.2 Ensayos corriendo**

Una vez realizadas las mediciones de los ensayos caminando, procedemos a realizar las mediciones corriendo, la velocidad más baja a la que pude mantener la fase área es de 7 km/h, para una velocidad menor, es imposible conseguir un instante en el que los dos pies se encuentren en el aire (Ver figura [36]).

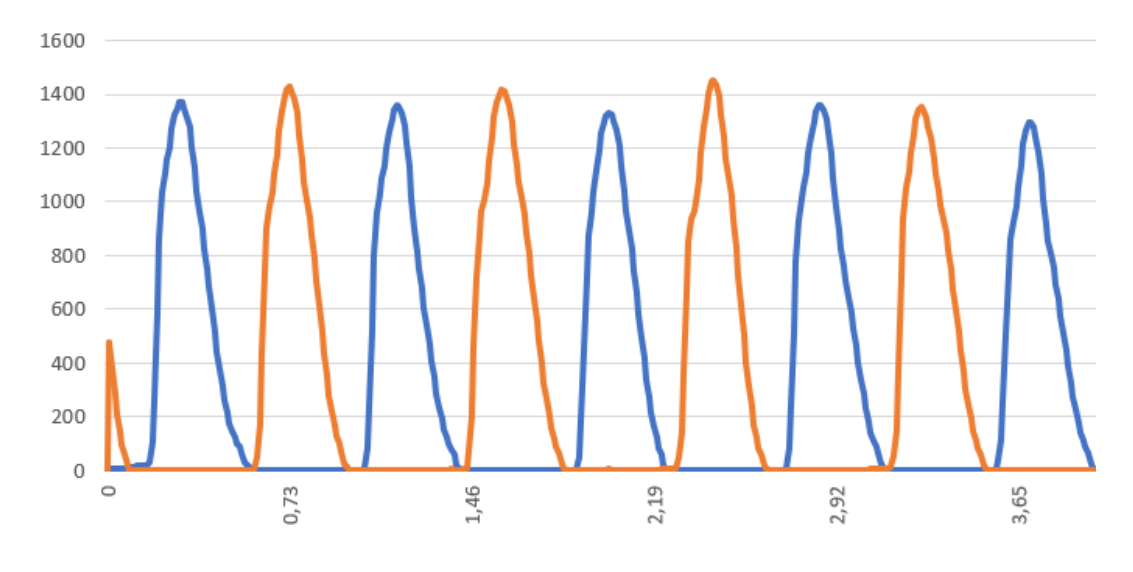

*Figura 36: Medida 7 Km/h*

Como podemos observar, las pisadas, son muy distintas a las que realizamos cuando caminamos, aunque sea a la misma velocidad, el máximo pico de fuerza es mucho mayor, y ya no aparece ese mínimo intermedio.

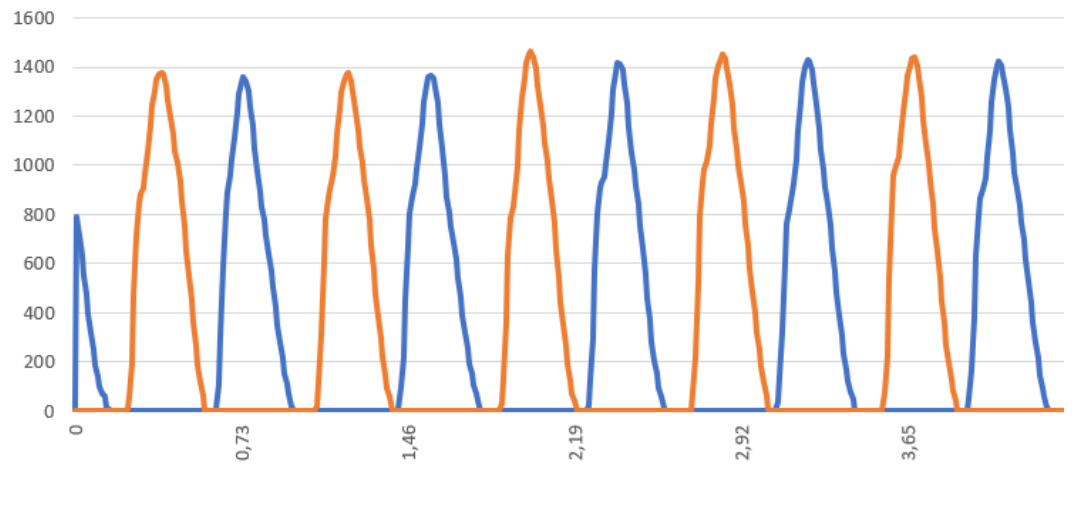

*Figura 37: Medida 8 Km/h*

A medida que aumentamos la velocidad, las pisadas son más uniformes, debido a la comodidad de la cadencia de paso (Ver figura [37]).

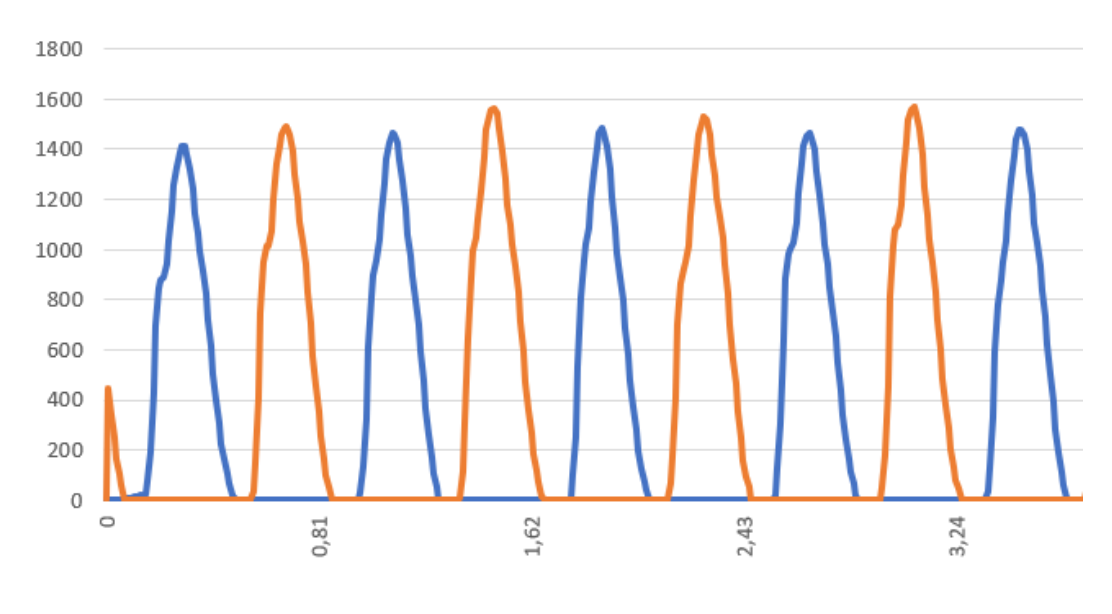

*Figura 38: Medida 9 Km/h*

La fase aérea, aumenta a medida que aumentamos la velocidad (Ver figura [38]).

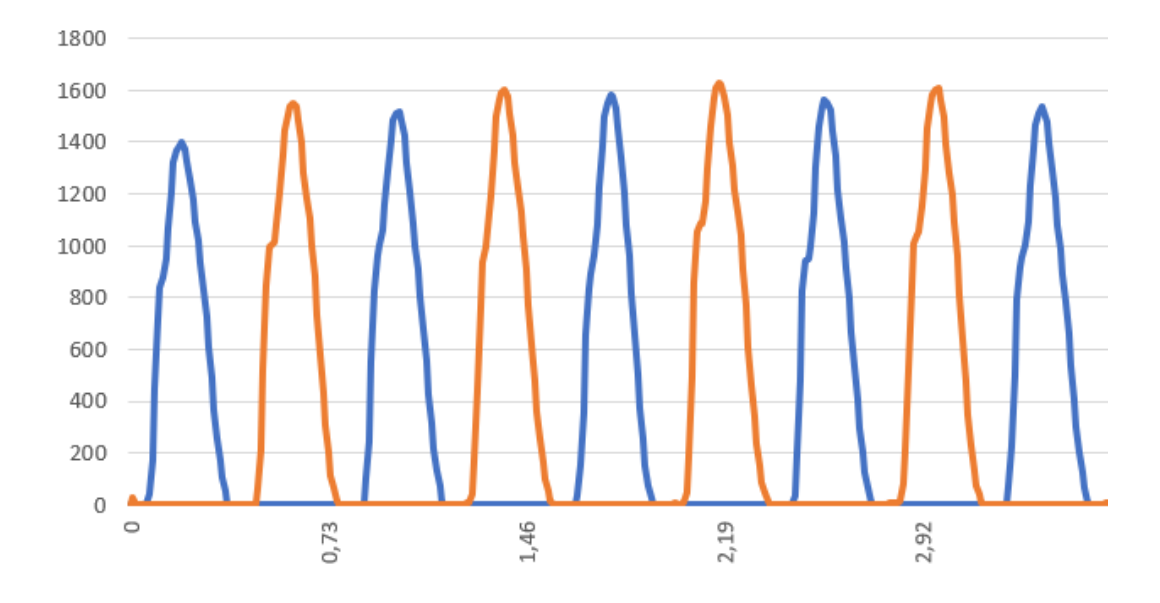

*Figura 39: Medida 10 Km/h*

10 Km/h es una velocidad muy cómoda para correr, como podemos ver comienza a aparecer un punto de inflexión en la parte inicial de la pisada (Ver figura [39]).

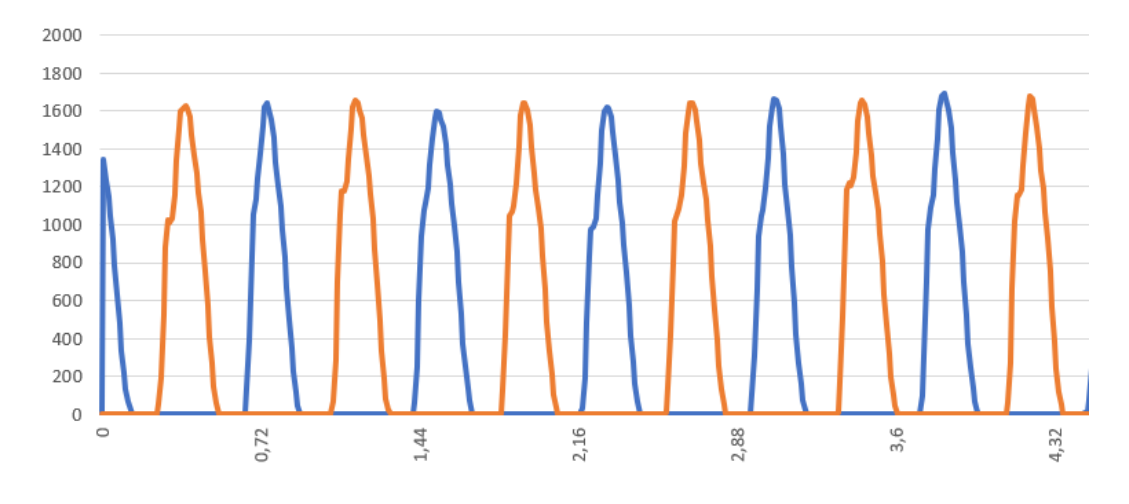

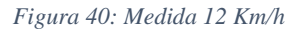

A medida que aumentamos la velocidad, las pisadas son aún más uniformes, debido al equilibrio y la concentración para mantener esa velocidad (Ver figura [40]).

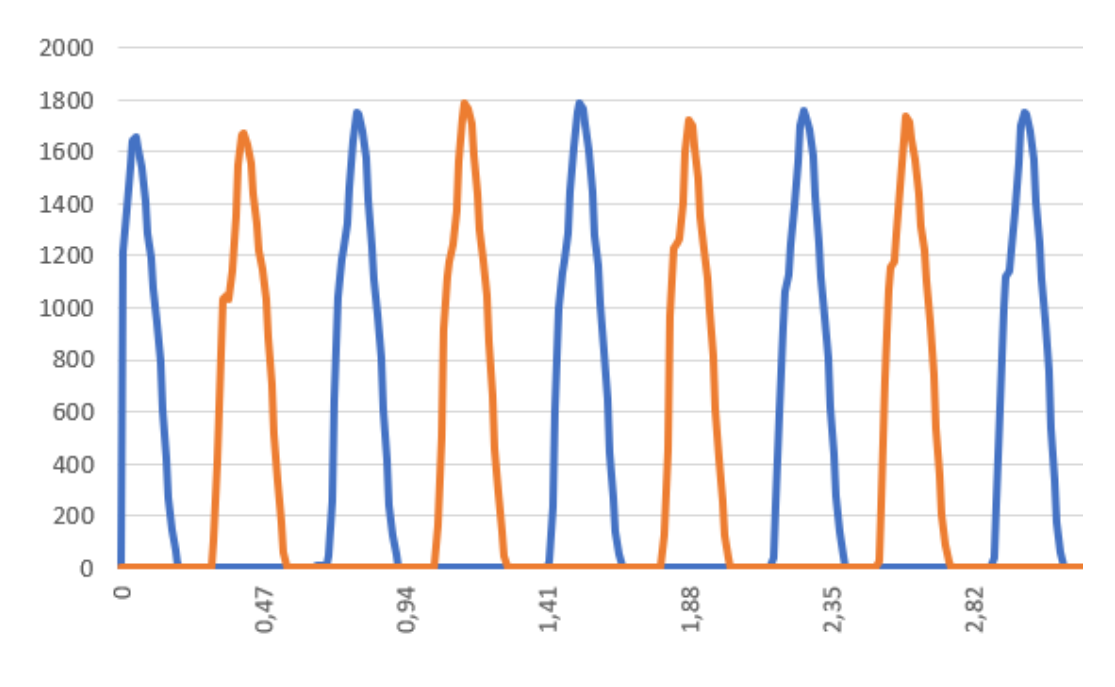

*Figura 41: Medida 14 Km/h*

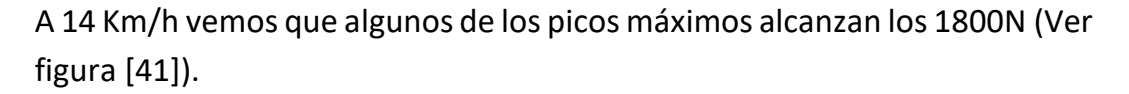

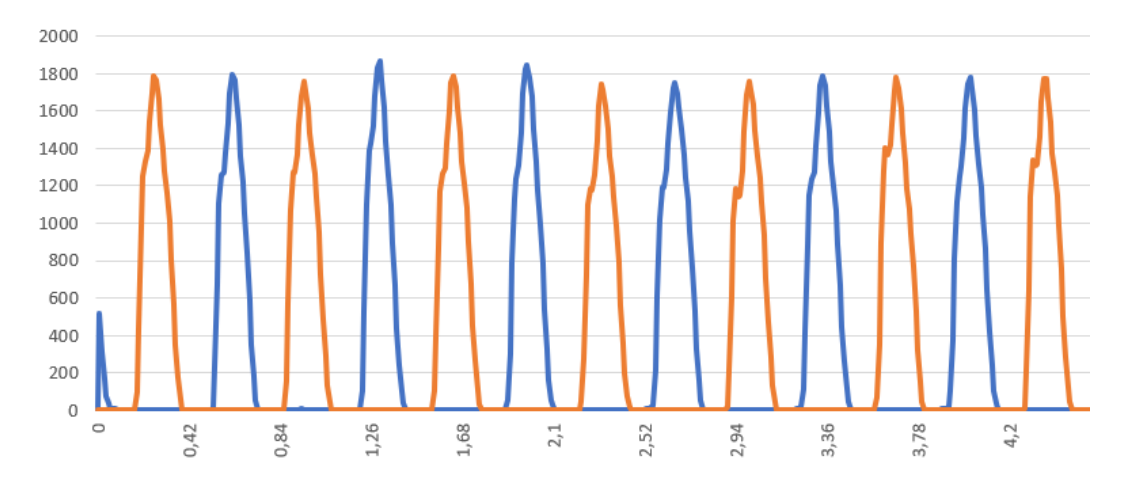

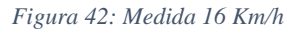

Como última medida, tenemos los 16 km/h donde podemos ver (Ver figura [42]), que alguno de los puntos de inflexión de la fase inicial de la pisada, se convierte en un máximo local, que corresponde al instante del apoyo del talón.

# **3.- PROCESADO EN MATLAB**

Una vez tomados todos los datos, vamos a crear un código en Matlab para calcular una gráfica que sea la media de todos los pasos que hemos dado en las mediciones, las mediciones, tienen una duración de unos 120 segundos, por lo que tenemos un gran número de pisadas, eliminando los valores atípicos y las pisadas irregulares, conseguiremos calcular una pisada casi ideal para cada velocidad.

El código de Matlab consta de 6 partes, empieza extrayendo los datos de los archivos ASCII generados en la aplicación móvil gracias a las plantillas Loadsol, y finaliza grabando los datos calculados en un archivo de Excel.

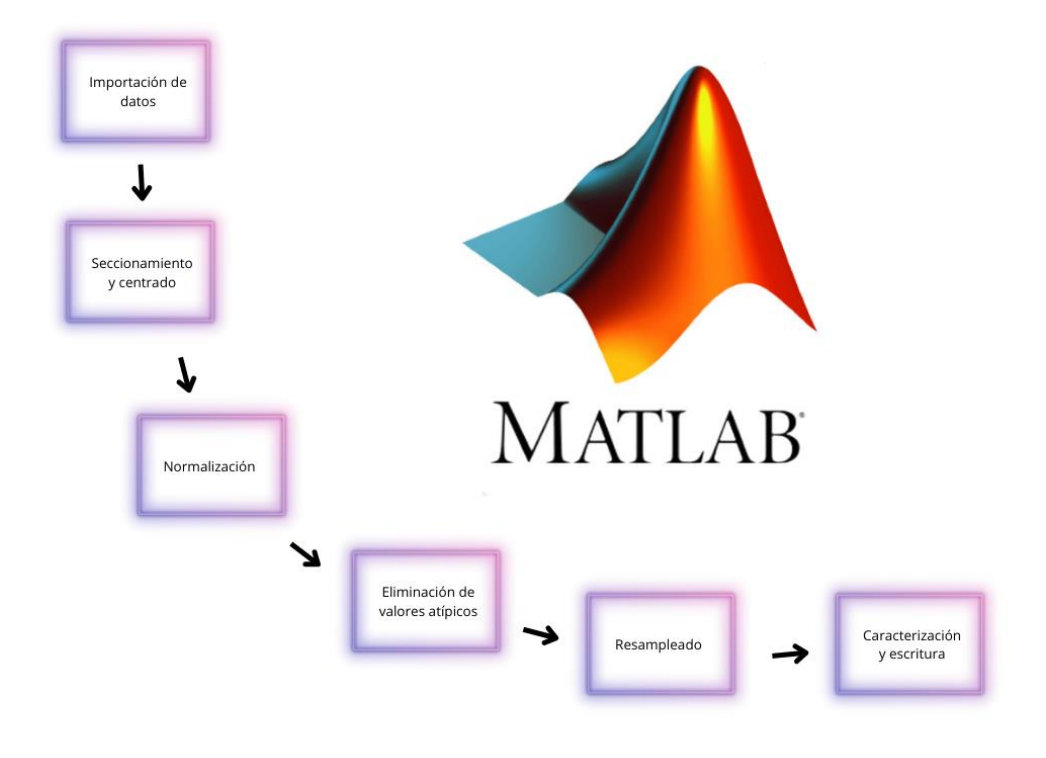

*Figura 43: Fases código MATLAB*

A continuación, realizaremos una breve explicación del código paso a paso:

1.- **Importación de los datos**: La primera parte del código consiste en adquirir los datos de las mediciones de los archivos ASCII creados con las plantillas y la aplicación.

2.- **Ajuste de tiempo:** en una primera visualización: veremos la totalidad de los datos, tenemos que ajustar un intervalo para deshacernos de los datos que no sean válidos, lo normal es quitar unos 10 s del inicio y unos 10 s del final.

3.- **Aislamiento:** el primer paso en la modificación de los pasos es separarlos de uno en uno, eliminando los periodos de tiempo en los que el pie está en el aire.

4.- **Centrado**: En estos datos de cada pisada, podremos calcular el centro de fuerzas, para situar todos de forma conjunta.

5.- **Reescalado de tiempo**: calcularemos la media de duración de todas las pisadas, y estableceremos ese dato como la duración de todos los pasos.

6.- **Eliminación de valores atípicos:** Eliminaremos los pasos erróneos, gracias a ciertos indicadores y al proceso estadístico que recibe el nombre de método de Tukey

7.- **Resampleado**: Igualamos el número de puntos que definen cada paso, para así poder obtener un "paso modelo"

8.- **Caracterización del paso:** Realizamos un análisis estadístico, para así obtener una media de todos los pasos, y calcular así un "paso modelo" que posteriormente analizaremos.

## **3.1 Procesado de datos andando**

En primer lugar, analizaremos los datos de las marchas caminando, para ello, tendremos que modificar ciertos aspectos del archivo ASCII generado, abriendo el archivo con el block de notas, veremos lo siguiente (Ver figura [44]):

|              | Archivo Edición Formato Ver Ayuda            |       |            |          |      |      |      |      |
|--------------|----------------------------------------------|-------|------------|----------|------|------|------|------|
|              | File: loadsolASCII 21-10-19 13-12-08-267.txt |       |            |          |      |      |      |      |
| Comment:walk |                                              |       |            |          |      |      |      |      |
|              | P1X535-L                                     |       | P1X536-R   |          |      |      |      |      |
| Time[secs]   | Force[N]                                     |       | Time[secs] | Force[N] | Time | AccX | AccY | AccZ |
| 0,000        | 0,000<br>0,000                               | 0,000 |            |          |      |      |      |      |
| 0,010        | 1345,000                                     | 0,010 | 0,000      |          |      |      |      |      |
| 0,020        | 1237,400                                     | 0,020 | 0,000      |          |      |      |      |      |
| 0,030        | 1145,940                                     | 0,030 | 0,000      |          |      |      |      |      |
| 0,040        | 1043,720                                     | 0,040 | 0,000      |          |      |      |      |      |
| 0,050        | 925,360 0,050                                | 0,000 |            |          |      |      |      |      |
| 0,060        | 785,480 0,060                                | 0,000 |            |          |      |      |      |      |
| 0,070        | 634,840 0,070                                | 0,000 |            |          |      |      |      |      |
| 0,080        | 478,820 0,080                                | 0,000 |            |          |      |      |      |      |
| 0,090        | 338,940 0,090                                | 0,000 |            |          |      |      |      |      |
| 0,100        | 220,580 0,100                                | 0,000 |            |          |      |      |      |      |
| 0,110        | 134,500 0,110                                | 0,000 |            |          |      |      |      |      |
| 0,120        | 64,560 0,120                                 | 0,000 |            |          |      |      |      |      |
| 0,130        | 0,130<br>21,520                              | 0,000 |            |          |      |      |      |      |
| 0,140        | 5,380<br>0,140                               | 0,000 |            |          |      |      |      |      |
| 0,150        | 5,000<br>0,150                               | 0,000 |            |          |      |      |      |      |
| 0.160        | 0.000<br>0.160                               | 0.000 |            |          |      |      |      |      |

*Figura 44: Datos obtenidos con la app*

Para que el código de Matlab lo reconozca, deberemos eliminar la cabecera y sustituir las comas por puntos, en algunos archivos, también hay que truncar los últimos valores, ya que a veces la aplicación genera algún dato más en una plantilla que en la otra, y esto genera un error en MATLAB, el archivo quedará así (Ver figura [45]):

| Archivo | Edición Formato Ver |       | Ayuda |
|---------|---------------------|-------|-------|
| 0.000   | 0.000               | 0.000 | 0.000 |
| 0.010   | 1345.00 0.010       |       | 0.000 |
| 0.020   | 1237.40 0.020       |       | 0.000 |
| 0.030   | 1145.94 0.030       |       | 0.000 |
| 0.040   | 1043.72 0.040       |       | 0.000 |
| 0.050   | 925.360 0.050       |       | 0.000 |
| 0.060   | 785.480 0.060       |       | 0.000 |
| 0.070   | 634.840 0.070       |       | 0.000 |
| 0.080   | 478.820 0.080       |       | 0.000 |
| 0.090   | 338.940 0.090       |       | 0.000 |
| 0.100   | 220.580 0.100       |       | 0.000 |
| 0.110   | 134.500 0.110       |       | 0.000 |
|         |                     |       |       |

*Figura 45: Datos modificados*

La primera parte del código se encarga de limpiar la memoria, para poder comenzar desde cero y abrir el archivo requerido (Ver figura [46]):

```
% Borrar cualquier variable y datos antes de iniciar
clear
_{\text{c1c}}close all
% Archivo de datos a importar:
file='6W.txt;
```
*Figura 46: Código 1*

Posteriormente, cargaremos los datos en las variables de tiempo, fuerza del pie derecho y fuerza del pie izquierdo, y crearemos una gráfica para poder previsualizar los pasos (Ver figura [47]):

```
data=load(file, '-ascii');
t = data(:, 1);LF=data(:,2);RF = data(:, 4);% Dibujamos la gráfica
figure(1)plot(t, LF, 'r', t, RF, 'b', 'LineWidth', 2);
xlabel('Tiempo (s)')ylabel('Fuerza (N)')
set(gcf,'color','#f8f8ff');
set (gca, 'color', 'w');
set(gcf, 'InvertHardcopy', 'off');
set (gca, 'YColor', 'k');
set(gca, 'XColor', 'k');
set (gca, 'fontsize', 20);
legend ('Pie izquierdo', 'Pie derecho')
grid on
grid minor
```
*Figura 47: Código 2*

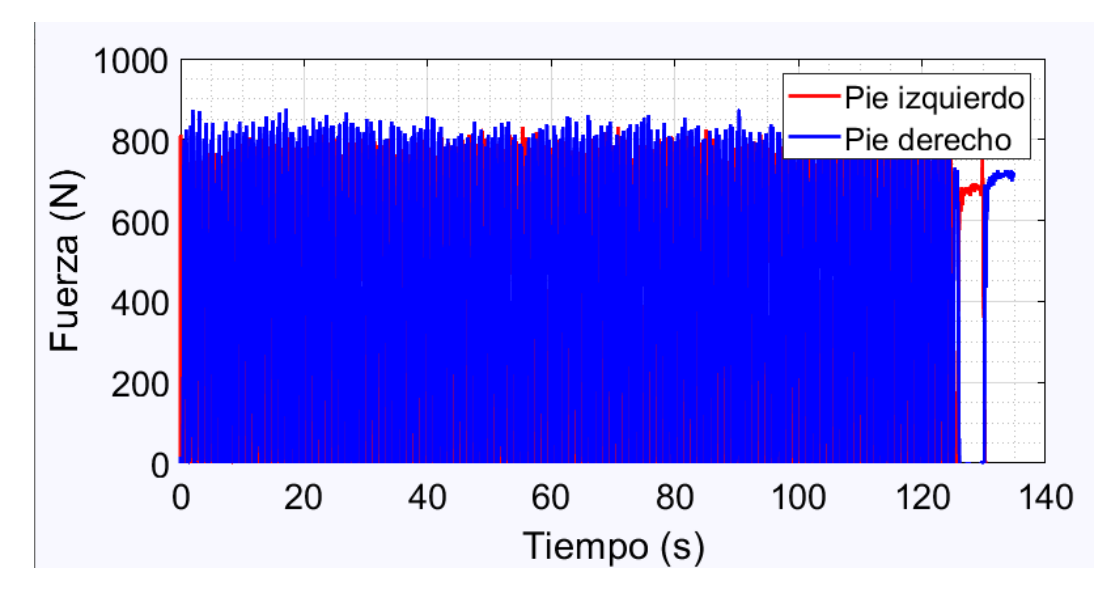

*Figura 48: Gráfico total andando*

Esta gráfica nos es muy útil para poder decidir la sección del tiempo (Ver figura [48]), en este caso, podemos ver que de 10 s a 120 s sería una buena elección (Ver figura [50]).

La siguiente parte del código cortará los datos por nuestra selección de tiempo y grabará los datos resultantes en las nuevas variables (Ver figura [49]):

```
% Ajuste de tiempo
tmin=10;
tmax=120;
% Recorto la primera gráfica con estos valores de tiempo.
LF=LF(t)=tmin & t<=tmax);
RF=RF(t)=tmin & t<=tmax);
t=t(t)=tmin & t\leq tmax;
% Creo las nuevas variables.
% LF/RF: Primera columna es el tiempo y la segunda son las fuerzas del paso
% izquierdo/derecho
% Total: suma de las fuerzas de los dos pies
Total=LF+RF;\texttt{LF}=[\texttt{t}(\texttt{:})\ \texttt{LF}(\texttt{:})\ ] \texttt{;}RF=[t (:) RF(:)];
\texttt{Total}=[t(:)\;\;\texttt{Total}(:)]\;;figure(2)
hold on
\texttt{plot}\left(\texttt{LF}(:,1),\texttt{LF}(:,2),\texttt{'r'},\texttt{RF}(:,1),\texttt{RF}(:,2),\texttt{'b'},\texttt{'LineWidth'},3\right);\ {\mathfrak{p}} plot(Total(:,1),Total(:,2), 'color', '#2f4f4f', 'LineWidth',3);
hold off
xlabel('Tiempo (s)')ylabel ('Fuerza (N)')
set(gcf,'color','#f8f8ff');
set (gca, 'color', 'w');
set(gcf, 'InvertHardcopy', 'off');
set (gca, 'YColor', 'k');
set (gca, 'XColor', 'k');
set (gca, 'fontsize', 40);
legend ('Pie izquierdo', 'Pie derecho')
axis ([10 120 0 1000])
gridon
grid minor
set(gcf,'units','normalized','outerposition',[0 0 1 1])
```
*Figura 49: Código 3*

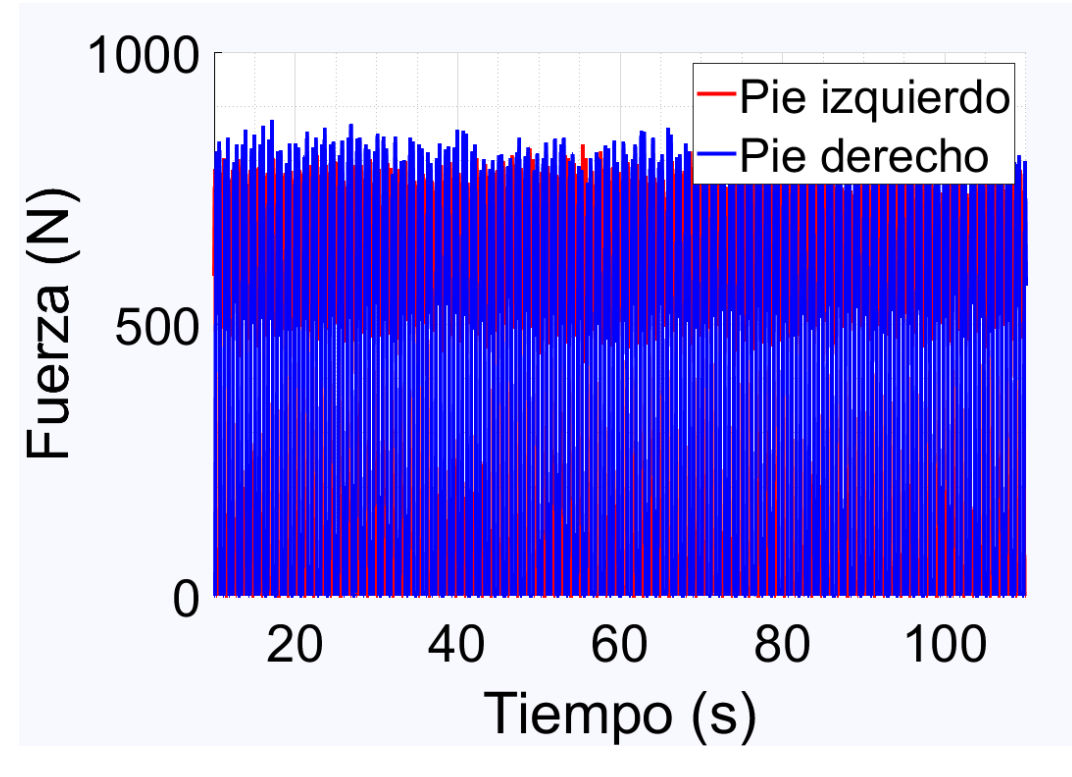

*Figura 50: Gráfico cortado andando*

En la parte de aislamiento, fijaremos una fuerza mínima, la cual se encargará de seccionar los pasos y liminar los valores por debajo de ella, para así eliminar los periodos en los que el pie está en el aire, también centraremos los pasos en torno a su centro geométrico (Ver figura [53]) gracias al cálculo del área bajo la curva (Ver figura [51]) (Ver figura [52]):

```
PasoLF=zeros(1, 2);
 k=1;
 z=1:
 bool=false;
\Box for i=1:length(LF(:,1))
      if LF(i, 2) > Fmin
          PasoLF(z:z, :)=LF(i, :);
          z = z + 1;bool=true;
      end
      if LF(i, 2)<Fmin && bool == true
          A(k)=PasoLF(1:end,:);
          k=k+1:
          PasoLF=zeros(1,2);
          bool=false;
          z=1;end
 - end
```
*Figura 51: Código 4*

```
\Box for j=1:length(A)
              A{j}(1,2)=0;A{j} (end, 2)=0;L end
  timeA=cell(1, length(A));tgA = zeros (length(A), 1);FgA = zeros(length(A), 1);\Box for j=1:1ength(A)
      tgA(j, 1) = sum((A(j)(:,1)) .*(A(j)(:,2)))/sum(A(j)(:,2));FgA(j,1)=sum((A(j)!(:,2)).*(A(j)!(:,2)))/sum(A(j)!(:,2));timeA{j} = A{j} (:, 1) -tgA(j, 1);
 Lend
```
*Figura 52: Código 5*

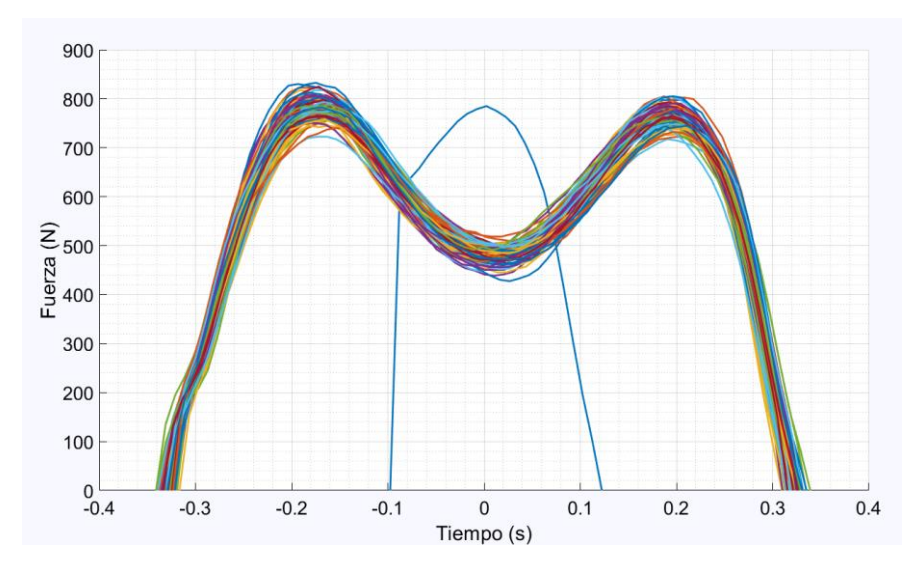

*Figura 53: Pasos agrupados andando*

Posteriormente colocaremos todos los pasos comenzando desde el instante 0 (Ver figura [54]) (Ver figura [55]):

```
tiempo_normalizadol=cell(l,length(A));
  demonantizable = zeros(l, length(A));paso_izq=cell(l, length(A));
\Box for j=1:1ength(timeA)
       tiempo normalizadol\{j\} = (\text{timeA}\{j\} - \min(\text{timeA}\{j\}));
       \verb|desnormalizable()|j)=\verb|max(timeA{j})]-\verb|min(timeA{j})|;^{\mathsf{L}} end
 [for j=1:length(tiempo normalizadol)
       \verb|paso_izq{j}| = [\verb|tiempo_normalizadol{j}|(:,1), \verb|A{j}|(:,2)];L end
  tiempo normalizado2=cell(l, length(B));
 \frac{-}{\text{desnormalizable}}(1,\text{length}(B));paso der=cell(1, length(B));
\Box for j=1:1ength(timeB)
      tiempo normalizado2{j}=(timeB{j}-min(timeB{j})) ;
      desnormalizable( j ) = max(timeB{j}) - min(timeB{j});
 - end
\Box for j=1:1ength(tiempo normalizado2)
     paso der(j) = [tiempo normalizado2[j];(:,1),B[j];(:,2)];end
 figure(5)
  hold on
\Box for j=1:1ength(paso_izq)
     plot(paso_izq{j}(:,1),paso_izq{j}(:,2),'LineWidth',2)L end
 hold off
```
*Figura 54: Código 6*

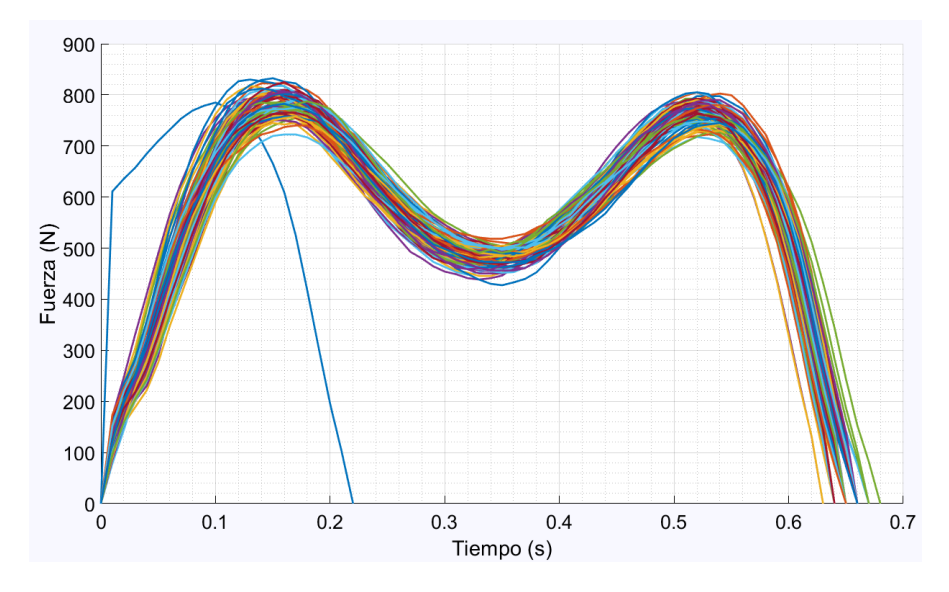

*Figura 55: Pasos colocados andando*

Una vez tenemos todos los pasos correctamente colocados en el instante 0 es el momento de eliminar los valores atípicos, para ello, haremos una primera criba, eliminando los pasos que no tengan una forma de M (Ver figura [56]), es decir, buscaremos los máximos y mínimos locales de las figuras, y eliminaremos los valores que no tengan un mínimo local situado entre sus dos máximos (Ver figura [57]):

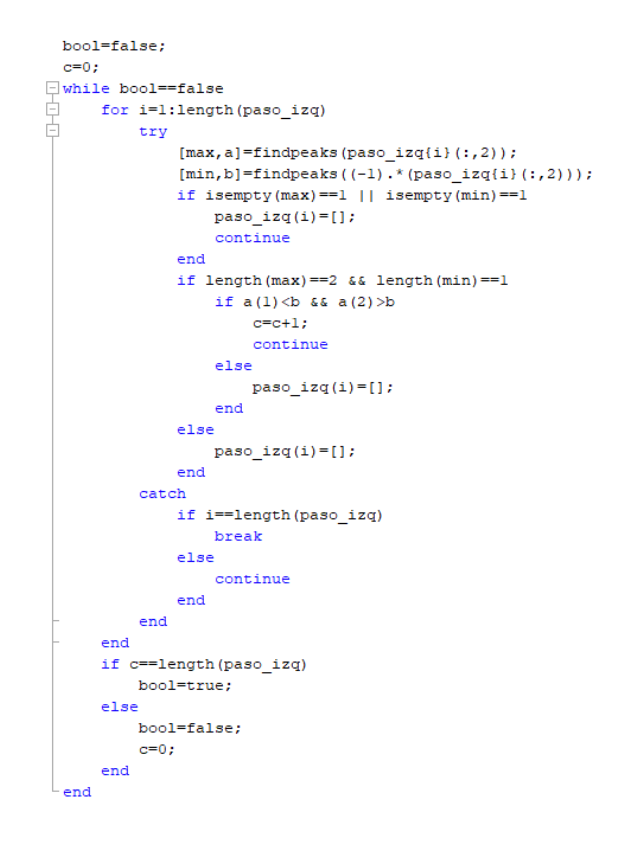

*Figura 56: Código 7*

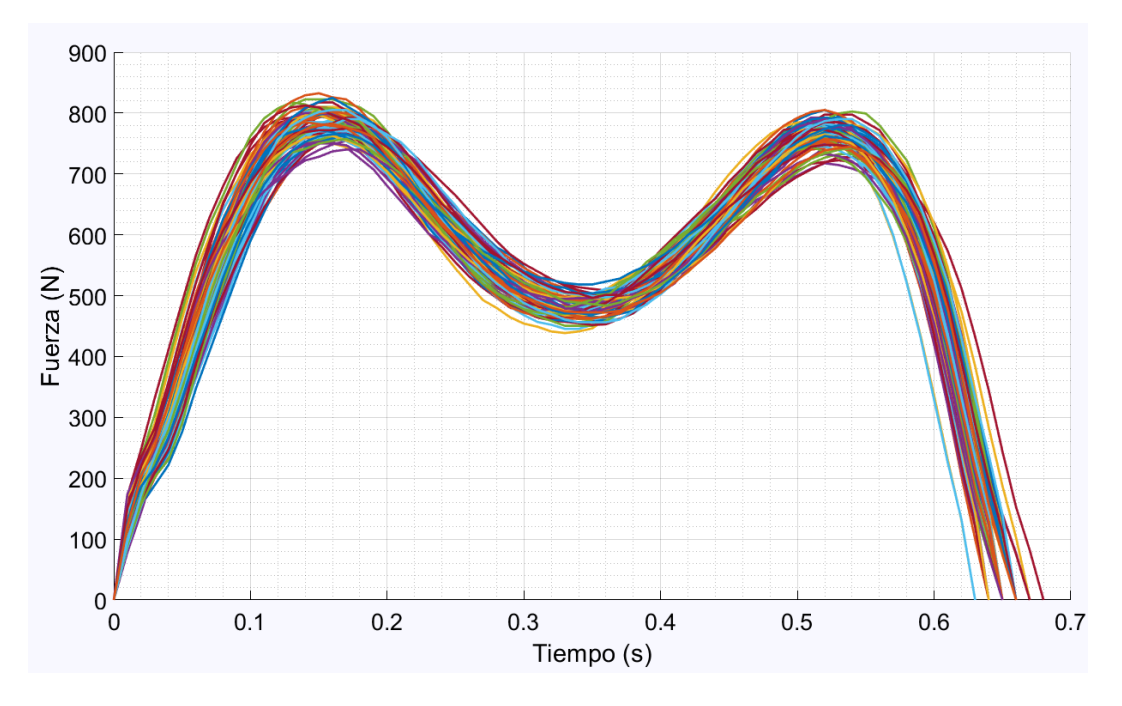

*Figura 57: Pre-eliminación pasos atípicos*

En el segundo proceso de eliminación de valores atípicos, emplearemos el proceso estadístico llamado Método Tukey.

El Método Tukey consiste en crear intervalos de confianza para ciertos indicadores, y así poder eliminar los más alejados, mejorando así el muestreo realizado, todo esto se consigue gracias a la realización de un diagrama de "caja y bigotes" (Ver figura [58]).

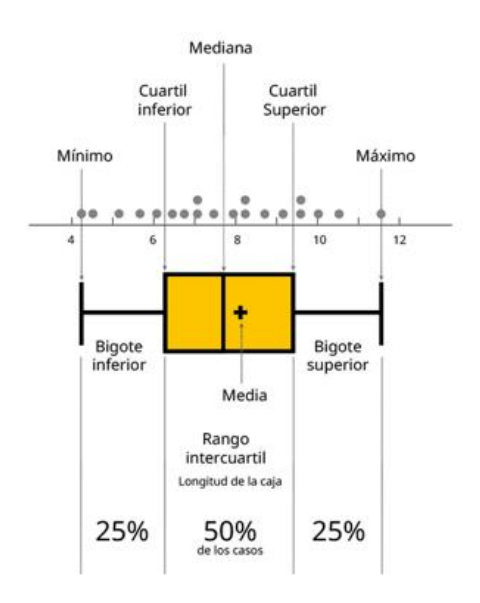

*Figura 58: Diagrama caja y bigotes (Fuente: Wikipedia)*

El diagrama de caja y bigotes tiene en cuenta las 5 variables estadísticas: mínimo, máximo, mediana y percentiles 23 y 75 como podemos ver en la imagen anterior.

Con estos datos sabemos que valores se salen de nuestro rango intercuartílico, y eliminando así los valores que se consideran atípicos.

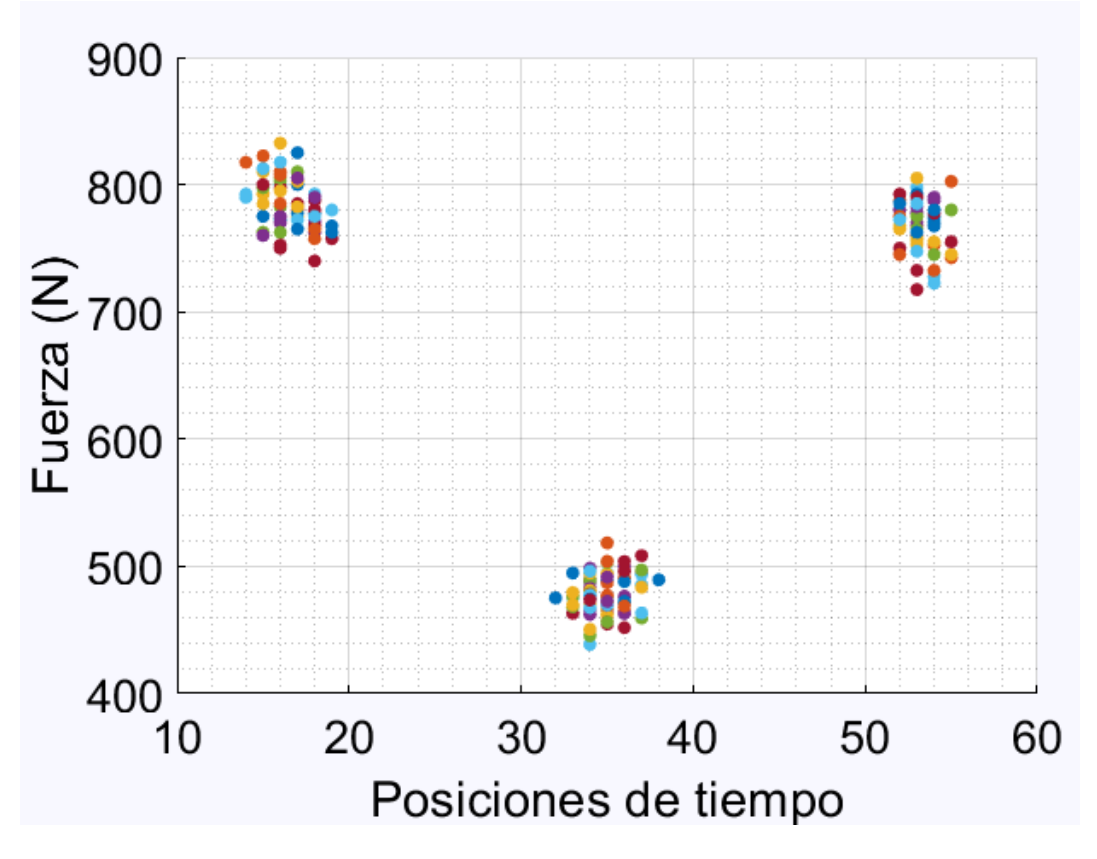

*Figura 59: Ubicación máximos y mínimos andando*

Para hacer una correcta selección, vamos a localizar los puntos de interés, en nuestro caso serán 3 (Ver figura [59]), los dos máximos y el mínimo central, esto nos creara 3 nubes de puntos, a las cuales aplicaremos el diagrama de caja y bigotes en sentido horizontal, para eliminar los puntos que se alejen del tiempo medio, y en sentido vertical, para eliminar los puntos que se alejen del valor de fuerza media, así conseguiremos aumentar la exactitud y la validez de nuestro muestreo, y nuestros datos estarán listos para ser analizados (Ver figura [60]).

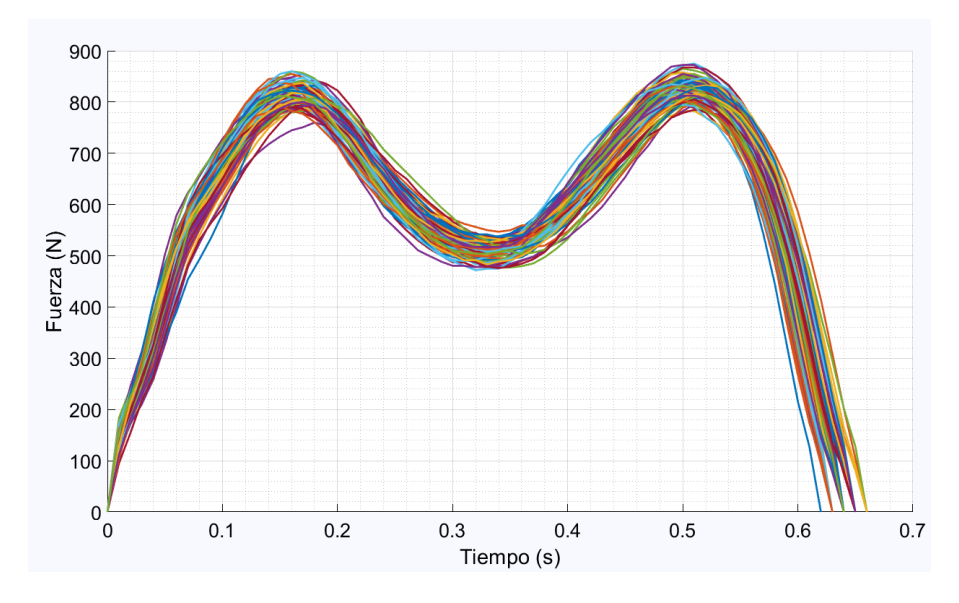

*Figura 60: Eliminación total de valores atípicos andando*

El último paso antes de obtener el "paso modelo" es realizar un resampleado (Ver figura [61]), para que todos los pasos estén formados por un mismo número de puntos, con esto, conseguimos que, para cada instante de tiempo, tendremos un mismo número de valores de fuerza correspondientes a todos los pasos, con estos valores, calcularemos la media en cada instante de tiempo, y obtendremos así nuestro "paso modelo" (Ver figura [62]).

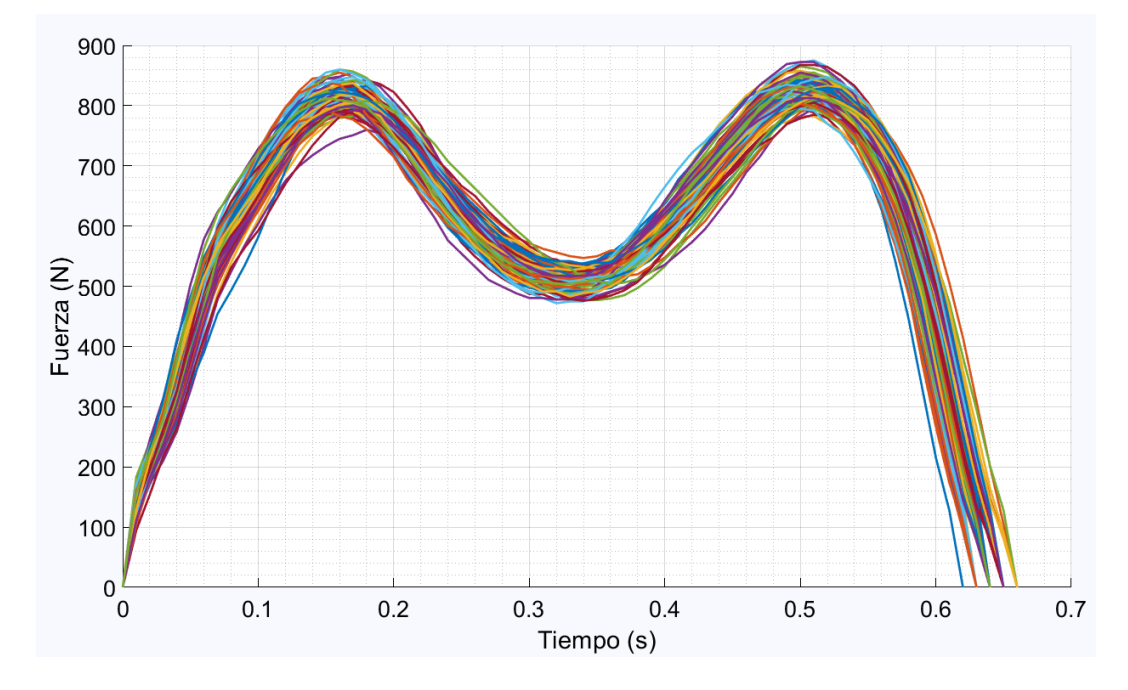

*Figura 61: Pasos finales andando*

Una vez tenemos todos los datos, realizamos el cálculo del paso modelo, el cual se representará con una sola línea, y nos permitirá compararlo con los pasos modelo de otras velocidades.

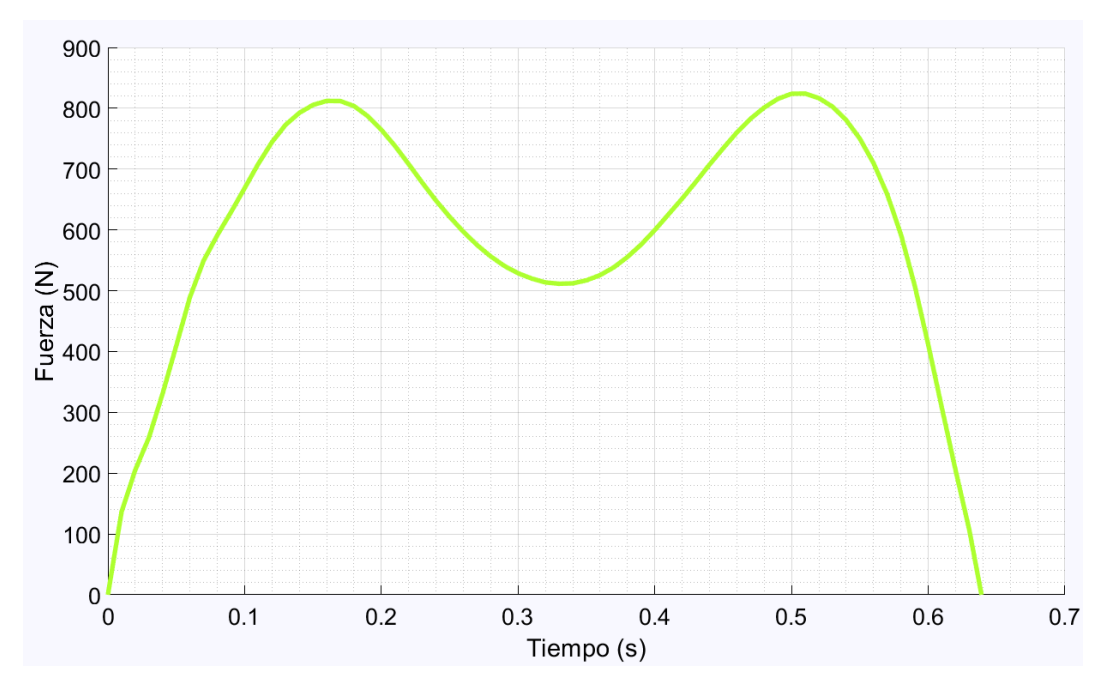

*Figura 62: Paso modelo andando*

Para el cálculo del paso modelo de nuestros datos en carrera, el código debe ser modificado en algunos apartados, como podemos observar a simple vista, tanto un paso como otro tienen formas muy distintas, por lo que si metemos los datos de nuestros experimentos corriendo, el código nos generara un paso modelo erróneo, el punto más importante, es la forma general del paso, cuando realizamos la eliminación de valores atípicos, en la marcha caminando, una primera selección de valores, se realizaba gracias a la existencia o no de tres puntos importantes, dos máximos y un mínimo, en los cuales, el mínimo, se tenía que encontrar en un tiempo intermedio de los dos máximos, para obtener así la forma de M, en los ensayos de marcha en carrera, la forma del paso no tiene forma de M, si no de V invertida, por lo que esta selección previa no nos servirá, si es verdad, que algunos pasos tienen un pequeño punto de inflexión en la parte ascendente de la curva, e incluso algunos tienen un máximo y un mínimo en esa zona, obteniendo así forma de M, pero si no modificásemos el código, solo estaríamos seleccionando esos pasos, que si observamos la gráfica a simple vista son una gran minoría, por lo que nuestro muestreo sería erróneo.

## **3.1 Procesado de datos corriendo**

Vamos a realizar el cálculo del paso modelo para el ensayo de marcha en carrera a una velocidad de 10 km/h.

Los primeros pasos, al igual que en los ensayos de marcha caminando, serán, cargar los datos, realizar una selección previa, cortar y centrar todos los pasos (Ver figura [63]).

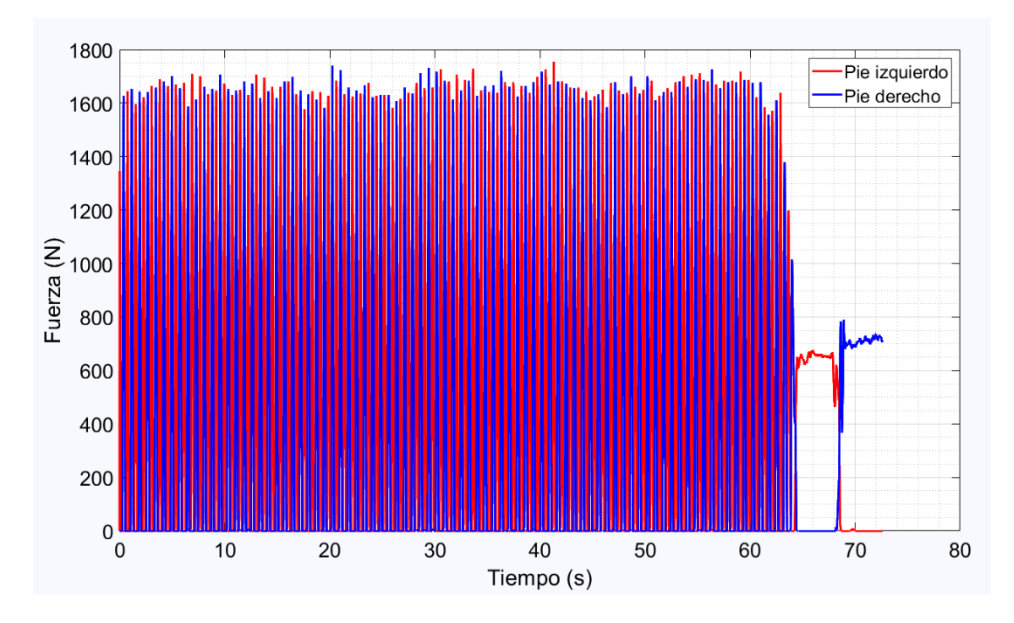

*Figura 63: Gráfico total corriendo*

Posteriormente, seccionaremos nuestros datos en un intervalo aceptable (Ver figura [64]):

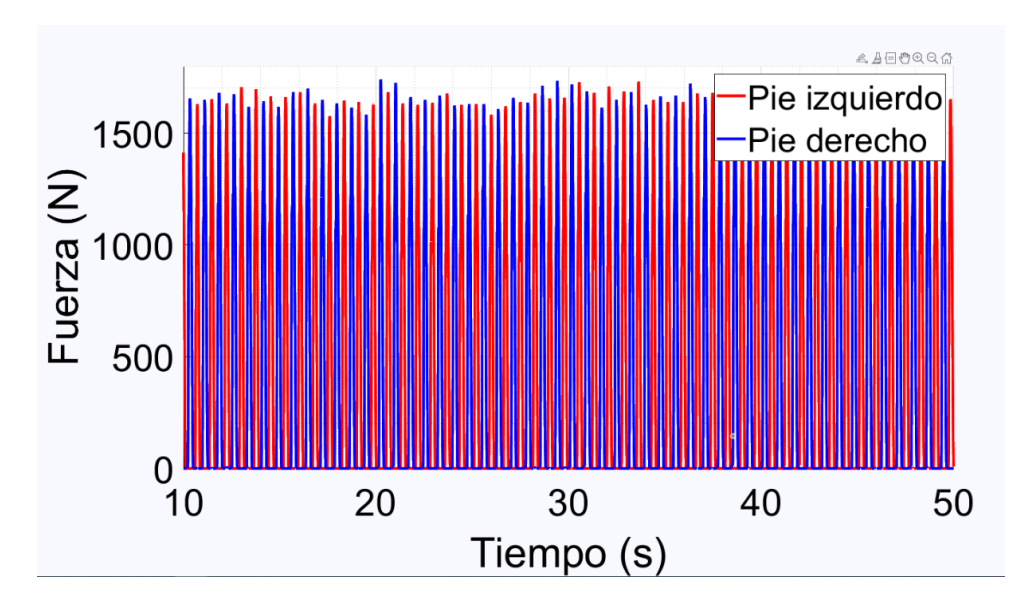

*Figura 64: Grafico cortado corriendo*

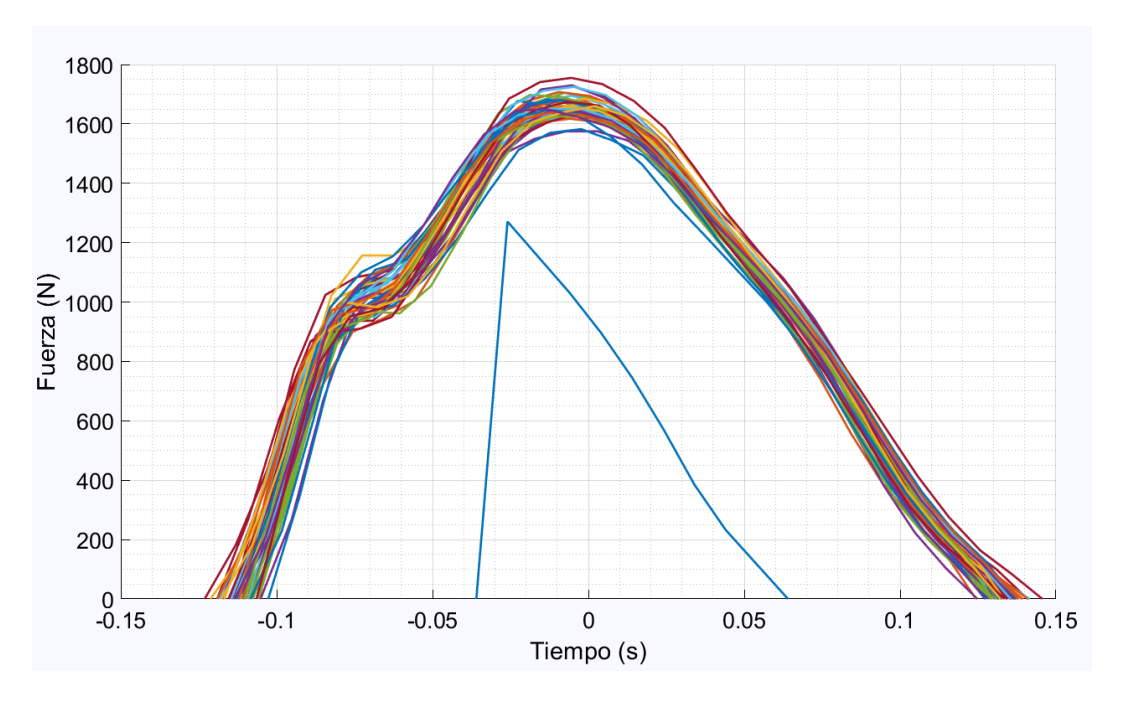

Agrupamos nuestros pasos (Ver figura [65]):

*Figura 65: Pasos agrupados corriendo*

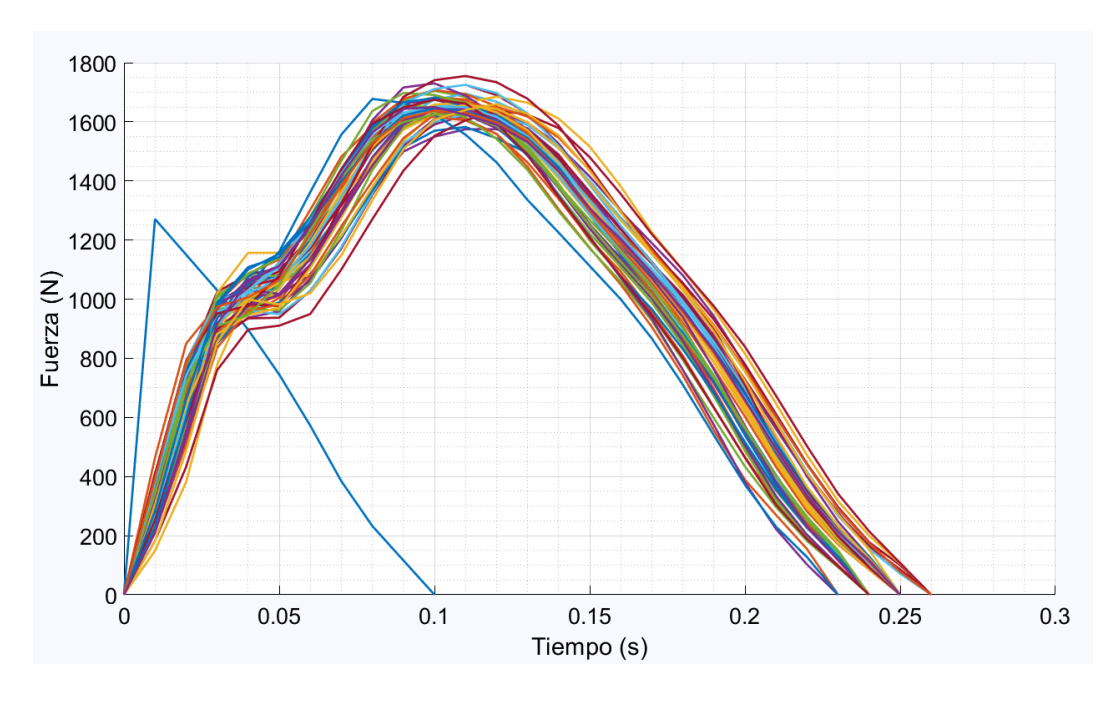

Colocamos los pasos desde el instante 0 (Ver figura [66]):

*Figura 66: Pasos colocados corriendo*

Localizamos todos los máximos para comenzar con la eliminación de valores atípicos (Ver figura [67]):

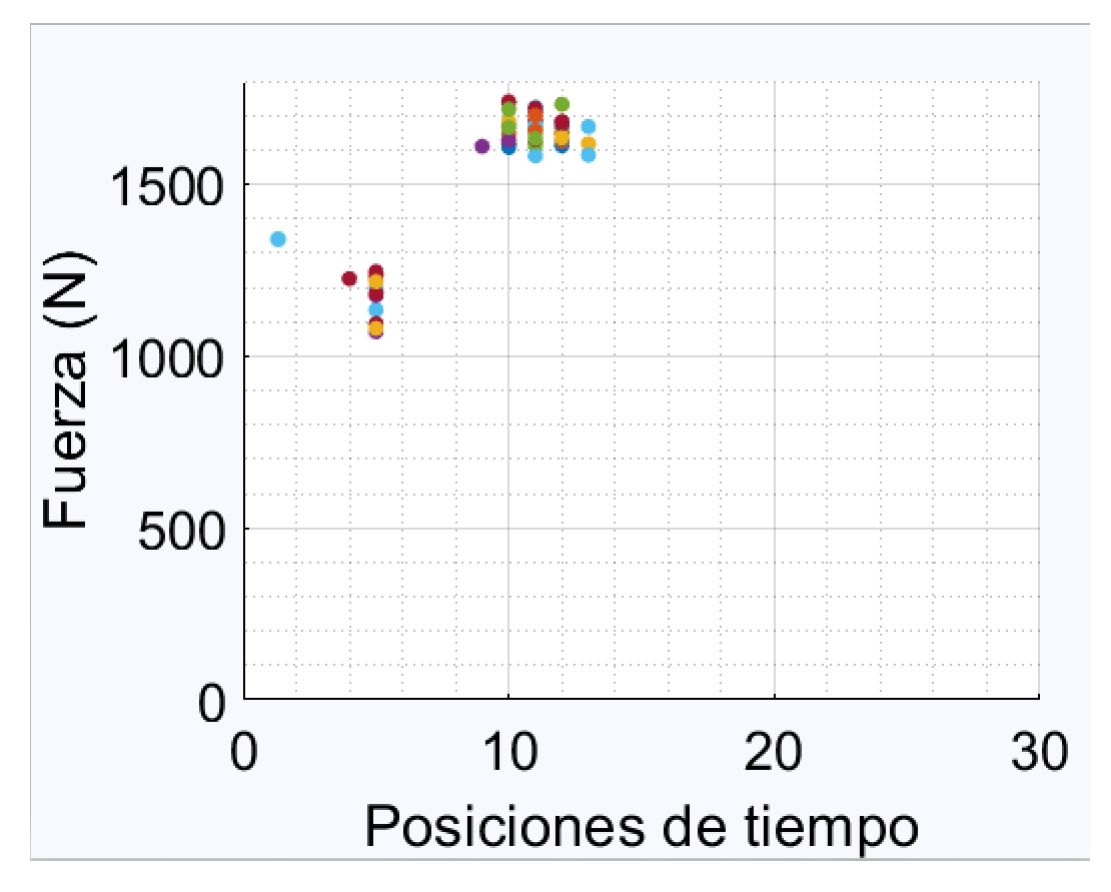

*Figura 67: Ubicación máximos corriendo*

Eliminamos los pasos cuyo máximo se salga de nuestro intervalo de confianza (Ver figura [68]):

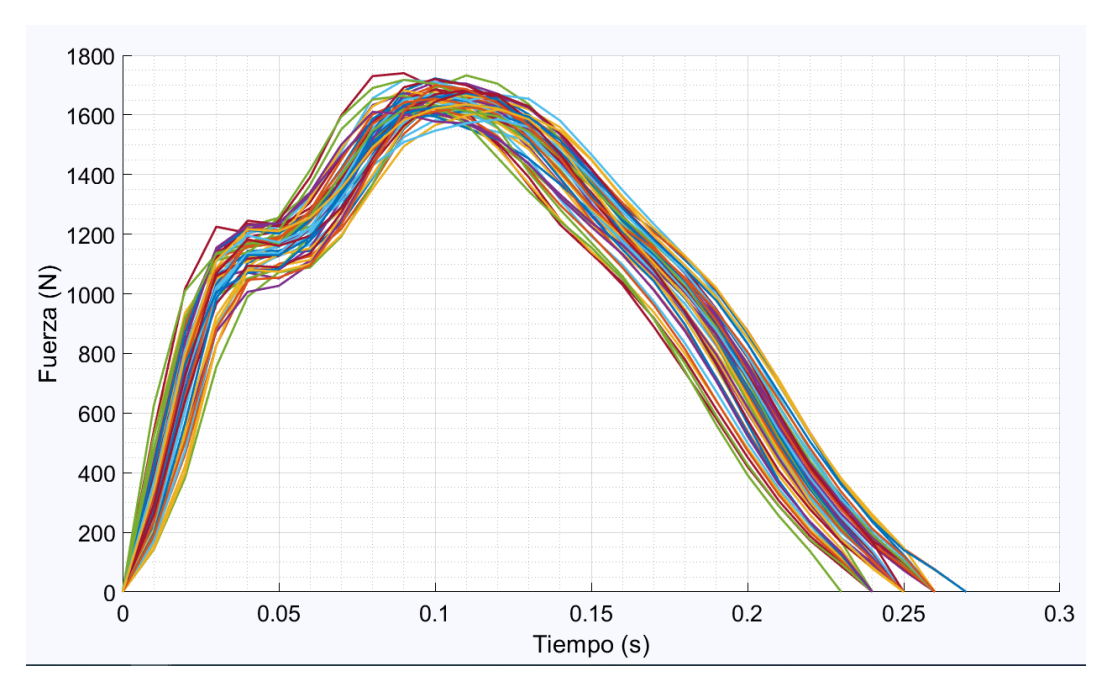

*Figura 68: Eliminación valores atípicos corriendo*

Realizamos el resampleado para obtener nuestros pasos finales (Ver figura [69]):

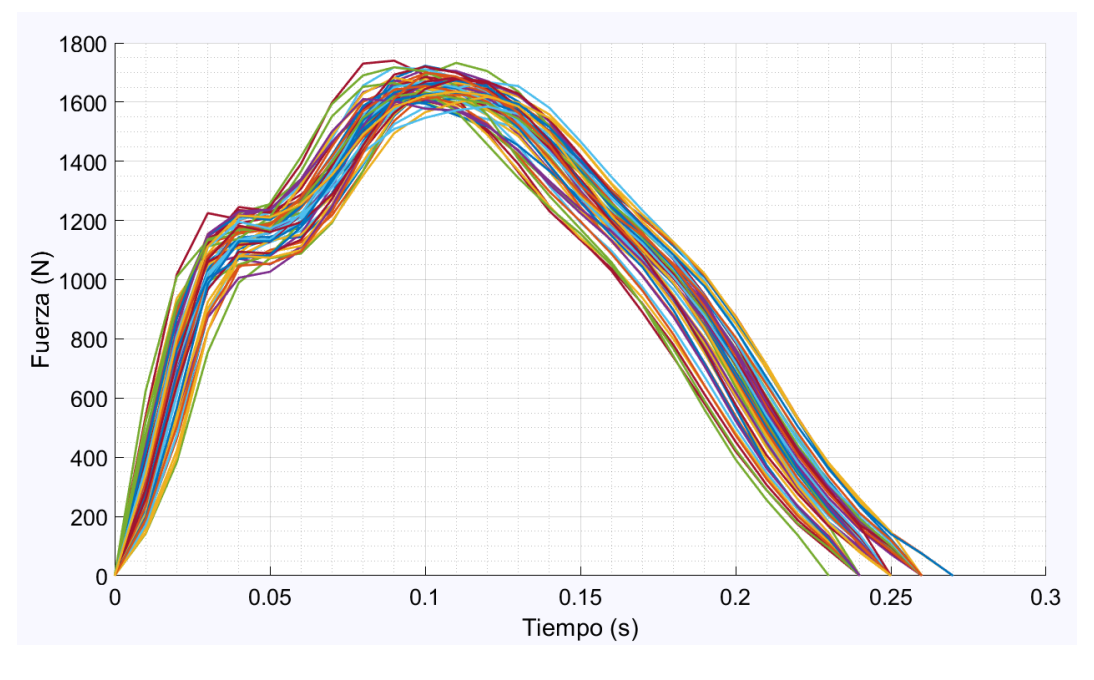

*Figura 69: Pasos finales corriendo*

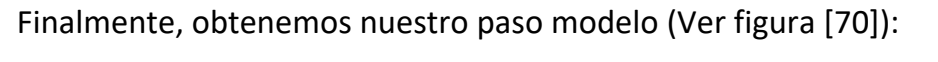

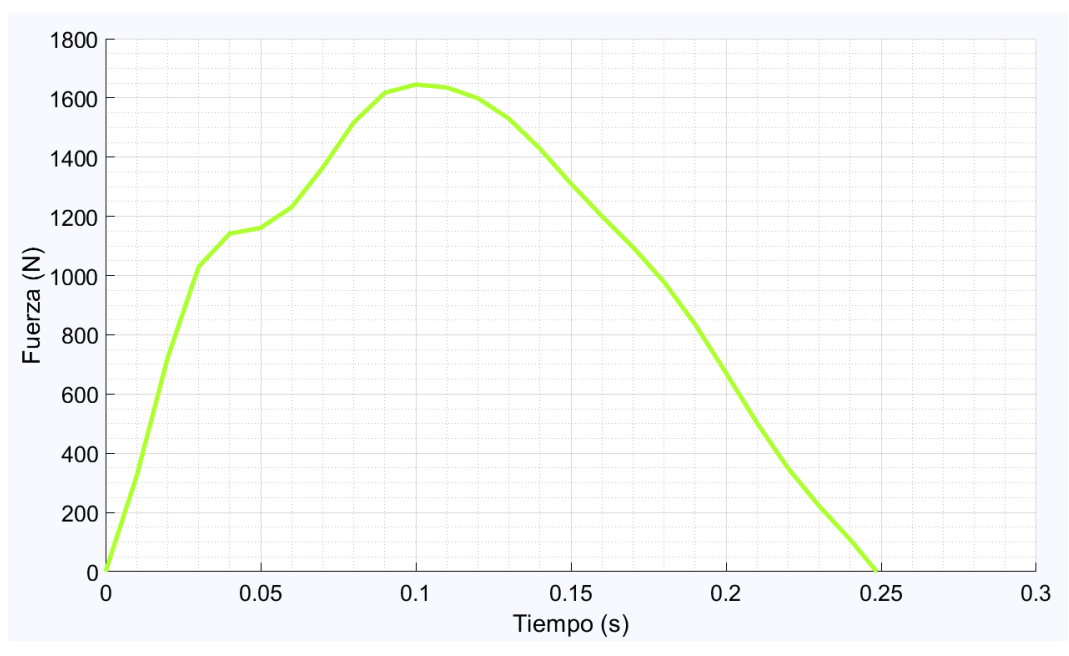

*Figura 70: Paso modelo corriendo*

## **4- ANALISIS DE RESULTADOS**

Una vez realizado el cálculo del paso modelo para cada una de las mediciones, tendremos las curvas de todos los pasos, las cuales podemos juntar en una gráfica para ver a simple vista su evolución (Ver figura [71]):

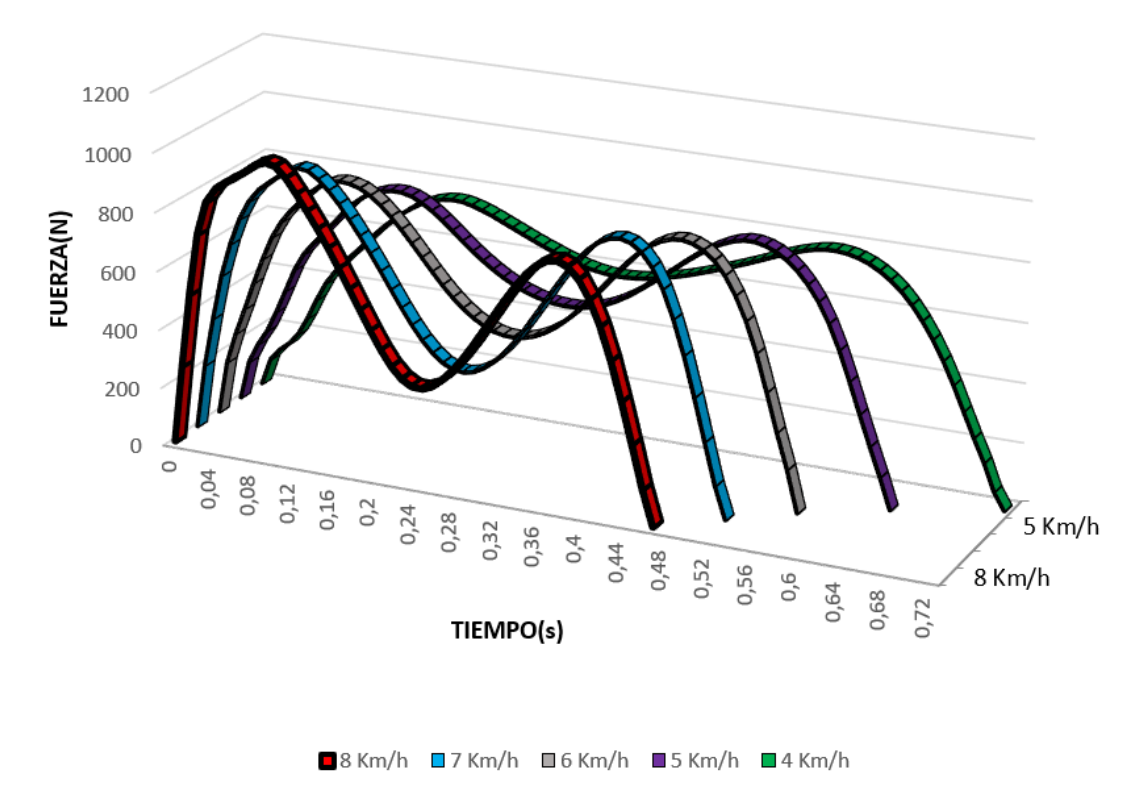

Variación de las GRF con el incremento de la velocidad

#### *Figura 71: Variación de las GRF andando*

En una primera inspección visual, podemos ver claramente como el tiempo del paso disminuye a medida que la velocidad aumenta, es decir, los pasos son más rápidos, esto provoca, que para poder mantener el equilibrio, al acortar la duración de este paso, la fuerza aplicada aumenta y cómo podemos ver los máximos son cada vez más altos, un aspecto curioso a destacar, es que aunque la fuerza máxima, es mayor a medida que la velocidad aumenta, el calor del mínimo central disminuya, es decir, cada vez hay más diferencia de fuerza entre los máximos y el mínimo central, como podemos ver, la forma de M se acentúa más a medida que la velocidad aumenta.

Ahora, al igual que para los datos de marcha caminando, una vez obtenidas todas las curvas correspondientes a los ensayos de marcha en carrera, vamos a realizar un primer análisis visual para los datos de calculados (Ver figura [72]):

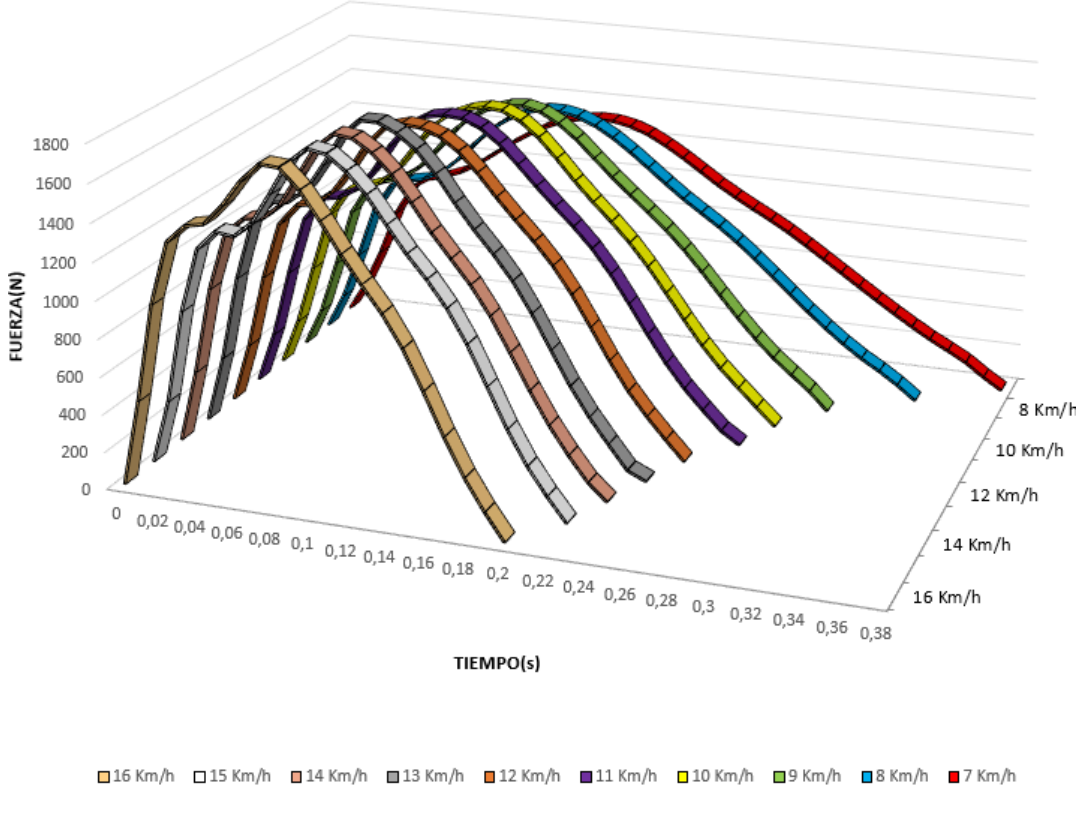

#### Variación de las GRF con la evolución de la velocidad

*Figura 72: Variación de las GRF corriendo*

Como podemos ver a simple vista, al igual que en los anteriores ensayos, a medida que la velocidad aumenta, la duración del paso disminuye, y a su vez, vemos que los máximos son cada vez mayores, por lo que a medida que aumenta la velocidad, también aumenta la fuerza aplicada.

Una vez observada la variación de las pisadas a simple vista, vamos a profundizar más en el análisis.

## **4.1 Análisis final de los ensayos caminando**

Para realizar un análisis más detallado, nos vamos a fijar en los puntos más significativos de las curvas (Ver figura [73]).

Los principales puntos de interés son distintos para los dos ensayos (Ver figura [74]).

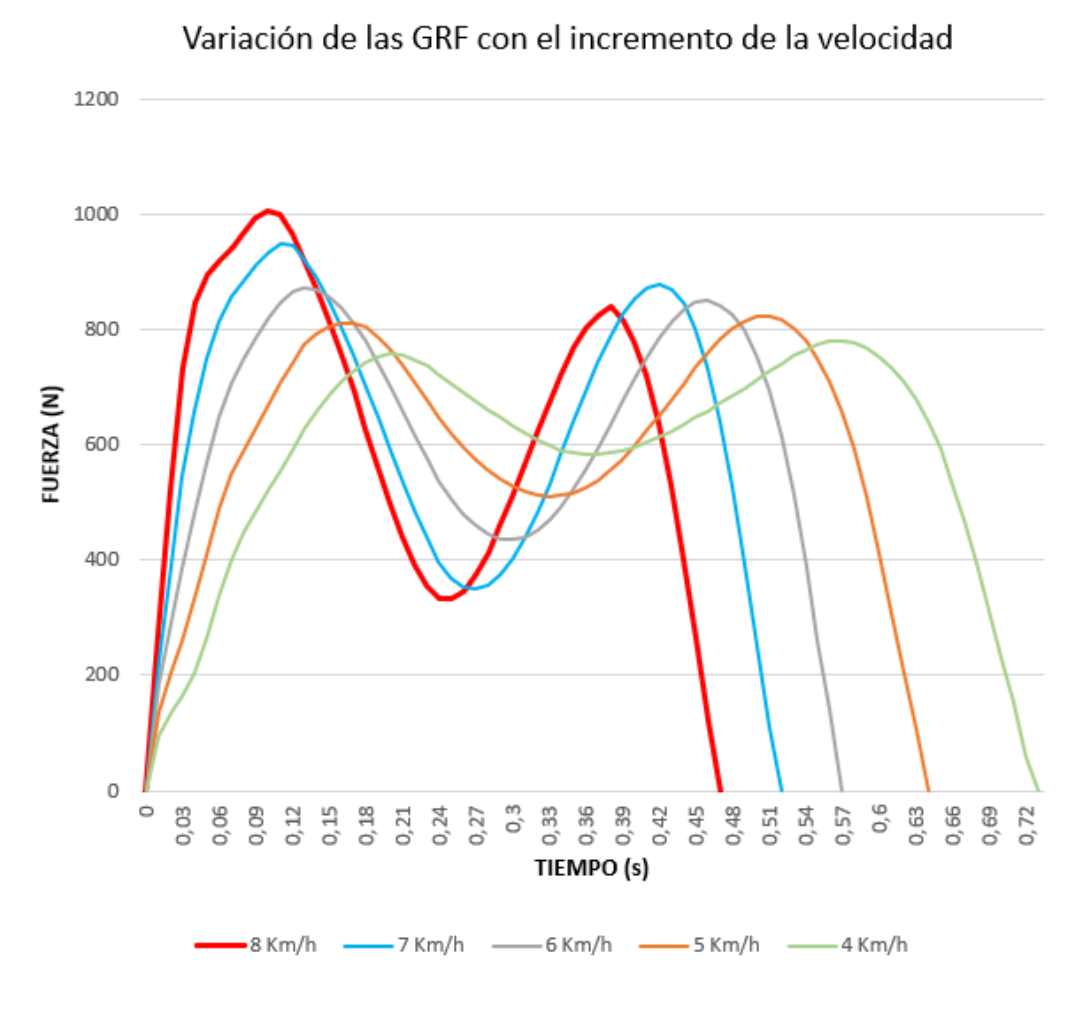

*Figura 73: Variación GRFs andando*

En el ensayo de marcha caminando, en primer lugar, analizaremos el valor de los dos máximos y el mínimo central, para poder observar de una forma gráfica la evolución de estos y poder aproximar el valor de cualquiera de estos puntos de interés para otras velocidades no experimentadas gracias a una aproximación por mínimos cuadrados.

Para obtener los valores de los puntos más significativos, lo haremos buscando en los datos a simple vista:

| ⊿              | А          | в        | С        | D        | E         | F        |
|----------------|------------|----------|----------|----------|-----------|----------|
| $\mathbf{1}$   | Tiempo (s) | 8 Km/h   | 7 Km/h   | $6$ Km/h | 5 Km/h    | 4 Km/h   |
| $\overline{c}$ | ٥          | ٥        | ٥        | ٥        | ٥         | ٥        |
| 3              | 0,01       | 268,954  | 222,6528 | 184,2048 | 136,52256 | 96,03797 |
| 4              | 0,02       | 520,9845 | 390,771  | 290,973  | 205,04634 | 135,515  |
| 5              | 0,03       | 731,4444 | 544,5315 | 383,2388 | 258,48122 | 163,3936 |
| 6              | 0,04       | 846,7017 | 658,5463 | 478,4837 | 330,69122 | 204,2306 |
| 7              | 0,05       | 895,4582 | 748,6726 | 567,7526 | 409,52134 | 265,5011 |
| 8              | 0,06       | 920,709  | 813,8147 | 647,1924 | 489,42488 | 336,5984 |
| Э              | 0,07       | 941,6    | 856,9928 | 705,933  | 549,48915 | 400,3409 |
| 10             | 0,08       | 966,592  | 885,4208 | 749,3008 | 591,08768 | 447,59   |
| 11             | 0,09       | 993,6234 | 911,9016 | 785,3752 | 629,08195 | 486,5036 |
| 12             | 0,1        | 1007,416 | 935,4313 | 819,5388 | 668,62476 | 521,3898 |
| 13             | 0,11       | 999,0592 | 950,7529 | 848,1412 | 708,6611  | 556,917  |
| 14             | 0,12       | 965,8541 | 945,946  | 866,1033 | 744,37707 | 593,2775 |
| 15             | 0,13       | 918,1844 | 922,6908 | 872,597  | 772,84085 | 627,543  |
| 16             | 0,14       | 866,4056 | 890,0285 | 869,2936 | 792,36707 | 658,2728 |
| 17             | 0,15       | 812,853  | 850,2184 | 858,262  | 805,52012 | 685,6559 |
| 18             | 0,16       | 754,8806 | 803,6836 | 839,2187 | 812,09061 | 709,8041 |
| 19             | 0,17       | 692,6731 | 754,3311 | 812,1564 | 811,89159 | 729,553  |
| 20             | 0,18       | 628,7626 | 701,7438 | 779,0722 | 803,62256 | 744,26   |
| 21             | 0,19       | 563,9257 | 646,7869 | 741,3728 | 787,19866 | 753,4995 |
| 22             | 0,2        | 500,383  | 589,7782 | 700,4241 | 764,61915 | 757,6186 |
| 23             | 0,21       | 440,9262 | 534,0498 | 657,7778 | 737,96146 | 756,1367 |
| 24             | 0,22       | 390,524  | 481,3629 | 614,9521 | 708,09707 | 747,9502 |
| 25             | 0,23       | 353,7807 | 435,3321 | 574,4112 | 677,37866 | 736,8455 |
| 26             | 0,24       | 333,342  | 397,7392 | 537,7321 | 648,07451 | 723,3953 |
| 27             | 0,25       | 331,8885 | 369,7525 | 506,6648 | 621,38659 | 707,7892 |
| 28             | 0,26       | 346,3443 | 353,302  | 480,0714 | 596,93634 | 692,3444 |
| 29             | 0,27       | 375,0763 | 348,9993 | 459,8616 | 575,10012 | 676,8945 |
| 30             | 0,28       | 413,4292 | 356,5677 | 444,7016 | 556,3778  | 661,4427 |
| 31             | 0,29       | 458,37   | 375,4144 | 437,0483 | 540,70841 | 646,9202 |
| 32             | 0,3        | 508,6963 | 402,8366 | 435,7092 | 528,70622 | 633,4502 |
| 33             | 0,31       | 563,1723 | 439,4728 | 440,4772 | 519,97232 | 620,2206 |
| 34             | 0,32       | 618,3214 | 482,6689 | 451,6814 | 513,62793 | 608,9672 |
| 35             | 0,33       | 672,8015 | 531,3805 | 469,0702 | 511,46976 | 599,1745 |
| 36             | 0,34       | 723,6836 | 584,1971 | 492,1502 | 512,11524 | 591,1172 |

*Figura 74: Datos velocidades andando*

Una vez localizados los valores máximos y mínimos, los metemos en una tabla para después calcular las gráficas (Ver figura [75]).

|    |               | Velocidad - 1º Máximo - Mínimo - 2º Máximo - |
|----|---------------|----------------------------------------------|
|    |               | 4 757,6185938 582,95875 780,254375           |
|    | 5 812,0906098 | 511,46976 824,1396341                        |
| 6. | 872,597       | 435,70922 849,7934444                        |
|    | 7 950,7528736 | 348,99931 878,3572414                        |
| 8. | 1007,415784   | 331,88853 840,2088235                        |

*Figura 75: Puntos de interés andando*

## **4.1.1 Análisis del 1º Máximo:**

Juntando todos los valores en una misma gráfica obtenemos lo siguiente (Ver figura [76]):

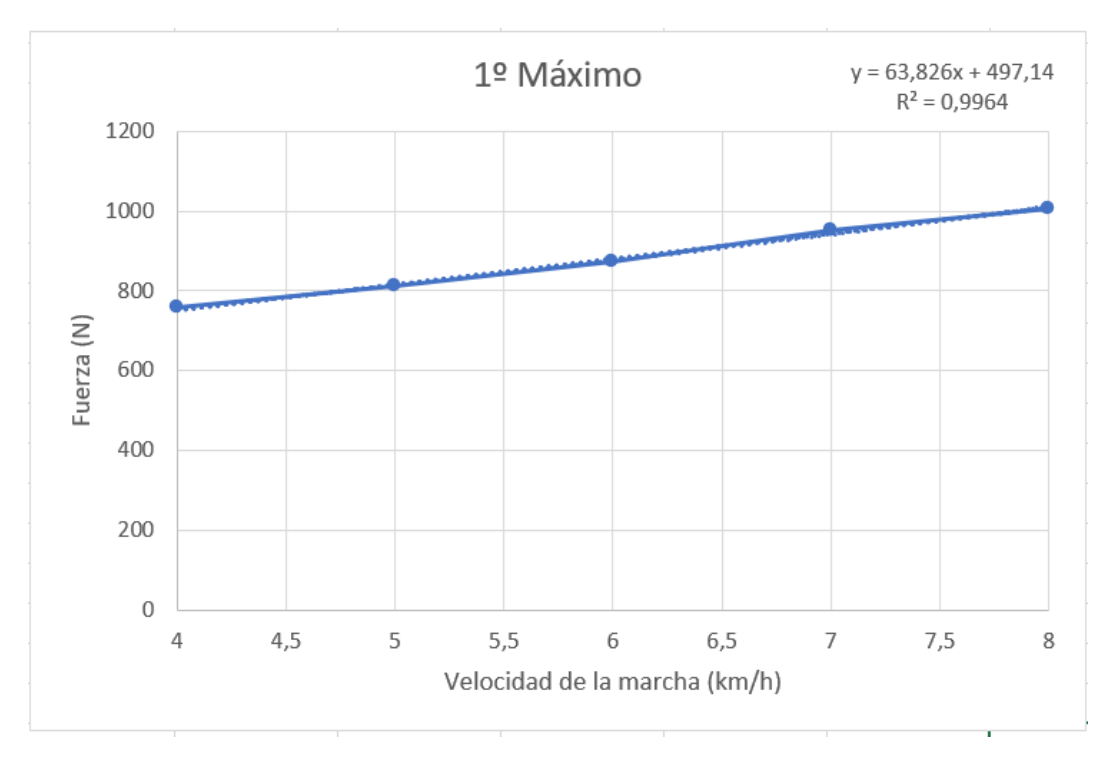

*Figura 76: Evolución primer máximo andando*

Realizando un ajuste por mínimos cuadrados con una línea de tendencia lineal, obtenemos un valor de  $R^2$  de 0.996.

Como podemos observar, el primer máximo de la pisada aumenta a medida que aumenta la velocidad, y gracias a la ecuación obtenida, podemos aproximar el valor del primer máximo para una velocidad no estudiada, como por ejemplo 4.5 km/h.

También podríamos aproximar el valor del primer máximo para velocidades fuera de nuestro rango de estudio, pero la veracidad de esos datos ya no es tan cierta, ya que para otras velocidades aparecen otras variables e inestabilidades que hacen que la evolución no sea constante.

## **4.1.2 Análisis del MÍNIMO CENTRAL:**

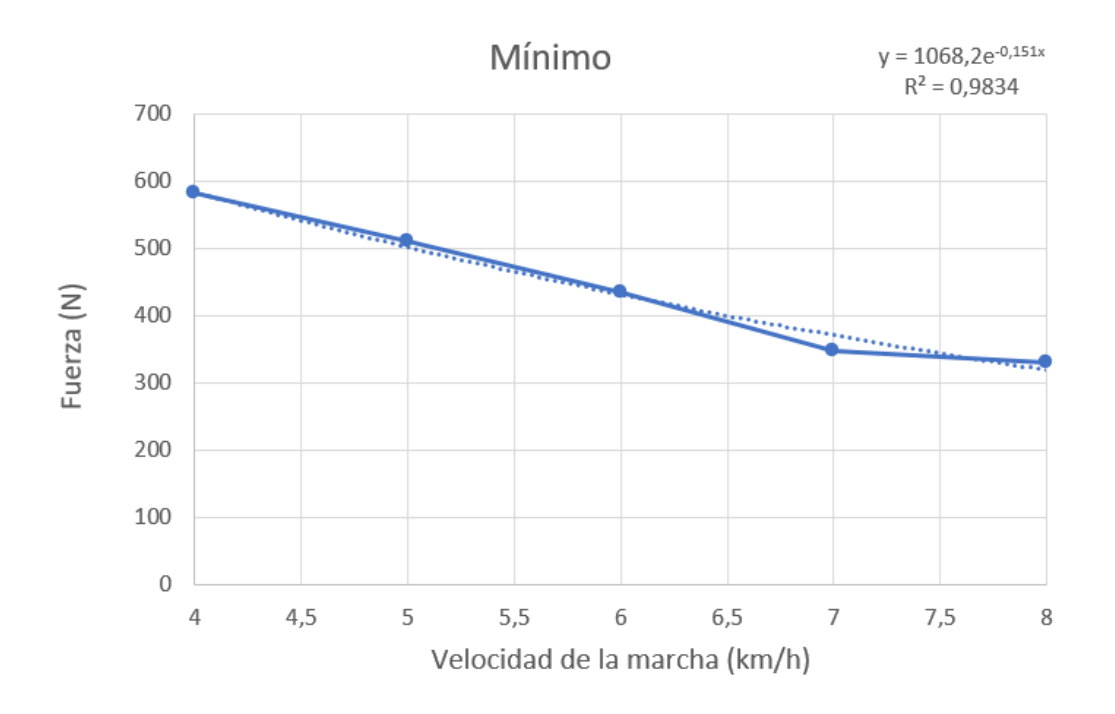

*Figura 77: Evolución mínimo andando*

Como podemos observar (Ver figura [77]), la fuerza aplicada en el mínimo central, es menor a medida que aumenta la velocidad, para obtener un buen ajuste, hemos realizado un ajuste exponencial, el cual consigue un factor de  $R^2$  de 0.984.

Gracias a este ajuste, podremos aproximar el valor del mínimo para otras velocidades no analizadas.

### **4.1.3 Análisis del 2º Máximo:**

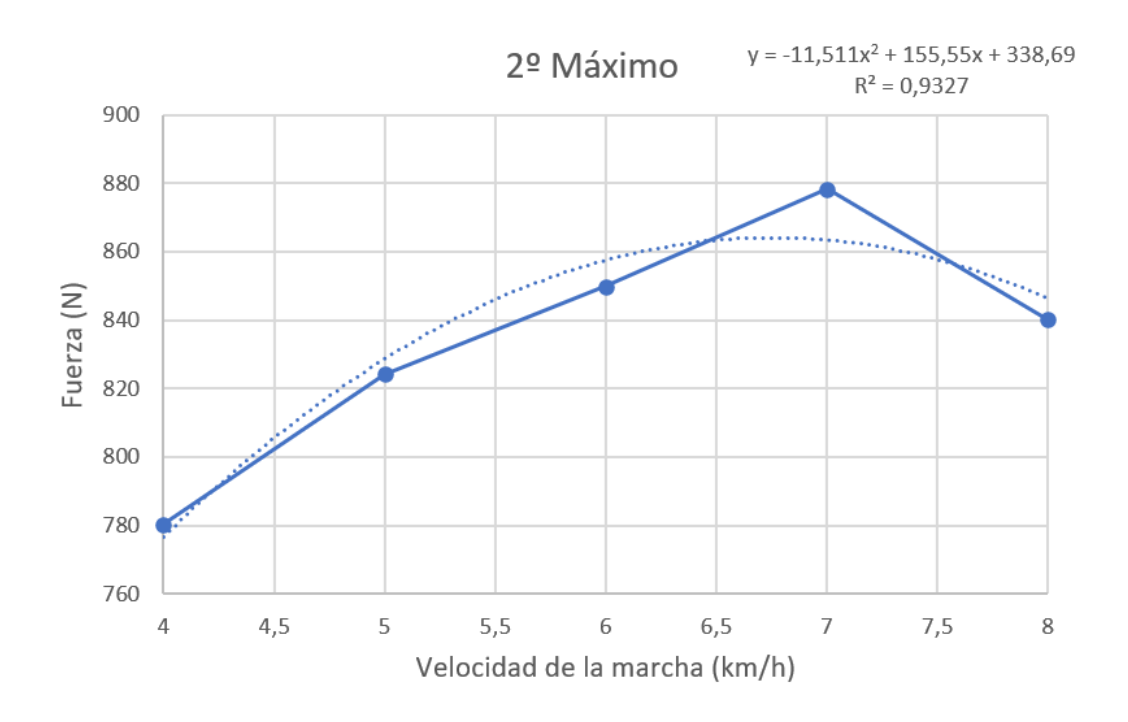

*Figura 78: Evolución segundo máximo andando*

Como podemos observar (Ver figura [78]), el segundo máximo de la pisada es mayor a medida que aumentamos la velocidad, hasta alcanzar un valor máximo correspondiente a la velocidad de 7 km/h, una velocidad bastante alta para mantener la marcha caminando, esto provoca que las pisadas cambien de tendencia, superando esta velocidad, el segundo máximo comienza a disminuir.

Para poder ajustarnos a esta gráfica, hemos tenido que utilizar un análisis polinómico, obteniendo un factor de  $R^2$  de 0.9327.

En este caso, sería algo más inexacto aproximar el valor de la fuerza para otras velocidades no analizadas, ya que la forma polinómica complica el análisis.

Podemos deducir, que, con respecto a la pisada en carrera, el máximo que desaparece es el segundo, ya que es el que comienza a disminuir a partir de los 7 km/h.

Una vez analizados los 3 puntos más significativos de la pisada, hemos visto como es su evolución con respecto a la velocidad.

Otros datos interesantes a analiza pueden ser la duración del paso y la predominancia del primer máximo con respecto al segundo.

Para realizar este cálculo, obtendremos el, coeficiente de predominancia, dividiendo el valor del primer máximo entre el valor del segundo máximo.

También vamos a analizar la predominancia del primer máximo con respecto al mínimo central (Ver figura [79]).

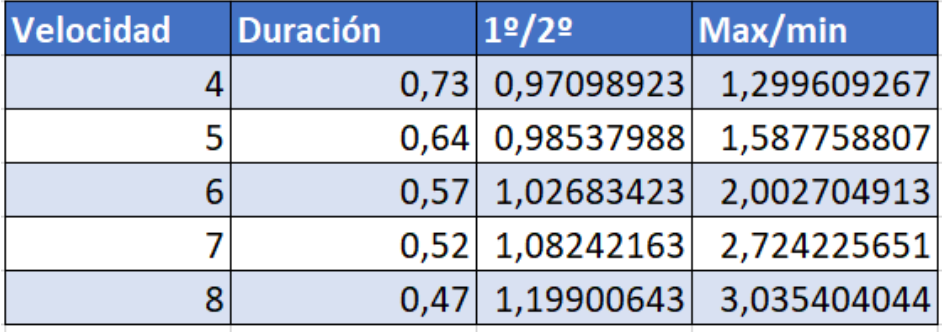

*Figura 79: Otros puntos de interés andando*

### **4.1.4 Análisis de la duración:**

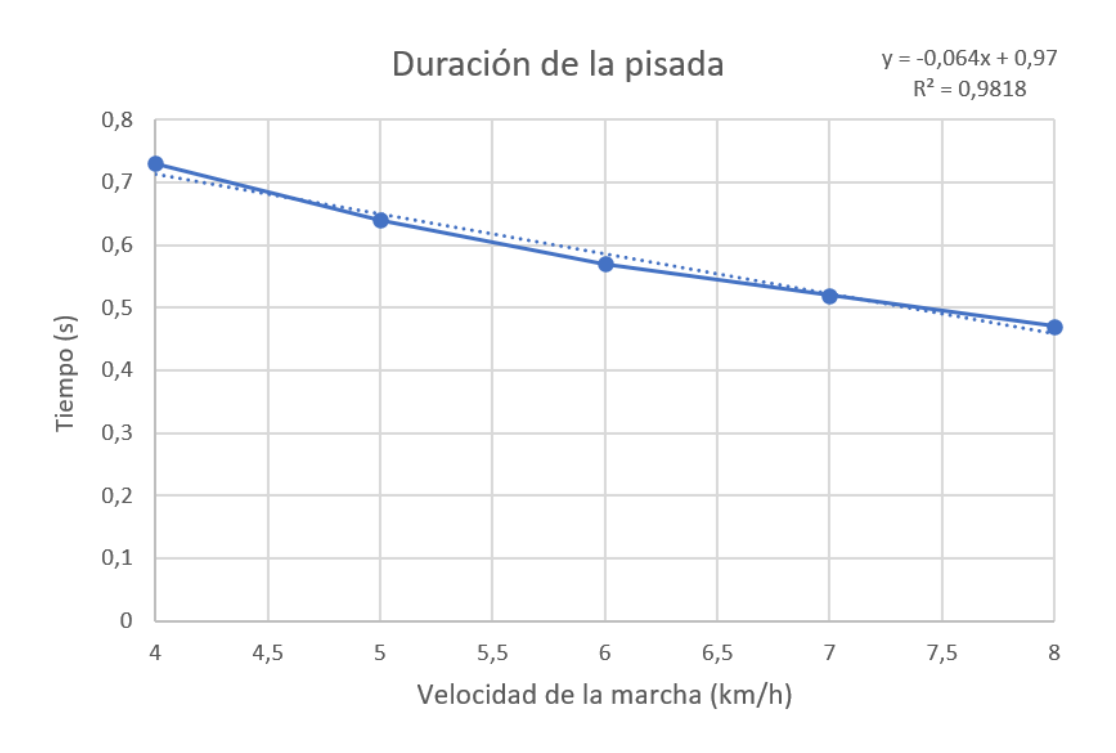

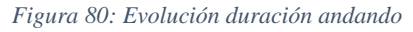

En esta gráfica, podemos observar que la duración disminuye de una manera lineal, tal y como podemos ver en el ajuste, con una recta de pendiente -0.064, obtenemos un factor de  $R^2$  de 0.9818 (Ver figura [80]).
## **4.1.5 Análisis de la predominancia del primer máximo sobre el segundo:**

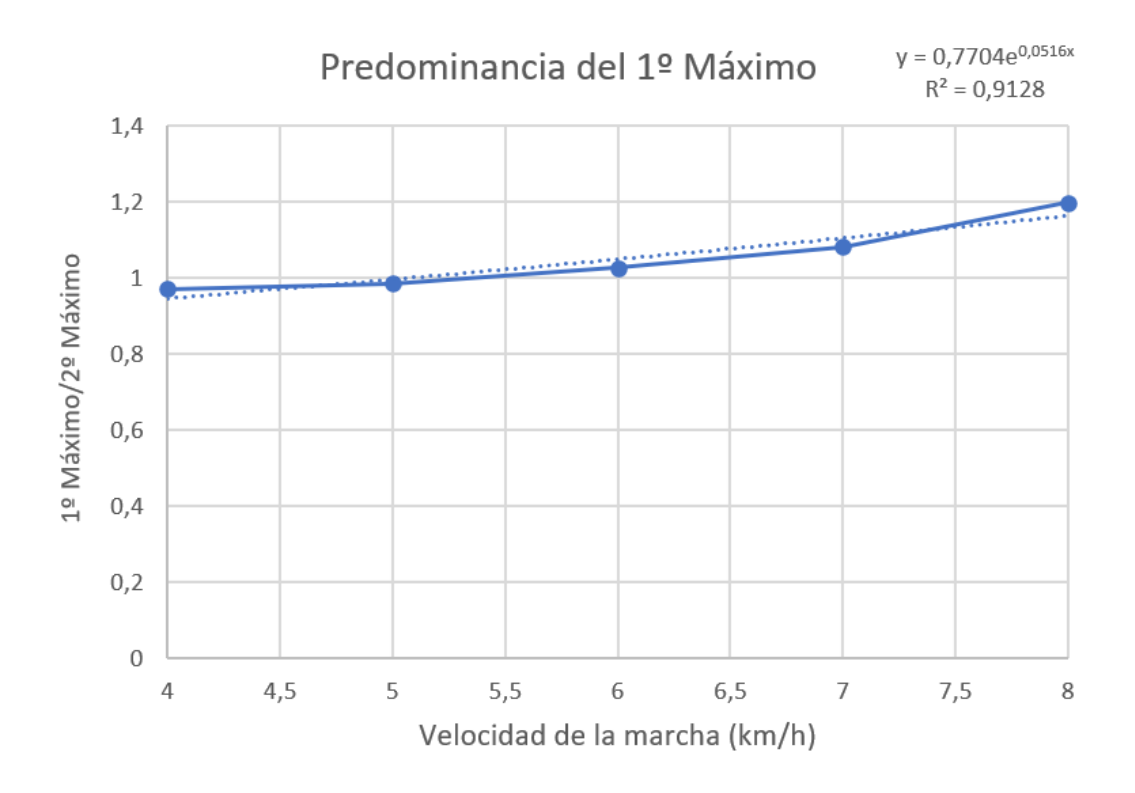

*Figura 81: Evolución predominancia primer máximo andando*

Como podemos observar (Ver figura [81]), la predominancia del primer máximo con respecto al segundo aumenta con la velocidad, como hemos visto anteriormente, el primer máximo aumentaba de manera progresiva, mientras que el segundo, comenzaba a disminuir a partir de los 7 km/h, esto nos permite deducir, que la predominancia del primer máximo tenderá a infinito a medida que aumente la velocidad, por eso hemos realizado un ajuste exponencial, obteniendo un factor de  $R^2$  de 0.9128.

Un dato que cabe destacar es que para una velocidad inferior a 5 km/h el factor de predominancia es menor que 1, por lo que el segundo máximo es mayor que el primero, cosa que no ocurre a partir de los 5 km/h, donde el primer máximo domina en la predominancia, siendo más superior que el segundo a medida que aumenta la velocidad.

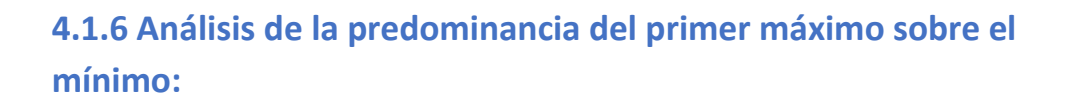

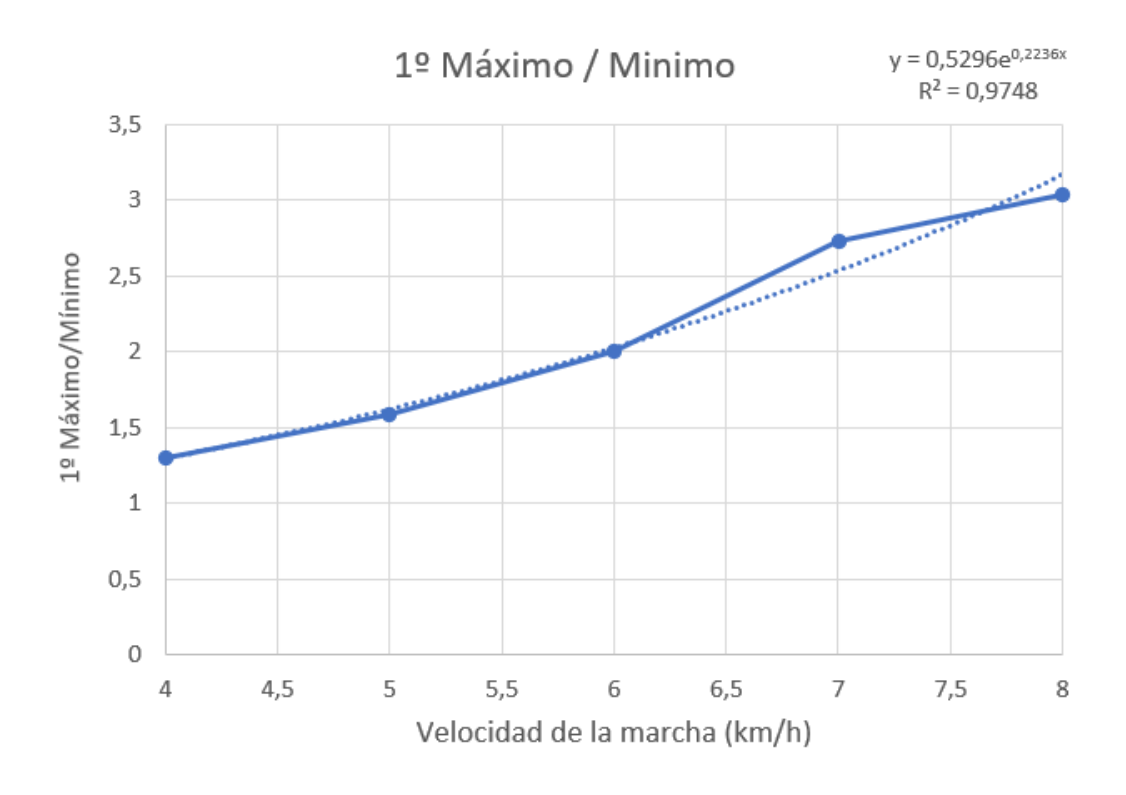

*Figura 82: Evolución max/min andando*

Al igual que en la gráfica anterior, podemos deducir que a medida que aumenta la velocidad, la gráfica tiende a infinito, ya que el primer máximo cada vez es mayor y el mínimo cada vez es menor, y viendo la forma de la pisada en carrera, también vemos que el mínimo desaparece, por lo que la gráfica tenderá a infinito.

Con un análisis exponencial, obtenemos un factor de  $R^2$  de 0.9748 (Ver figura [82]).

## **4.2 Análisis final de los ensayos corriendo**

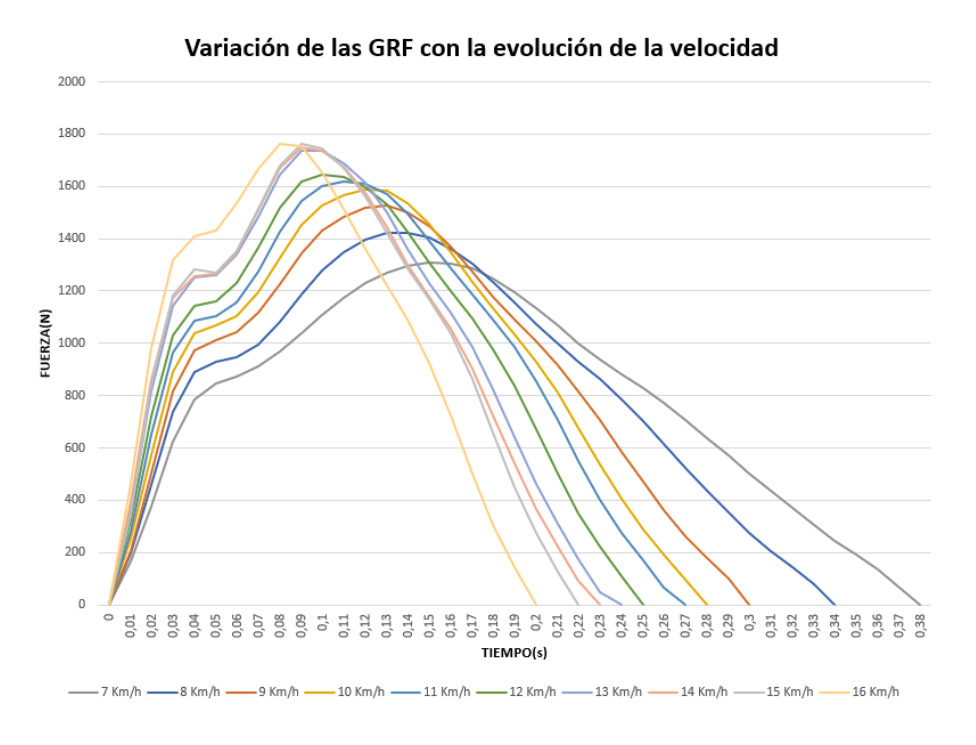

*Figura 83: Variación GRF corriendo*

En este caso, no tenemos tantos puntos de intereses como en la marcha caminando (Ver figura [83]), ya que aquí solo tenemos un máximo absoluto en torno a la mitad de la pisada, por lo que es el principal punto que vamos a analizar (Ver figura [84]) (Ver figura [85]).

|                | A           | B        | $\mathbf{C}$ | D        | E           | F        | G           | н        |           | J        | K         |
|----------------|-------------|----------|--------------|----------|-------------|----------|-------------|----------|-----------|----------|-----------|
| 1              | T(s)        | 7 km/h   | 8 km/h       | 9 km/h   | 10 km/h     | 11 km/h  | 12 km/h     | 13 km/h  | $14$ km/h | 15 km/h  | $16$ km/h |
| $\overline{2}$ | $\mathbf 0$ | O        | 0            | $\Omega$ | $\mathbf 0$ | O        | $\mathbf 0$ | $\Omega$ | O         | o        | o         |
| 3              | 0.01        | 164,7197 | 195,1662     | 207.1202 | 251.2696    | 279,2174 | 322.1742    | 359.2962 | 392.4388  | 346,8327 | 463.1414  |
| 4              | 0.02        | 374.5298 | 456.7317     | 503.8909 | 573.8048    | 648.0882 | 721.9352    | 817.0946 | 860.0143  | 844.2973 | 983.8927  |
| 5              | 0.03        | 624.7415 | 738.3406     | 816.8291 | 892.0606    | 963,4956 | 1029,782    | 1145.129 | 1171.826  | 1184,493 | 1317.907  |
| 6              | 0,04        | 785,696  | 888,0504     | 974,8536 | 1036,996    | 1086,686 | 1141,772    | 1253,149 | 1257,221  | 1284,932 | 1410,695  |
| 7              | 0,05        | 848.7663 | 929.3749     | 1014.349 | 1067,372    | 1104,673 | 1161,124    | 1262,897 | 1265,172  | 1271.664 | 1429,513  |
| 8              | 0.06        | 874.881  | 948.317      | 1043.694 | 1104.695    | 1157,639 | 1231.406    | 1338.085 | 1349.032  | 1354.502 | 1535.374  |
| 9              | 0.07        | 912.4403 | 996.0172     | 1115.124 | 1194.946    | 1275.027 | 1364.775    | 1484.338 | 1509.924  | 1514.584 | 1668.061  |
| 10             | 0,08        | 968,412  | 1081.925     | 1226,329 | 1326.028    | 1427.88  | 1517,269    | 1646,291 | 1669.61   | 1681.62  | 1762.64   |
| 11             | 0,09        | 1038,604 | 1186,423     | 1345,143 | 1451,174    | 1545,546 | 1617,534    | 1738,043 | 1751,361  | 1762,754 | 1755,086  |
| 12             | 0,1         | 1109.381 | 1278.977     | 1430,326 | 1526,325    | 1602.037 | 1645,259    | 1737,614 | 1738,631  | 1745.064 | 1655.654  |
| 13             | 0.11        | 1172.546 | 1348,156     | 1484.518 | 1568.021    | 1619.541 | 1635.286    | 1690.301 | 1674.942  | 1669,463 | 1514.316  |
| 14             | 0.12        | 1228.424 | 1397.975     | 1518.464 | 1590.426    | 1610.959 | 1599.024    | 1615.242 | 1576.56   | 1562.902 | 1361.069  |
| 15             | 0.13        | 1270,989 | 1422,981     | 1527,229 | 1581,864    | 1570,035 | 1529,899    | 1499,813 | 1442,517  | 1423,238 | 1220,968  |
| 16             | 0,14        | 1296,113 | 1423,477     | 1503,077 | 1534,866    | 1494,513 | 1428,71     | 1360,284 | 1300,98   | 1288,069 | 1089,043  |
| 17             | 0,15        | 1308,042 | 1403.618     | 1448,059 | 1455,426    | 1393,979 | 1310,796    | 1231,936 | 1177,669  | 1171.079 | 926.8703  |
| 18             | 0.16        | 1305.586 | 1362.26      | 1370.957 | 1350.357    | 1288.02  | 1200.621    | 1115.633 | 1054.14   | 1036.936 | 722.7108  |
| 19             | 0,17        | 1285.607 | 1304.27      | 1275,749 | 1237.061    | 1188,073 | 1095,873    | 985.7144 | 905.08    | 865,8618 | 502,8659  |
| 20             | 0,18        | 1248,517 | 1233,129     | 1180,108 | 1132,836    | 1092,033 | 978,3983    | 824,8449 | 726,4475  | 660,4264 | 306,7286  |
| 21             | 0,19        | 1195,93  | 1154,913     | 1091,883 | 1035,769    | 984,8434 | 835,785     | 642,6864 | 539,6507  | 451,3382 | 143,5318  |
| 22             | 0.2         | 1134.534 | 1075.336     | 1006.678 | 931,554     | 856.2316 | 671.085     | 462.8533 | 368.2555  | 272,9982 | 0         |
| 23             | 0.21        | 1067.254 | 999.5315     | 917.8028 | 810.7883    | 706,841  | 501.796     | 308.0805 | 221.7675  | 128,0182 |           |
| 24             | 0,22        | 999,7342 | 930,9164     | 817,2202 | 675,7788    | 550,2568 | 349,1133    | 174,8354 | 91,13312  | 0        |           |
| 25             | 0,23        | 939.8335 | 862,6357     | 705,0126 | 536,9302    | 403,365  | 221,7267    | 46,41298 | 0         |          |           |
| 26             | 0.24        | 883.4302 | 787.2494     | 586.5328 | 405.8163    | 276.2352 | 108.1496    | $\Omega$ |           |          |           |

*Figura 84: Datos velocidades corriendo*

#### **4.2.1 Análisis del Máximo:**

| Velocidad v Maximos v |            | <b>Tiempo</b> |
|-----------------------|------------|---------------|
|                       | 1308,042   | 0,38          |
| 8                     | 1423,47681 | 0,34          |
| 9                     | 1527,22915 | 0,3           |
| 10                    | 1590,42583 | 0,28          |
| 11                    | 1619.541   | 0,27          |
| 12                    | 1645,25885 | 0,25          |
| 13                    | 1738,04308 | 0,24          |
| 14                    | 1751,36075 | 0,23          |
| 15                    | 1762,75364 | 0,22          |
| 16                    | 1762,63973 | 0,2           |

*Figura 85: Puntos de interés corriendo*

## Juntando todos los valores en una misma gráfica obtenemos lo siguiente (Ver figura [86]):

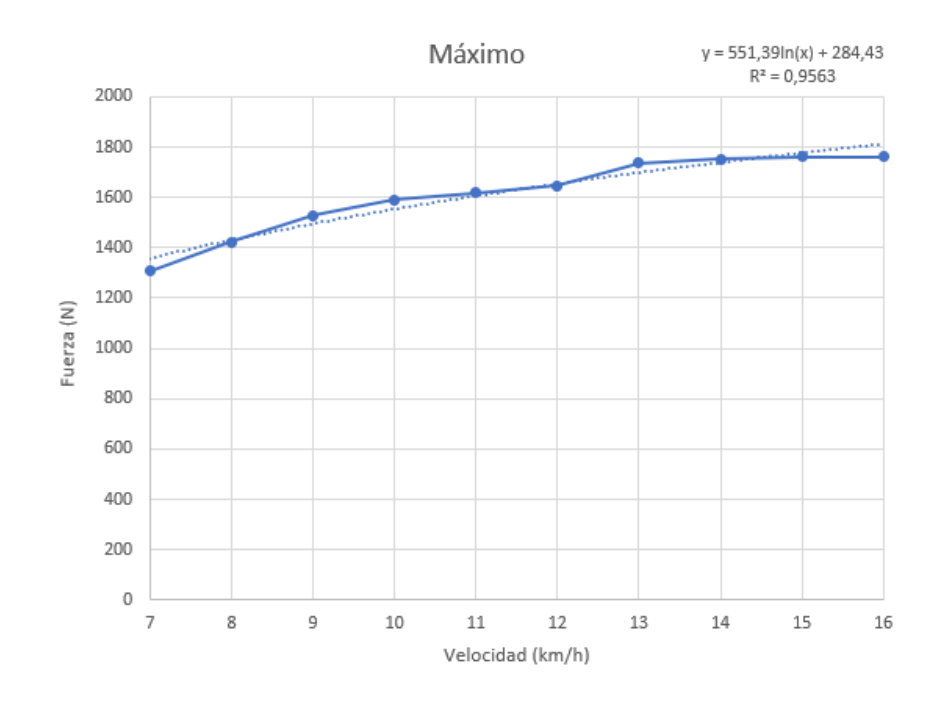

*Figura 86: Evolución máximo corriendo*

Como podemos ver, a medida que aumenta la velocidad aumenta la energía de la pisada, por lo que la fuerza aplicada en el máximo es mayor en cada ensayo, para realizar el ajuste hemos realizado un ajuste logarítmico, ya que como podemos observar llega una velocidad en la cual la fuerza máxima no aumenta, si no que se hace constante en torno a los 1800 N, con este ajuste logarítmico obtenemos un factor de  $R^2$  de 0.9563.

#### **4.2.2 Análisis de la duración:**

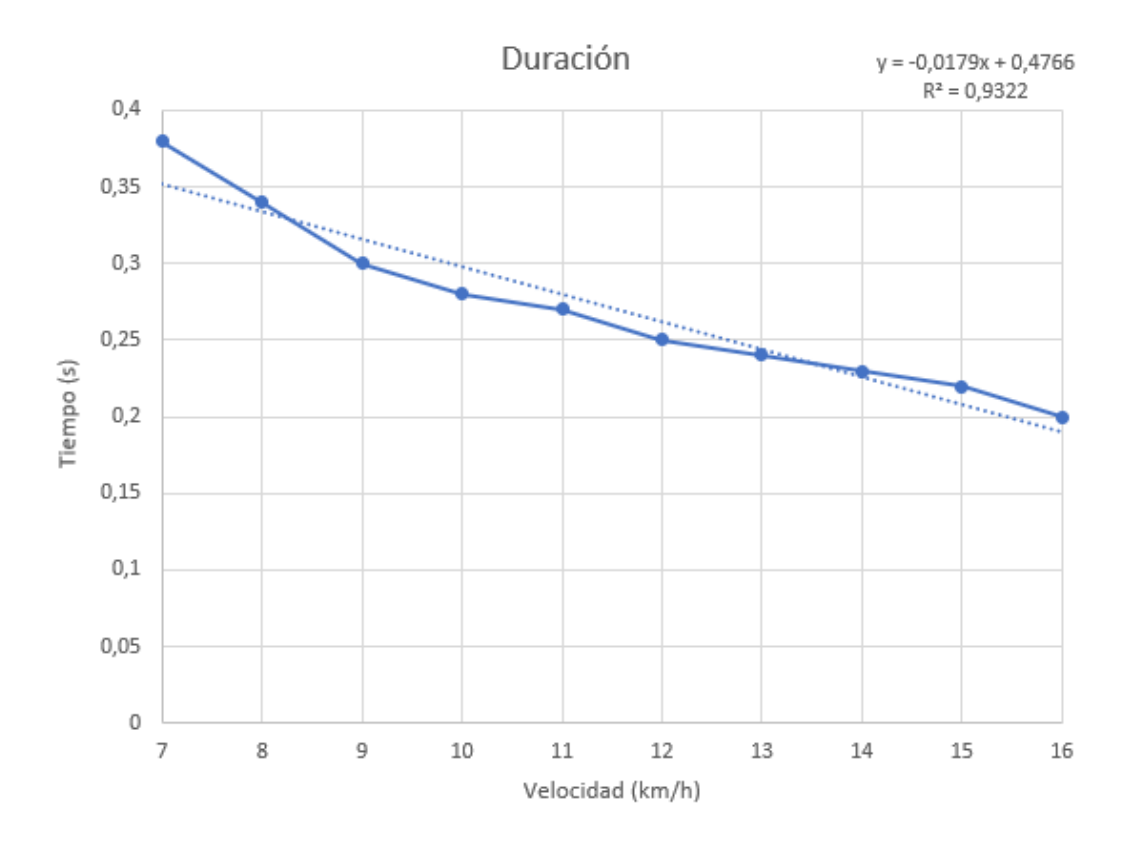

*Figura 87: Evolución duración corriendo*

En esta gráfica, podemos observar que la duración disminuye de una manera lineal, tal y como podemos ver en el ajuste, con una recta de pendiente -0.0179, obtenemos un factor de  $R^2$  de 0.9322 (Ver figura [87]).

# **5. Conclusiones y líneas futuras**

#### - **Conclusiones**

Llegando al final de este TFG, podemos decir que nuestro objetivo principal era estudiar la influencia de la velocidad en las GRFs para un individuo en concreto, nuestro estudio, ha sido satisfactorio, condensando todos sus resultados en unas graficas muy intuitivas, las cuales representan a la perfección la evolución de la forma de la pisada, así como la evolución de sus puntos de interés.

#### - **Líneas futuras**

Como continuación a nuestro estudio, sería interesante poder conocer y cuantificar la influencia de otras variables que intervienen en el acto de caminar y correr, como el peso del individuo o la frecuencia de paso, la cual, en este estudio no hemos tenido en cuenta, ya que la frecuencia, era la frecuencia natural de esa velocidad, pero sería interesante analizar la influencia de la frecuencia del paso para una determinada velocidad.

#### - **Consideraciones adicionales**

Como información adicional, hubiera sido interesante, tener en cuenta la fase aérea en carrera, y ver la evolución de su duración a medida que aumentamos la velocidad, así como la relación de tiempo que el pie está en contacto con el suelo con respecto a cuando está en el aire.

# **6. BIBLIOGRAFÍA**

- [1] V. Racic and J. M. W. Brownjohn, "Stochastic model of near-periodic vertical loads due to humans walking," *Adv. Eng. Informatics*, vol. 25, no. 2, pp. 259–275, 2011, doi: 10.1016/j.aei.2010.07.004.
- [2] S. A. Dugan and K. P. Bhat, "Biomechanics and analysis of running gait," *Phys. Med. Rehabil. Clin. N. Am.*, vol. 16, no. 3, pp. 603–621, 2005, doi: 10.1016/j.pmr.2005.02.007.
- [3] Kistler Group, "Force plates and accessories," p. 32, 2016, [Online]. Available: www.kistler.com.
- [4] Kistler TM, "Multicomponent Force Plate," *Ratio*, pp. 20–23, 2010, [Online]. Available: https://www.kistler.com/en/.
- [5] "Gait analysis | Kistler." https://www.kistler.com/en/solutions/research-anddevelopment-testing/biomechanics-and-force-plate/gait-analysis/ (accessed Mar. 29, 2021).
- [6] "Instrumented Treadmills Bertec." https://www.bertec.com/products/instrumented-treadmills (accessed Mar. 29, 2021).
- [7] K. E. Renner, D. S. Blaise Williams, and R. M. Queen, "The reliability and validity of the Loadsol® under various walking and running conditions," *Sensors (Switzerland)*, vol. 19, no. 2, pp. 1–14, 2019, doi: 10.3390/s19020265.
- [8] K. E. Renner, D. S. Blaise Williams, and R. M. Queen, "The reliability and validity of the Loadsol® under various walking and running conditions," *Sensors (Switzerland)*, vol. 19, no. 2, pp. 1–14, 2019, doi: 10.3390/s19020265.
- [9] Ground reaction force (20 July 2021 12:49 UTC). Wikipedia, The Free Encyclopedia. 3 June 2022 12:49 UTC https://en.wikipedia.org/wiki/Ground\_reaction\_force

## **ANEXO**

```
%% SOFTWARE CALCULO PASO MODELO
clear
clc
close all
file='Run/10r.txt';
%% IMPORTACIÓN
data=load(file,'-ascii');
t=data(:,1);LF=data(:,2);RF=data(:,4);figure(1)
plot(t,LF,'r',t,RF,'b','LineWidth',2);
xlabel('Tiempo (s)') 
ylabel('Fuerza (N)') 
set(gcf,'color','#f8f8ff');
set(gca,'color','w');
set(gcf, 'InvertHardcopy', 'off');
set(gca,'YColor','k');
set(gca,'XColor','k');
set(gca, 'fontsize', 20);
legend('Pie izquierdo','Pie derecho')
grid on
grid minor
```
%% AISLAMIENTO DE LOS PASOS

```
tmin=10;
tmax=60;
LF=LF(t>=tmin \& t<=tmax);RF=RF(t>=tmin & t<=tmax);
t=t(t)=tmin & t<=tmax;
Total=LF+RF;
LF=[t (:) LF(:)];
RF=[t(:) RF(:);
Total=[t(:) Total(:)];figure(2)
hold on
plot(LF(:,1),LF(:,2),'r',RF(:,1),RF(:,2),'b','LineWidth',3);
hold off
xlabel('Tiempo (s)') 
ylabel('Fuerza (N)') 
set(gcf,'color','#f8f8ff');
set(gca,'color','w');
set(gcf, 'InvertHardcopy', 'off');
set(gca,'YColor','k');
set(gca,'XColor','k');
set(gca, 'fontsize', 40);
legend('Pie izquierdo','Pie derecho')
axis([10 60 0 1700])
grid on
grid minor
set(gcf,'units','normalized','outerposition', [0 0 1 1])
saveas(gcf,'TodosLosPasos.png')
Fmin=20;
% PIE IZQUIERDO
PasoLF=zeros(1,2);
k=1;z=1;
bool=false;
for i=1: length (LF(:,1)) if LF(i,2)>Fmin
        PasoLF(z:z, :)=LF(i,:);z = z + 1; bool=true;
     end
     if LF(i,2)<Fmin && bool==true
        A{k}=PasoLF(1:end,:);
```

```
k=k+1;PasoLF=zeros(1,2);
         bool=false;
        z=1; end
end
% PIE DERECHO
PasoRF=zeros(1,2);
k=1;z=1;
bool=false;
for i=1:length(RF(:,1)) if RF(i,2)>Fmin
        PasoRF(z:z, :)=RF(i, :);
        z=z+1;
         bool=true;
     end
     if RF(i,2)<Fmin && bool==true
        B{k}=PasoRF(1:end,:);
        k=k+1;PasoRF=zeros(1,2);
         bool=false;
        z=1;
     end
end
%% CENTRADO
% PIE IZQUIERDO
for j=1:length(A)
    A{j} (1,2)=0;
    A{j} (end, 2) = 0;
end
% PIE DERECHO
for j=1:length(B)
    B{j}(1,2)=0;B{j} (end, 2)=0;end
% PIE IZQUIERDO
timeA=cell(1,length(A));
tgA=zeros(length(A),1);
FgA=zeros(length(A),1);
for j=1:length(A)
    tgA(j,1)=sum((A{j}((:,1)).*(A{j}((:,2)))/sum(A{j}((:,2)));FgA(j,1)=sum((A{j}(:,2)). * (A{j}(:,2)))/sum(A{j}(:,2));
    timeA{j} = A{j} (:,1) - tgA(j,1);end
```

```
% PIE DERECHO
timeB=cell(1,length(B));
```

```
tgB=zeros(length(B),1);
FgB=zeros(length(B),1);
for j=1:length(B)
    tgB(j,1)=sum((B{j}):(,1)).*(B{j}:(:,2)))/sum(B{j}:(:,2));
    FgB(j,1)=sum((B{j}(:,2)). * (B{j}(:,2)))/sum(B{j}(:,2));
    timeB{j} = B{j} (:,1) - tgB(j,1);end
figure(3)
hold on
for j=1:length(timeA)
     plot(timeA{j},A{j}(:,2),'LineWidth',2)
end
hold off
xlabel('Tiempo (s)'); 
ylabel('Fuerza (N)') ;
set(gcf,'color','#f8f8ff');
set(gca,'color','w');
set(gcf, 'InvertHardcopy', 'off');
set(gca,'YColor','k');
set(gca,'XColor','k');
set(gca, 'fontsize', 20);
grid on
grid minor
figure(4)
hold on
for j=1:length(timeB)
     plot(timeB{j},B{j}(:,2),'LineWidth',2)
end
hold off
xlabel('Tiempo (s)'); 
ylabel('Fuerza (N)') ;
set(qcf,'color','#f8f8ff');
set(gca,'color','w');
set(gcf, 'InvertHardcopy', 'off');
set(gca,'YColor','k');
set(gca,'XColor','k');
set(gca, 'fontsize', 20);
grid on
grid minor
%% NORMALIZADO: REESCALADO PARA TENER LOS VALORES DEL TIEMPO ENTRE 
0 Y 1
% PIE IZQUIERDO
```

```
tiempo_normalizado1=cell(1,length(A));
desnormalizado1=zeros(1,length(A));
paso_izq=cell(1,length(A));
for j=1:length(timeA)
    tiempo normalizado1{j} = (timeA{j}-
min(timeA{\overline{j}})) / (max(timeA{j}) -min(timeA{j}));
    desnormalizado1(j)=max(timeA{j})-min(timeA{j});
end
for j=1:length(tiempo_normalizado1)
    paso izq{j}=[timeo normalizado1{j}((:,1),A{j}((:,2)];end
% PIE DERECHO
tiempo_normalizado2=cell(1,length(B));
desnormalizado2=zeros(1,length(B));
paso der=cell(1,length(B));
for j=1:length(timeB)
    tiempo normalizado2{j} = (timeB{j}-
min(timeB{j})) / (max(timeB{j}) -min(timeB{j}));
    desnormalizado2(j)=max(timeB{j})-min(timeB{j});
end
for j=1:length(tiempo_normalizado2)
    paso der{j}=[timepo normalizado2{j}(:,1), B{j}(:,2)];
end
figure(5)
hold on
for j=1:length(paso_izq)
     plot(paso_izq{j}(:,1),paso_izq{j}(:,2),'LineWidth',2)
end
hold off
xlabel('Tiempo (s)');
ylabel('Fuerza (N)') ;
set(gcf,'color','#f8f8ff');
set(gca,'color','w');
set(gcf, 'InvertHardcopy', 'off');
set(gca,'YColor','k');
set(gca,'XColor','k');
set(qca,'fontsize',20);
grid on
grid minor
figure(6)
hold on
for j=1:length(paso_der)
```

```
 plot(paso_der{j}(:,1),paso_der{j}(:,2),'LineWidth',2)
end
hold off
xlabel('Tiempo (s)');
ylabel('Fuerza (N)') ;
set(gcf,'color','#f8f8ff');
set(gca,'color','w');
set(gcf, 'InvertHardcopy', 'off');
set(gca,'YColor','k');
set(gca,'XColor','k');
set(gca, 'fontsize', 20);
grid on
grid minor
%% ELIMINAR VALORES ATÍPICOS
% PIE IZQUIERDO
bool=false;
c=0;while bool==false
     for i=1:length(paso_izq)
          try
             [\text{max}, a] = \text{findpeaks}(\text{paso izq}\{i\}(:,2));[min,b]=findpeaks((-1).*(paso-izq{i}):(:,2)));
             if isempty(max) ==1 || isempty(min) ==1
                 paso izq(i)=[;; continue
              end
             if length(max) == 2 & length(min) == 1if a(1) < b & a a(2) > bc=c+1;
                      continue
                  else
                      pass\_izq(i)=[]; end
              else
                 pass\_izq(i)=[;; end
          catch
              if i==length(paso_izq)
                  break
              else
                  continue
              end
          end
     end
     if c==length(paso_izq)
         bool=true;
     else
         bool=false;
        c=0; end
```

```
end
```

```
% PIE DERECHO
bool=false;
c=0;while bool==false
     for i=1:length(paso_der)
          try
             [\text{max}, a] = \text{findpeaks}(\text{paso der}\{i\};(:,2));[min,b]=findpeaks((-1)^{k} (passed (if (:,2)));
             if isempty(max) ==1 || isempty(min) ==1
                  paso der(i)=[; continue
              end
             if length(max) ==2 && length(min) ==1if a(1) < b & a a(2) > bc=c+1;
                      continue
                   else
                       paso_der(i)=[];
                  end
              else
                 paso der(i)=[;; end
          catch
              if i==length(paso_der)
                  break
              else
                  continue
              end
          end
     end
     if c==length(paso_der)
         bool=true;
     else
         bool=false;
        c=0; end
end
figure(7)
hold on
for j=1:length(paso_izq)
     plot(paso_izq{j}(:,1),paso_izq{j}(:,2),'LineWidth',2)
end
hold off
xlabel('Tiempo (s)');
ylabel('Fuerza (N)') ;
set(gcf,'color','#f8f8ff');
set(gca,'color','w');
set(gcf, 'InvertHardcopy', 'off');
set(gca,'YColor','k');
```

```
set(gca,'XColor','k');
set(gca,'fontsize',20);
grid on
grid minor
figure(8)
hold on
for j=1:length(paso_der)
     plot(paso_der{j}(:,1),paso_der{j}(:,2),'LineWidth',2)
end
hold off
xlabel('Tiempo (s)');
ylabel('Fuerza (N)') ;
set(gcf,'color','#f8f8ff');
set(gca,'color','w');
set(gcf, 'InvertHardcopy', 'off');
set(gca,'YColor','k');
set(gca,'XColor','k');
set(gca, 'fontsize', 20);
grid on
grid minor
%% ELIMINACIÓN DE VALORES ATÍPICOS MEDIANTE EL MÉTODO TUCKEY
% PIE IZQUIERDO
pts max1=zeros(1,length(paso_izq));
pts max2=zeros(1,length(paso_izq));
pts_min=zeros(1,length(paso_izq));
maxtime1=zeros(1,length(paso_izq));
maxtime2=zeros(1,length(paso_izq));
mintime=zeros(1,length(paso_izq));
figure(9)
hold on
for i=1:length(paso_izq)
    [max1, \text{loss1}]=\text{findpeaks}(paso izq{i};(:,2));[\min1, \text{loss2}]=\text{findpeaks}((-1), \cdot, \cdot) (paso izq{i}(:,2)));
    plot(locs1, max1,'.',locs2, min1*(-1),'.','MarkerSize', 40)
    pts max1(i)=max1(1);
    ptsmax2(i)=max1(2);
    pts min(i)=(-1)*min1;maxtime1(i)=locs1(1);
    maxtime2(i)=|ocs1(2);mintime(i)=locs2;
```

```
end
hold off
xlabel('Posiciones de tiempo') 
ylabel('Fuerza (N)') 
set(qcf,'color','#f8f8ff');
set(gca,'color','W');
set(gcf, 'InvertHardcopy', 'off');
set(gca,'YColor','k');
set(gca,'XColor','k');
set(gca, 'fontsize', 40);
grid on
grid minor
RI1=iqr(pts max1);
RI2=iqr(pts max2);
RI3=iqr(pts_min);
U1=prctile(pts max1,75) +1.5*RI1;
D1=prctile(pts max1,25)-1.5*RI1;
U2=prctile(pts_max2,75)+1.5*RI2;
D2=prctile(ptsmax2,25)-1.5*RI2;
U3=prctile(pts min, 75) +1.5*RI3;
D3=prctile(pts min, 25)-1.5*RI3;
RIt1=iqr(maxtime1);
RIt2=iqr(maxtime2);
RIt3=iqr(mintime);
Ut1=prctile(maxtime1,75)+1.5*RIt1;
Dt1=prctile(maxtime1,25)-1.5*RIt1;
Ut2=prctile(maxtime2,75)+1.5*RIt2;
Dt2=prctile(maxtime2,25)-1.5*RIt2;
Ut3=prctile(mintime,75)+1.5*RIt3;
Dt3=prctile(mintime,25)-1.5*RIt3;
for i=1:length(paso_izq)
     try
        [pks1,time1]=findpeaks(paso izq{i}(:,2));
        [pks2,time2]=findpeaks((-1).*paso_izq{i}(:,2));
        if (pks1(1) > U1 || pks1(1) < D1)\sqrt{ } || (pks1(2) > U2 ||
pks1(2) < D2) || ((pks2*(-1)) > U3 || (pks2*(-1)) < D3)
            paso izq(i)=[;; end 
        if (time1(1) > Ut1 || time1(1) < Dt1) || (time1(2) > Ut2
|| time1(2) < Dt2) || (time2 > Ut3 || time2 < Dt3)
            paso izq(i)=[;; end
```

```
 catch
        break
     end
end
% PIE DERECHO
pts_max1=zeros(1,length(paso_der));
pts_max2=zeros(1,length(paso_der));
pts<sup>min=zeros(1,length(pasoder));</sup>
maxtime1=zeros(1,length(paso der));
maxtime2=zeros(1,length(paso_der));
mintime=zeros(1,length(paso_der));
figure(12)
hold on
for i=1:length(paso_der)
    [\text{max1}, \text{loss1}]=\text{findpeaks}( \text{paso\_der}\{i\};(:,2));
    [min1, \text{loss2}]=findpeaks((-1).*(paso der{i}((:,2))); plot(locs1,max1,'.',locs2,min1*(-1),'.','MarkerSize',20);
    pts max1(i)=max1(1);
    pts max2(i)=max1(2);
    pts min(i)=(-1)*min1;maxtime1(i)=|ocs1(i);maxtime2(i)=|ocs1(2); mintime(i)=locs2;
end
hold off
xlabel('Tiempo (s)'); 
ylabel('Fuerza (N)') ;
set(gcf,'color','#f8f8ff');
set(gca,'color','w');
set(gcf, 'InvertHardcopy', 'off');
set(gca,'YColor','k');
set(gca,'XColor','k');
set(gca, 'fontsize', 20);
grid on
grid minor
RI1=iqr(pts_max1);
RI2=iqr(pts max2);
RI3=iqr(pts_min);
```

```
U1=prctile(pts_max1,75)+1.5*RI1;
D1=prctile(pts_max1,25)-1.5*RI1;
U2=prctile(pts max2,75) +1.5*RI2;
D2=prctile(ptsmax2,25)-1.5*RI2;
U3=prctile(pts min, 75) +1.5*RI3;
D3=prctile(pts_min,25)-1.5*RI3;
RIt1=iqr(maxtime1);
RIt2=iqr(maxtime2);
RIt3=iqr(mintime);
Ut1=prctile(maxtime1,75)+1.5*RIt1;
Dt1=prctile(maxtime1,25)-1.5*RIt1;
Ut2=prctile(maxtime2,75)+1.5*RIt2;
Dt2=prctile(maxtime2,25)-1.5*RIt2;
Ut3=prctile(mintime,75)+1.5*RIt3;
Dt3=prctile(mintime,25)-1.5*RIt3;
for i=1:length(paso der)
     try
        [pks1,time1]=findpeaks(paso_der{i}(:,2));
        [pks2, time2]=findpeaks((-1), *paso\_der[i];(:,2));if (pks1(1) > U1 || pks1(1) < D1 || pks1(2) > U2 ||pks1(2) < D2) || ((pks2*(-1)) > U3 || (pks2*(-1)) < D3)
            paso der(i)=[; end 
        if (time1(1) > Ut1 || time1(1) < Dt1) || (time1(2) > Ut2
|| time1(2) < Dt2) || (time2 > Ut3 || time2 < Dt3)
            paso der(i)=[; end
     catch
         break
     end
end
figure(15)
hold on
for j=1:length(paso_izq)
    plot(paso izq{j}(:,1),paso izq{j}(:,2),'LineWidth',2)
end
hold off
xlabel('Tiempo (s)');
ylabel('Fuerza (N)') ;
set(gcf,'color','#f8f8ff');
set(gca,'color','w');
set(qcf, 'InvertHardcopy', 'off');
set(gca,'YColor','k');
```

```
set(gca,'XColor','k');
set(gca,'fontsize',20);
grid on
grid minor
figure(16)
hold on
for j=1:length(paso_der)
    plot(paso der{j}((:,1),paso der{j}((:,2),'LineWidth',2)
end
hold off
xlabel('Tiempo (s)');
ylabel('Fuerza (N)') ;
set(gcf,'color','#f8f8ff');
set(gca,'color','w');
set(gcf, 'InvertHardcopy', 'off');
set(gca,'YColor','k');
set(gca,'XColor','k');
set(gca, 'fontsize', 20);
grid on
grid minor
%% RESAMPLEADO
% PIE IZQUIERDO
t nuevo=0:0.01:1;
Pasos izq=zeros(length(t nuevo), length(paso izq));
for i=1:length(paso_izq)
gI izq=griddedInterpolant(paso izq{i}(:,1),paso izq{i}(:,2),'splin
e');
     F_nuevo_izq=gI_izq(t_nuevo);
    Pasos izq(:,i)=F nuevo izq;end
% PIE DERECHO
Pasos der=zeros(length(t nuevo), length(paso der));
for i=1:length(paso_der)
qI der=griddedInterpolant(paso der{i}(:,1),paso der{i}(:,2),'splin
e^{\sqrt{1}}
```

```
 F_nuevo_der=gI_der(t_nuevo);
    Pasos der(:,i)=F nuevo der;
end
figure(17)
hold on
[\sim, n]=size(Pasos izq);
for j=1:nplot(t nuevo, Pasos izq(:,j), 'LineWidth', 2)
end
hold off
xlabel('Tiempo (s)');
ylabel('Fuerza (N)') ;
set(gcf,'color','#f8f8ff');
set(gca,'color','w');
set(gcf, 'InvertHardcopy', 'off');
set(gca,'YColor','k');
set(gca,'XColor','k');
set(gca, 'fontsize', 20);
axis([0 1 0 1200]);
grid on
grid minor
figure(18)
hold on
[~,n]=size(Pasos der);
for j=1:n
     plot(t_nuevo,Pasos_der(:,j),'LineWidth',2)
end
hold off
xlabel('Tiempo (s)');
ylabel('Fuerza (N)') ;
set(gcf,'color','#f8f8ff');
set(gca,'color','w');
set(gcf, 'InvertHardcopy', 'off');
set(gca,'YColor','k');
set(gca,'XColor','k');
set(gca, 'fontsize', 20);
axis([0 1 0 1200]);
grid on
grid minor
```

```
%% CARACTERIZACIÓN DEL PASO
```

```
% Paso Izquierdo
media izq=mean(Pasos izq,2);
desv_izq=std(Pasos_izq,0,2);
Eu izq=media izq + 3*std(Pasos izq,0,2);
Ed izq=media izq - 3*std(Pasos izq,0,2);
```

```
% Paso Derecho
media der=mean(Pasos der, 2);
desv der=std(Pasos der, 0, 2);Eu_der=media_der +\sqrt{3}*std(Pasos\_der, 0, 2);Ed \overline{der}=median \overline{der} - 3*std(Pasos \overline{der},0,2);
```

```
% Pie izquierdo
figure(19)
hold on
[~,n]=size(Pasos izq);
for j=1:n
    plot(t nuevo, Pasos izq(:,j), 'LineWidth', 2)
end
```

```
plot(t_nuevo,media_izq,'color','#adff2f','LineWidth',4)
plot(t_nuevo,Eu_izq,'--','color','#228b22','LineWidth',3)
plot(t<sup>-</sup>nuevo,Ed<sup>-</sup>izq,'--','color','#228b22','LineWidth',3)
```

```
hold off
```

```
xlabel('Tiempo (s)');
ylabel('Fuerza (N)') ;
set(gcf,'color','#f8f8ff');
set(gca,'color','w');
set(gcf, 'InvertHardcopy', 'off');
set(gca,'YColor','k');
set(gca,'XColor','k');
set(gca,'fontsize',20);
axis([0 1 0 1200]);
```

```
grid on
grid minor
```

```
% Pie derecho
figure(20)
hold on
[~,n]=size(Pasos der);
for j=1:n
    plot(t_nuevo, Pasos der(:,j), 'LineWidth', 2)
end
```

```
plot(t_nuevo,media_der,'color','#adff2f','LineWidth',4)
plot(t_nuevo,Eu_der,'--','color','#228b22','LineWidth',3)
plot(t_nuevo,Ed_der,'--','color','#228b22','LineWidth',3)
hold off
xlabel('Tiempo (s)');
ylabel('Fuerza (N)'); 
set(gcf,'color','#f8f8ff');
set(gca,'color','w');
set(gcf, 'InvertHardcopy', 'off');
set(gca,'YColor','k');
set(gca,'XColor','k');
set(gca, 'fontsize', 20);
axis([0 1 0 1200]);
grid on
grid minor
```